# **OLYMPUS**

# **TG-6 Türkçe Tanıtım ve Kullanım Kılavuzu DİJİTAL FOTOĞRAF MAKİNESİ**

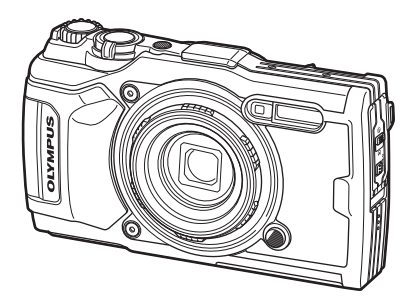

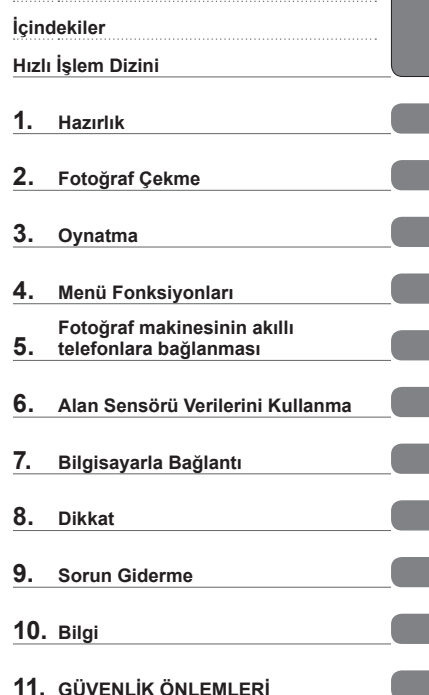

**Başlamadan Önce**

# $C \in$

#### **Model No. : IM015**

- Olympus dijital fotoğraf makinesini aldığınız için teşekkür ederiz. Ürünü güvenli ve doğru şekilde kullandığınızdan emin olmak için fotoğraf makinesini çalıştırırken bu kılavuza başvurun.
- Bu ürünü kullanmadan önce «11. GÜVENLİ[K ÖNLEMLER](#page-147-0)İ» bölümündeki içeriği okuyup anladığınızdan emin olun. İleride başvurabilmek için bu talimatları kolay erişebileceğiniz bir yerde tutun.
- Önemli fotoğraflar çekmeden önce, fotoğraf makinenize alışmak için test çekimleri yapmanızı tavsiye ederiz.
- Bu el kitabında gösterilen ekran ve fotoğraf makinesi resimleri, geliştirme aşamalarında üretilmiş olup gerçek ürüne göre farklılık gösterebilir.
- Fotoğraf makinesinin bellenimi güncellendiğinde, bu güncellemeden kaynaklanan fonksiyon değişiklikleri ve/veya ilaveler olursa, içerik değişebilir. En güncel bilgi için lütfen Olympus web sitesini ziyaret edin.

Olympus'tan ek imkanlar için ürününüzü **www.olympus.eu/register-product**  adresine kayıt ettiriniz.

#### <span id="page-1-0"></span>**Aşağıdaki Güvenlik Önlemlerini Okuyun ve Bunlara Uyum Gösterin**

Yangın veya maddi hasarla ya da kendinize veya diğerlerinize zarar vermenizle sonuçlanabilecek hatalı çalışmayı önlemek için fotoğraf makinesini kullanmadan önce «11. GÜVENLİ[K ÖNLEMLER](#page-147-0)İ» [\(S. 148\)](#page-147-0) bölümünü tamamen okuyun.

Fotoğraf makinesini kullanırken güvenli ve doğru işletim sağlamak için bu kılavuza başvurun. Kılavuzu okuduktan sonra güvenli bir yerde saklamayı unutmayın.

Olympus, bu ürünün satın alındığı ülke veya bölge dışında kullanımından doğan yerel yönetmelik ihlallerinden dolayı sorumlu tutulamaz.

#### **Kablosuz LAN ve GPS**

Fotoğraf makinesi yerleşik kablosuz LAN ve GPS'e sahiptir. Bu özelliklerin ürünün satın alındığı ülke veya bölgenin dışında kullanılması, yerel kablosuz yönetmeliklerini ihlal edebilir; ürünü kullanmadan önce yerel mercilere danışarak kontrol ettiğinizden emin olun. Olympus, kullanıcının yerel yönetmeliklere uymamasından dolayı sorumlu tutulamaz.

Kablosuz LAN ve GPS'i, kullanımlarının yasak olduğu bölgelerde devre dışı bırakın. D<sup>§</sup> «5. Fotoğ[raf makinesinin akıllı telefonlara ba](#page-105-0)ğlanması» ([S. 106](#page-105-0)), «6. Alan [Sensörü Verilerini Kullanma»](#page-110-0) ([S. 111](#page-110-0))

#### **Kullanıcı Kaydı**

OLYMPUS ürünlerinizin kaydını yaptırmaya ilişkin bilgiler için OLYMPUS web sitesini ziyaret edin.

#### **Ürün Kılavuzları**

«Kullanım Kılavuzu»na (bu pdf) ek olarak bu ürünle birlikte sunulan belgeler arasında «Suya Dayanıklılığın Korunması» (verilir) da yer alır. Ürünü kullanırken bu kılavuzlara başvurun.

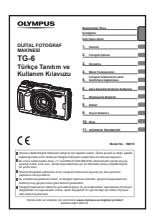

#### **Kullanım Kılavuzu** (bu pdf)

Fotoğraf makinesi ve özelliklerine ilişkin bir yöntem kılavuzu. Kullanım Kılavuzu, OLYMPUS'un web sitesinden veya doğrudan «OLYMPUS Image Share» (OI.Share) akıllı telefon uygulaması kullanılarak indirilebilir.

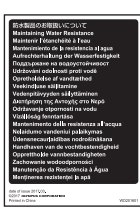

#### **Suya Dayanıklılığın Korunması**

Bu belge, suya dayanıklılıkla ilgili alınacak tedbirleri listeler. [«Su ve](#page-122-0)  [Darbeye Dayanıklılık Özellikleriyle](#page-122-0) İlgili Önemli Bilgiler» (S. 123) ile birlikte bu talimatları okuyun.

#### **Bu kılavuzda kullanılan simgeler**

Bu kılavuzda aşağıdaki semboller kullanılmıştır.

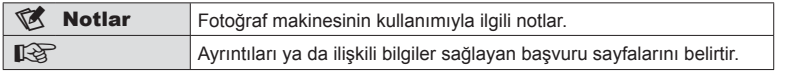

# **İçindekiler**

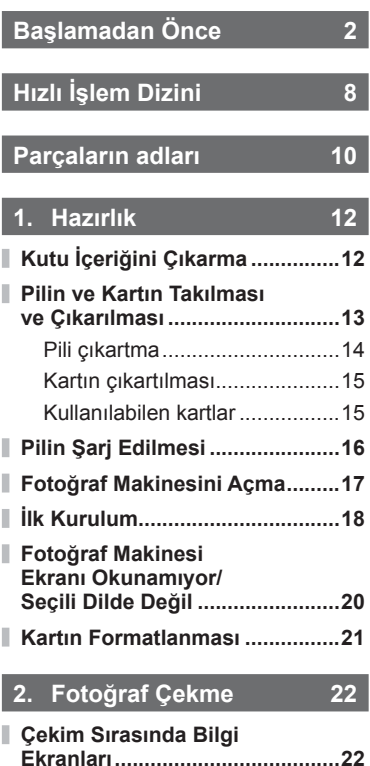

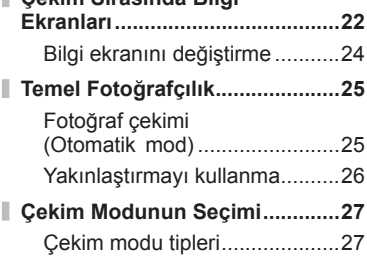

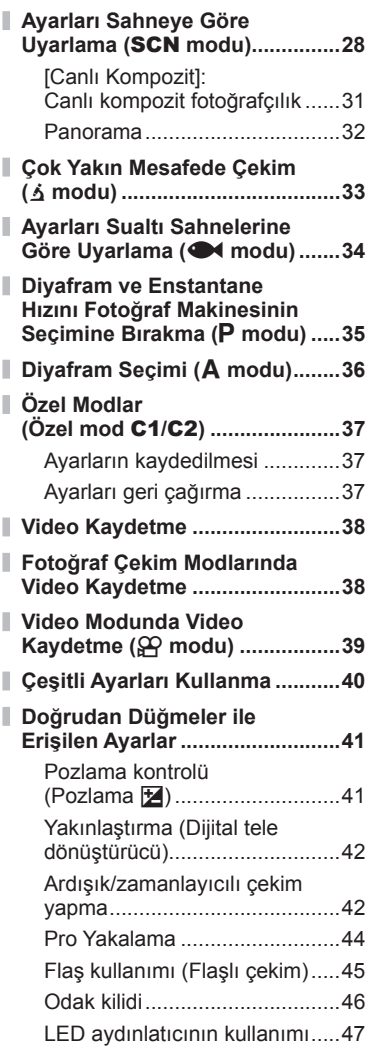

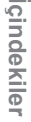

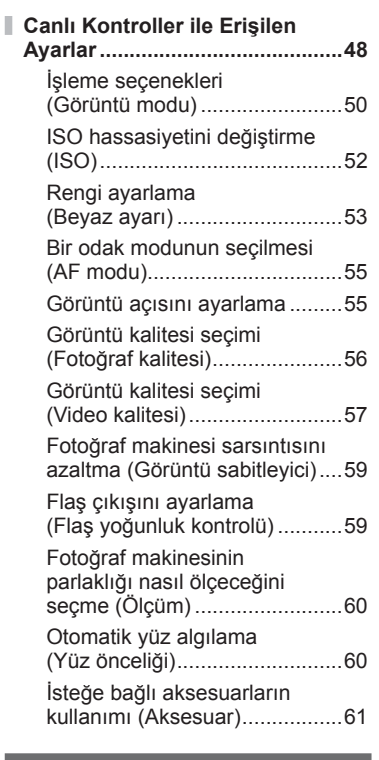

## **3. [Oynatma 62](#page-61-1)**

Ĭ.

Ĭ.

I I

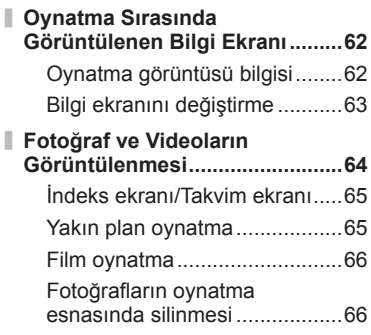

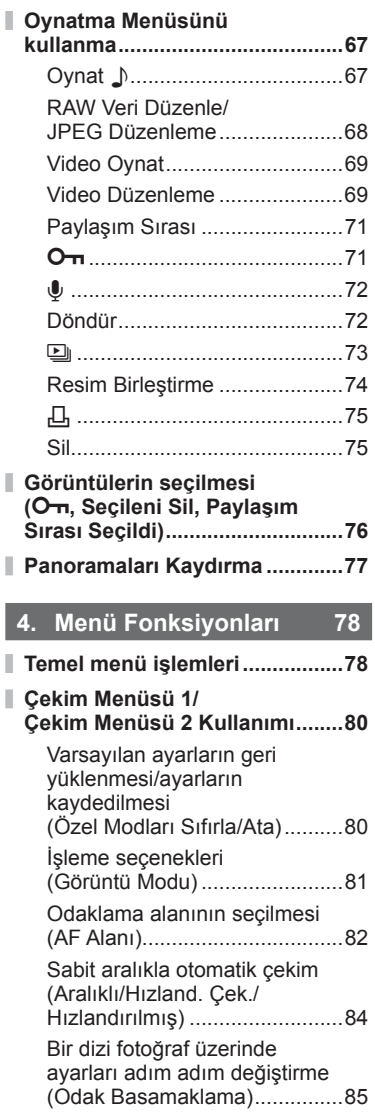

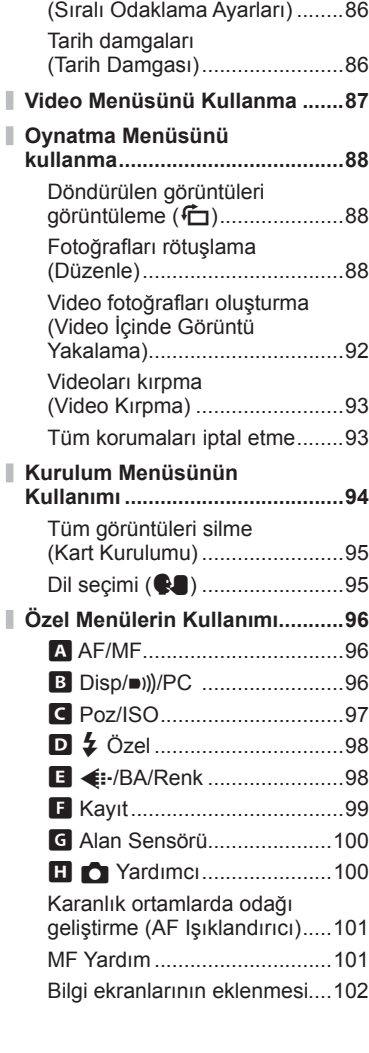

Alan derinliğini artırma

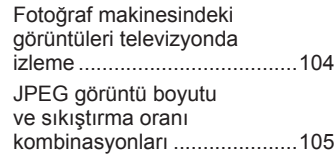

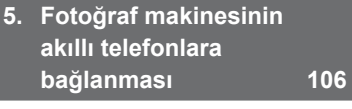

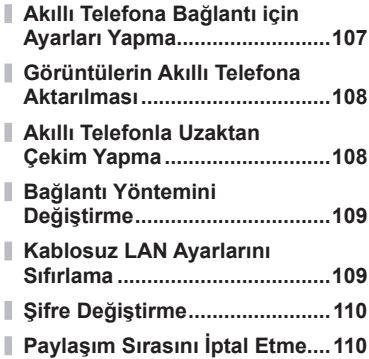

## **6. [Alan Sensörü Verilerini](#page-110-1)  [Kullanma 111](#page-110-1)**

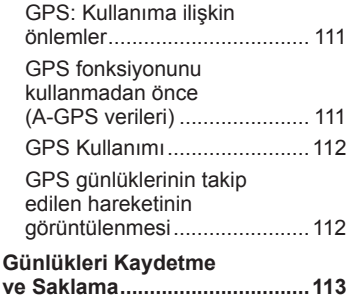

I

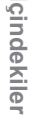

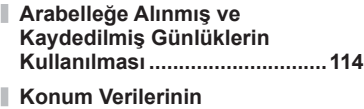

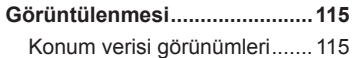

## **7. [Bilgisayarla Ba](#page-115-1)ğlantı 116**

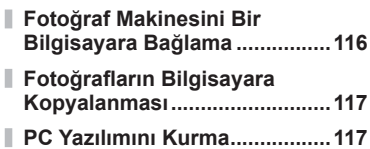

## **8. [Dikkat 118](#page-117-1)**

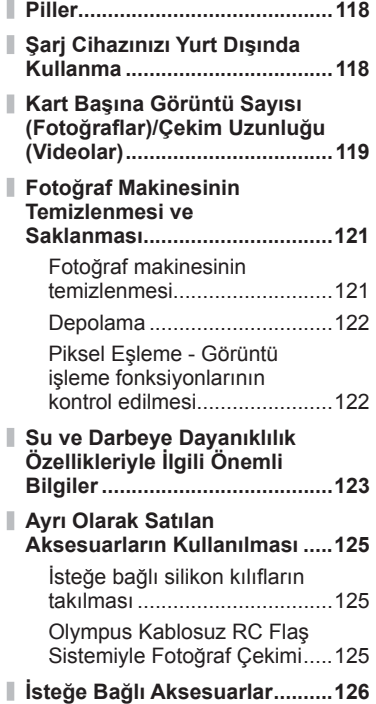

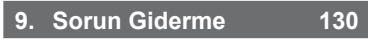

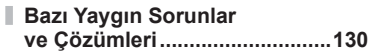

## **10. [Bilgi 136](#page-135-1)**

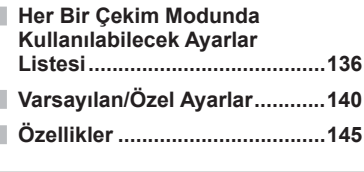

## **11. [GÜVENL](#page-147-1)İK ÖNLEMLERİ [148](#page-147-1)**

**GÜVENLİ[K ÖNLEMLER](#page-147-1)İ...........148**

## **[Dizin 161](#page-160-0)**

## <span id="page-7-0"></span>**Fotoğraf Çekme** generalisinde generalisinde generalisinde generalisinde generalisinde generalisinde generalisinde generalisinde generalisinde generalisinde generalisinde generalisinde generalisinde generalisinde generalis

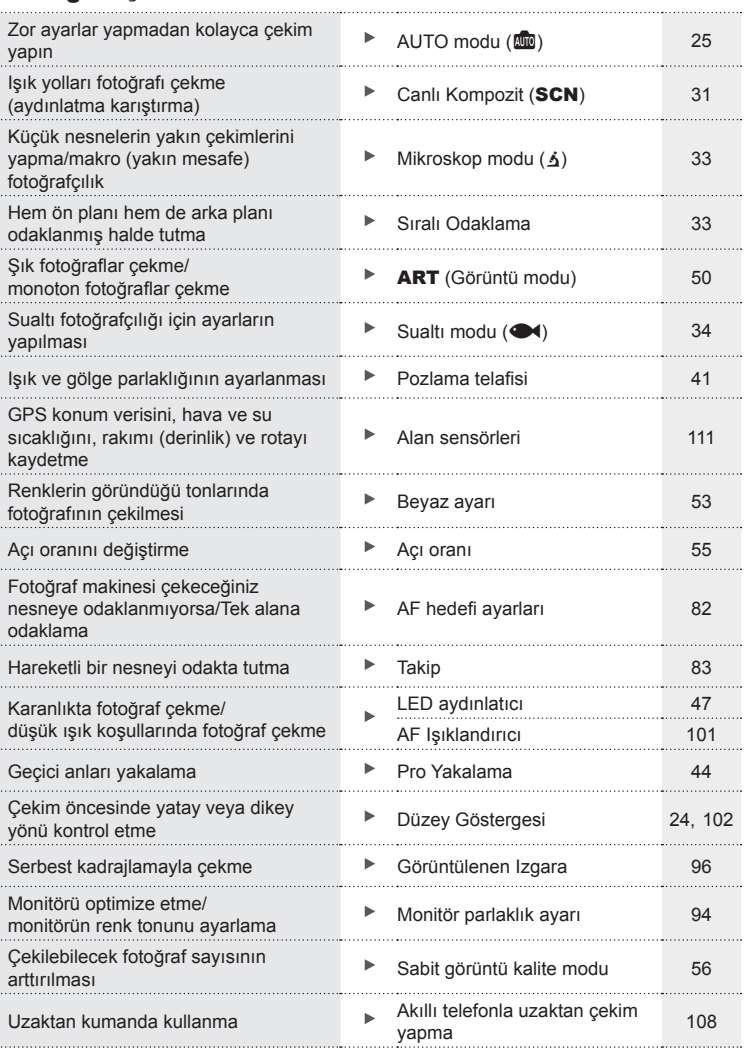

## **Oynatma/Rötuş** geometric group is the control of the control of the control of the control of the control of the control of the control of the control of the control of the control of the control of the control of the co

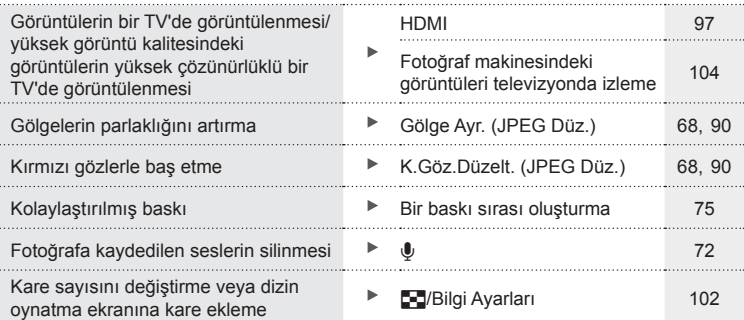

## **Fotoğraf makinesi ayarları** gereklerinde gereklerinde gereklerinde gereklerinde gereklerinde gereklerinde gereklerinde gereklerinde gereklerinde gereklerinde gereklerinde gereklerinde gereklerinde gereklerinde gereklerind

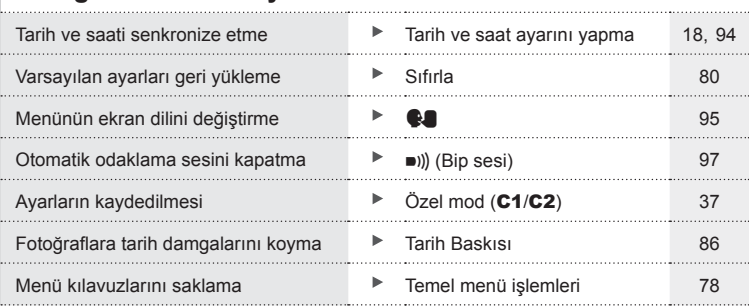

## **Parçaların adları**

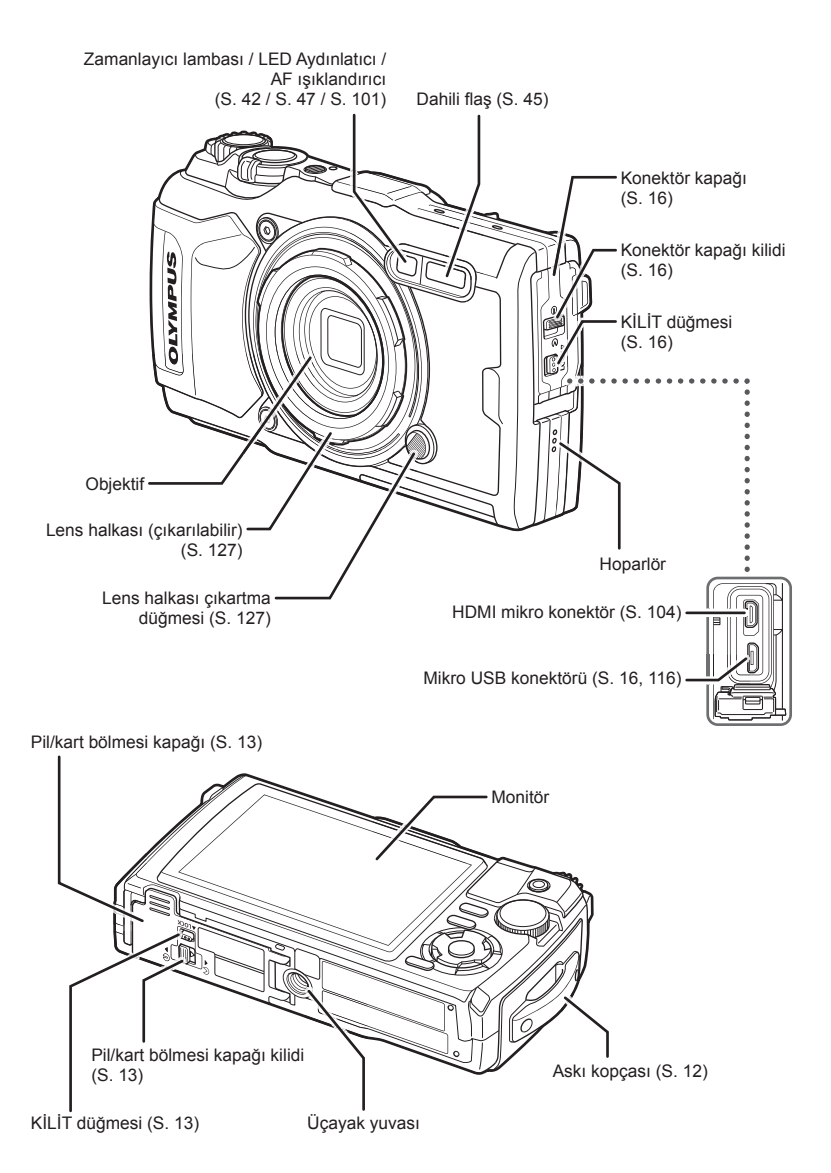

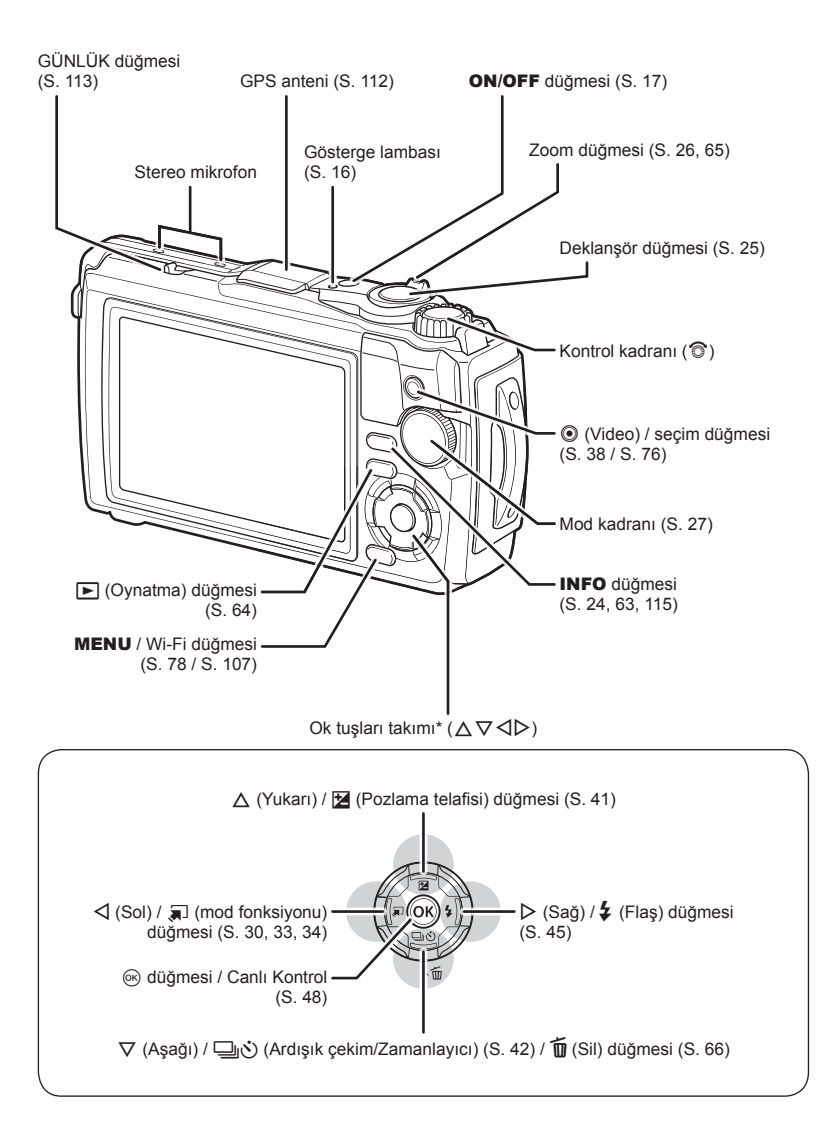

\* Bu kılavuzda,  $\Delta \nabla \langle \mathbf{D} \rangle$  simgeleri ok tuş takımı kullanılarak yürütülen işlemleri temsil eder.

<span id="page-11-0"></span>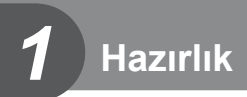

## **Kutu İçeriğini Çıkarma**

Fotoğraf makinesi ile birlikte aşağıdakiler sağlanmıştır. Herhangi biri eksik veya hasarlıysa, fotoğraf makinenizi satın aldığınız yere başvurun.

veya

<span id="page-11-1"></span>Askı USB kablosu CB-USB12

• Temel Kılavuz • Suya Dayanıklılığın Korunması<br>Garanti kartı

**Side Strategy** 

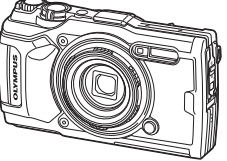

Fotoğraf makinesi (çıkarılabilir lens halkasıyla)

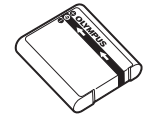

Lityum iyon pil LI-92B USB-AC adaptörü F-5AC

<span id="page-11-2"></span>Satın aldığınız yere göre kutunun içeriği farklı olabilir.

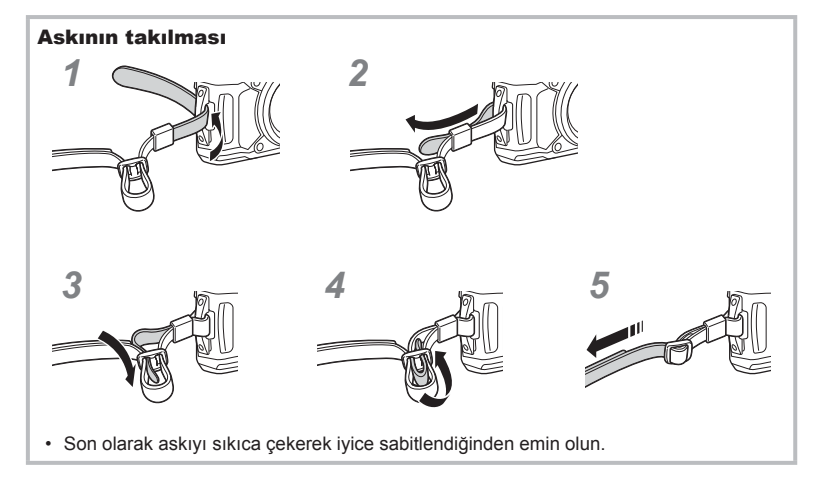

## <span id="page-12-1"></span><span id="page-12-0"></span>**Pilin ve Kartın Takılması ve Çıkarılması**

Pil/kart bölmesi kapağını açmadan önce fotoğraf makinesi kapatın.

Bu el kitabında, tüm depolama cihazları «kartlar» olarak anılır.

Bu fotoğraf makinesinde şu SD bellek kartı tipleri (piyasada bulunur) kullanılabilir: SD, SDHC ve SDXC.

İlk kullanımdan önce veya başka fotoğraf makineleri veya bilgisayarlarda kullanıldıktan sonra, bellek kartları bu fotoğraf makinesiyle formatlanmalıdır.  $\mathbb{R}$  «Kartın [Formatlanması» \(S. 21\)](#page-20-1)

**1** Pil/kart bölmesi kapağını açma.

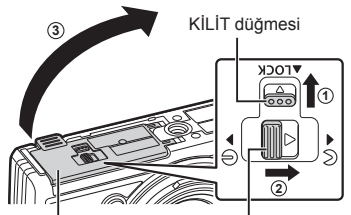

Pil/kart bölmesi kapağı Pil/kart bölmesi kilidi

- **2** Pili takma.
	- Yalnızca LI-92B piller kullanın ([S. 12,](#page-11-2) [147](#page-146-0)).
	- Pili, şekilde gösterildiği gibi  $\bigcirc$  işareti, pil kilit düğmesine bakacak şekilde yerleştirin.
	- Pili yanlış yönde yerleştirirseniz, fotoğraf makinesi açılmaz. Doğru yönde yerleştirdiğinizden emin olun.

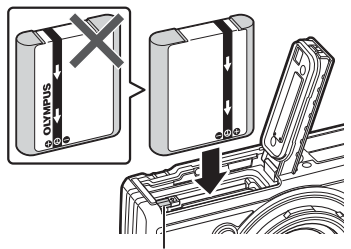

Pil kilitleme düğmesi

- **3** Kartı takma.
	- Kartı yerine oturana kadar itin. ■ [«Kullanılabilen kartlar» \(S. 15\)](#page-14-0)

• Hasarlı veya deforme olmuş bir kartı zorlayarak takmayın. Aksi takdirde kart yuvası zarar görebilir.

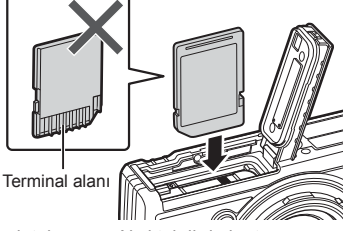

- **4** Pil/kart bölmesi kapağını kapatma.
	- Fotoğraf makinesini kullanırken pil/kart bölmesi kapağının kapalı olduğundan

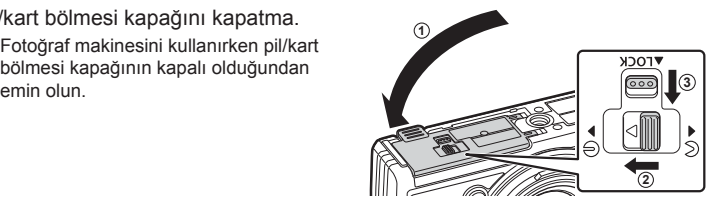

#### **Pili çıkartma**

Pili çıkartmak için, pil kilidi topuzunu önce ok yönünde itin ve ardından çıkartın.

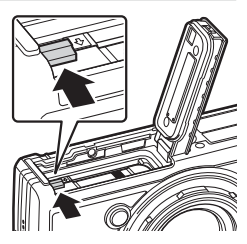

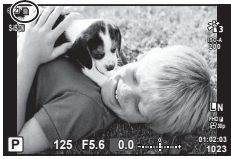

• Karta yazma göstergesi görüntülenirken pili çıkartmayın. Karta yazma göstergesi

• Pili sökemiyorsanız bir yetkili distribütör veya servis merkeziyle temasa geçin. Zorlamayın.

### **<b>&** Notlar

- Kullanılan pilin çekim sırasında boşalma ihtimaline karşı, yedek pil alınması tavsiye edilir.
- Ayrıca, bkz. [«Piller» \(S. 118\).](#page-117-2)

## **Kartın çıkartılması**

Takılı olan karta hafif bir baskı uyguladığında dışarı çıkartılacaktır. Kartı çekip çıkarın.

• Karta yazma göstergesi görüntülenirken kartı çıkartmayın (S. 14).

## <span id="page-14-0"></span>**Kullanılabilen kartlar**

Bu el kitabında, tüm depolama cihazları «kartlar» olarak anılır. Bu fotoğraf makinesinde şu SD bellek kartı tipleri (piyasada bulunur) kullanılabilir: SD, SDHC ve SDXC. En güncel bilgi için lütfen Olympus web sitesini ziyaret edin.

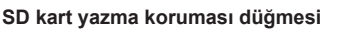

SD kartının gövdesinde bir yazma koruması düğmesi bulunur. Düğmenin «LOCK» (Kilit) konumuna ayarlanması verilerin karta yazılmasını önler. Yazmayı mümkün kılmak için düğmeyi kilit açık konumuna getirin.

- İlk kullanımdan önce veya başka fotoğraf makineleri veya bilgisayarlarda kullanıldıktan sonra, bellek kartları bu fotoğraf makinesiyle formatlanmalıdır.  $\mathbb{R}$  «Kartın [Formatlanması» \(S. 21\)](#page-20-1)
- Karttaki veri, kart formatlandıktan veya veriler silindikten sonra dahi tam olarak kaldırılmaz. Kartı atmak etmek istediğiniz, kişisel bilgilerinin başkalarının eline geçmesini önlemek için kartı yok edin.

#### **Dosya depolama konumları**

Karttaki veriler aşağıdaki klasörlerde depolanır:

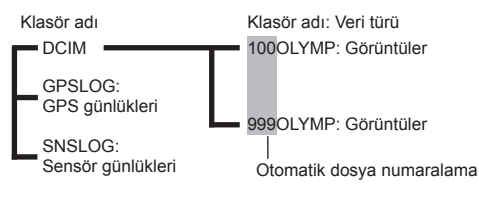

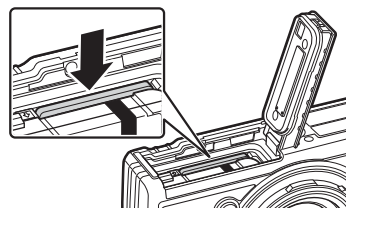

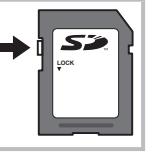

## <span id="page-15-0"></span>**Pilin Şarj Edilmesi**

Pil, ürün teslim edildiğinde tam olarak dolu gelmez. Pili, kullanmadan önce gösterge lambası pilin tamamen şarj olduğunu göstermek amacıyla sönene kadar şarj ettiğinizden emin olun.

**1** Fotoğraf makinesinde pil olduğunu kontrol edin ve USB kablosunu ve USB-AC adaptörünü bağlayın.

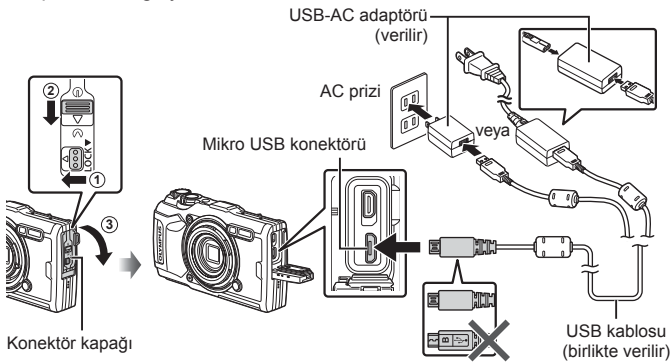

**2** Ok tuş takımı üzerindeki  $\Delta \nabla$  düğmelerini kullanarak [Charge] (Şarj) öğesini vurgulayın ve  $\circledcirc$  düğmesine basın.

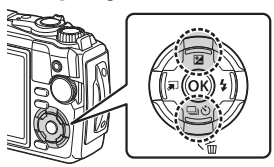

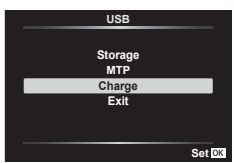

- Gösterge lambası yanacaktır ve şarj işlemi başlayacaktır.
- Şarj işlemi tamamlandığında gösterge lambası söner.
- Şarj işlemi yaklaşık 3 saat sürer. Şarj süreleri yüksek ortam sıcaklıklarında artabilir.<br>
Gösterge Museum Museum Gösterge Güsterge Museum Museum Gösterge Güsterge Güsterge Güsterge Güsterge Güsterge

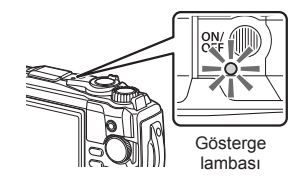

- Şarj işlemi tamamlandığında USB-AC adaptörü fişinin duvardaki prizden çekildiğinden emin olun.
- Pilin yurtdışında şarj edilmesi hakkında bilgi için, bkz. «Ş[arj Cihazınızı Yurt Dı](#page-117-3)şında [Kullanma» \(S. 118\).](#page-117-3)
- Ürünle verilen veya Olympus tarafından belirtilen USB kablosu dışında kesinlikle başka bir kablo kullanmayın. Aksi takdirde, duman çıkmasına veya yanıklara neden olabilir.
- Ürünle verilen F-5AC USB-AC adaptörü (bundan sonra USB-AC adaptörü olarak anılacaktır), fotoğraf makinesini satın aldığınız bölgeye bağlı olarak farklılıklar gösterebilir. Fişli bir USB-AC adaptörü verilmişse, bu adaptörü doğrudan AC prizine takın.
- <span id="page-16-0"></span>• Pil hakkında ayrıntılı bilgi için, bkz «GÜVENLİ[K ÖNLEMLER](#page-147-2)İ» (S. 148). USB-AC adaptörü hakkında ayrıntılı bilgi için bkz «GÜVENLİ[K ÖNLEMLER](#page-147-2)İ» (S. 148).
- Gösterge lambası yanmıyorsa, USB kablosunu ve USB-AC adaptörü fotoğraf makinesine tekrar bağlayın.
- Ekranda «Bağlantı Yok» mesajı görüntüleniyorsa kabloyu çıkarıp yeniden bağlayın.
- Pilin şarj edilmesi için bir şarj cihazı (UC-92: ayrı olarak satılır) kullanılabilir.

#### **Pillerin değiştirilmesi gereken zamanlar**

Fotoğraf makinesi çizimde gösterilen mesajı görüntülerse pili şarj edin.

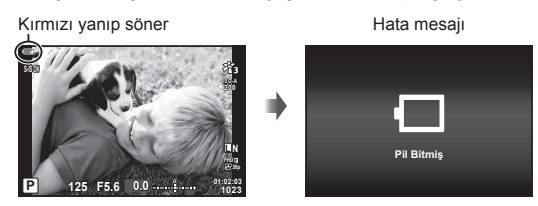

## **Fotoğraf Makinesini Açma**

- **1** Fotoğraf makinesini açmak için ON/OFF düğmesine basın.
	- Fotoğraf makinesi açılır ve gösterge lambası ile monitör yanar.

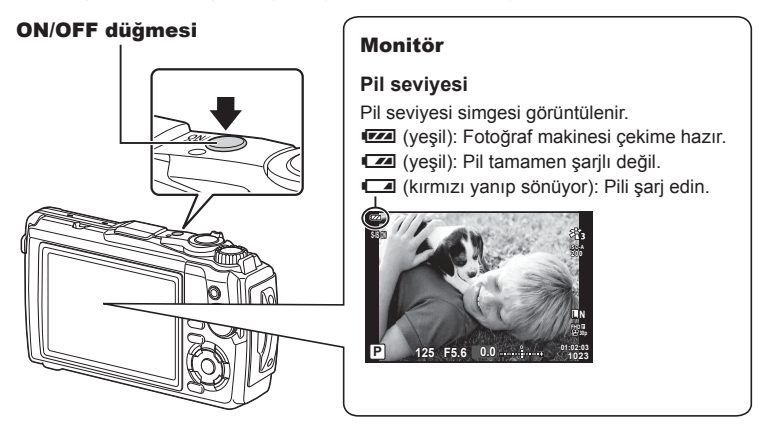

#### **Fotoğraf makinesi uyku modu**

Bir dakika boyunca herhangi bir işlem yapılmazsa, fotoğraf makinesi monitörü kapatmak ve tüm işlemleri iptal etmek üzere «uyku» (bekleme) moduna geçer. Herhangi bir düğmeye (deklanşöre, ► düğmesine vb.) bastığınızda fotoğraf makinesi tekrar açılır. Fotoğraf makinesi, 5 dakika boyunca uyku modunda bırakılırsa otomatik olarak kapanır. Kullanmadan önce fotoğraf makinesini tekrar açın. Fotoğraf makinesinin uyku moduna girmeden önce ne kadar süre beklemede kalacağını seçebilirsiniz.  $\mathbb{I}\mathbb{R}$  [\[Uyku\] \(S. 100\)](#page-99-0)

## <span id="page-17-0"></span>**İlk Kurulum**

Fotoğraf makinesini ilk kez açtığınızda bir dil seçerek ve fotoğraf makinesi saatini ayarlayarak ilk kurulumu gerçekleştirin.

- Tarih ve saat bilgileri, fotoğraflarla birlikte karta kaydedilir.
- Tarih ve saat bilgisi ile birlikte dosya adı dahil edilir. Fotoğraf makinesini kullanmadan önce, tarih ve saatin doğru ayarlandığından emin olun. Bazı işlevler tarih ve saat ayarlanmadan kullanılamaz.
- **1** İlk kurulum iletişim kutusunda bir dil seçmenizi isteyen bir uyarı görüntülendiğinde % düğmesine basın.

**Please select your language. Veuillez choisir votre langue. Bitte wählen Sie Ihre Sprache. Por favor, selecciona tu idioma.** 请设置您的语言。同 言語を選択してください。

**2** Kontrol kadranını veya ok tuş takımı üzerindeki  $\Delta \nabla \triangleleft \triangleright$  düğmelerini kullanarak istediğiniz dili vurgulayın.

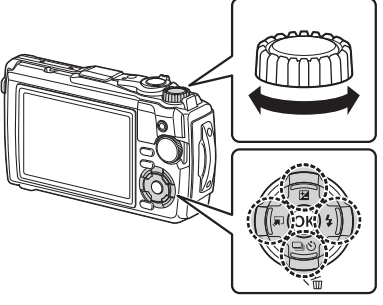

• Dil seçimi iletişim kutusunda seçenekleri gösteren iki sayfa bulunur. İmleci sayfalar arasında hareket ettirmek için kontrol kadranını veya  $\Delta \nabla \triangleleft \triangleright$ düğmelerini kullanın.

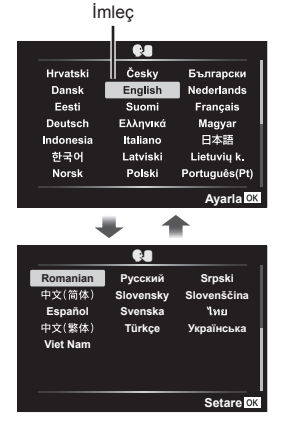

- **3** İstediğiniz dil vurgulandığında % düğmesine basın.
	- Deklansör düğmesine, o düğmesine basmadan önce basarsanız fotoğraf makinesi çekim modundan çıkar ve hiçbir dil seçilmez. Fotoğraf makinesini kapatıp açarak ilk kurulum iletişim kutusunu görüntüleyerek ve Adım 1'den itibaren işlemi tekrarlayarak ilk kurulumu gerçekleştirebilirsiniz.
	- Dil, istenildiğinde  $\mathbf{\hat{i}}$  kurulum menüsünden değiştirilebilir.  $\mathbb{R}$  «Dil secimi ( $\blacksquare$ )» (S. 95)
- **4** Tarih, saat ve tarih formatını ayarlayın.
	- Öğeleri vurgulamak için ok tuşları takımı üzerindeki  $\triangleleft$  düğmelerini kullanın.
	- Kontrol kadranını veva ok tus takımı üzerindeki  $\wedge \nabla$ düğmelerini kullanarak vurgulanan öğeyi düzenleyin.
	- Saati ayarlamak için @ düğmesine basın.
	- Saati,  $\gamma$  kurulum menüsü üzerinden dilediğiniz zaman ayarlayabilirsiniz.  $\mathbb{R}$  [O Ayarları] [\(S. 94\)](#page-93-1)
- **5** Kontrol kadranını veya ok tuş takımı üzerindeki  $\wedge \nabla$  düğmelerini kullanarak bir zaman dilimini vurgulayın ve  $\circledcirc$  düğmesine basın.
	- Yaz saati INFO düğmesini kullanarak açılıp kapatılabilir.
- Pil fotoğraf makinesinden çıkarılmışsa ve fotoğraf makinesi bir süre kullanılmazsa tarih ve saat varsayılan fabrika ayarlarına sıfırlanabilir.
- Video çekmeden önce kare hızını ayarlamanız gerekebilir. IS [\[Video Kare Hızı\] \(S. 87\)](#page-86-0)

#### t. Česky Български Hrvatski Dansk English Nederlands Eesti Suomi Français Ελληνικά Deutsch Magyar Indonesia Italiano 日本語 한국어 Latviski Lietuvių k. Polski Português(Pt) Norsk **Ayarla**

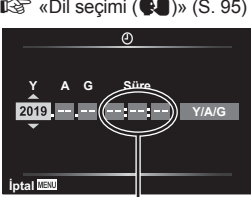

Saat, 24 saat formatında gösterilir.

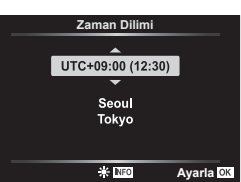

## <span id="page-19-0"></span>**Fotoğraf Makinesi Ekranı Okunamıyor/Seçili Dilde Değil**

Kamera görüntüleri bilmediğiniz bir dildeyse veya okuyamadığınız karakterler içeriyorsa, yanlışlıkla dil seçimi penceresinde yanlış dili seçmiş olabilirsiniz. Dili değiştirmek için aşağıdaki adımları uygulayın.

**1** Menüleri görüntülemek için MENU düğmesine basın.

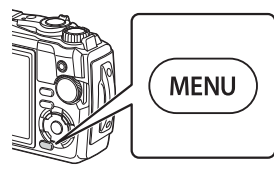

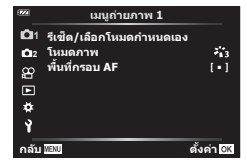

**2** Ok tuş takımı üzerindeki ∆ $\nabla$  düğmelerini kullanarak  $\gamma$  sekmesini vurgulayın ve % düğmesine basın.

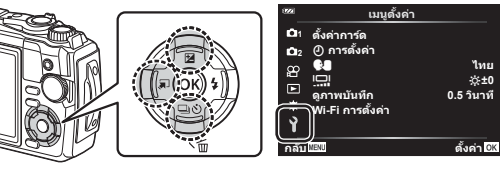

**3** Ok tuş takımı üzerindeki  $\Delta \nabla$  düğmelerini kullanarak [<sup>●</sup>■] öğesini vurgulayın ve % düğmesine basın.

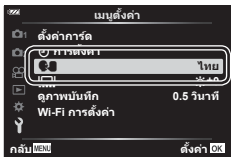

k**±0** <u>ไทย</u>

**4** Ok tuş takımı üzerindeki  $\Delta \nabla \langle \mathbf{D} \rangle$  düğmelerini kullanarak istediğiniz dili vurgulayın ve % düğmesine basın.

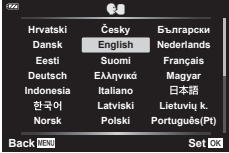

## <span id="page-20-1"></span><span id="page-20-0"></span>**Kartın Formatlanması**

İlk kullanımdan önce veya başka fotoğraf makineleri veya bilgisayarlarda kullanıldıktan sonra, bellek kartları bu fotoğraf makinesiyle formatlanmalıdır.

Kartta kayıtlı olan tüm veriler -korunmuş fotoğraflar dahil-, formatlama sırasında silinir. Kullanılmış bir kartı formatlarken, kartta saklamak istediğiniz fotoğraflar olmadığından emin olun.  $\mathbb{R}$  [«Kullanılabilen kartlar» \(S. 15\)](#page-14-0)

**1** Menüleri görüntülemek için MENU düğmesine basın.

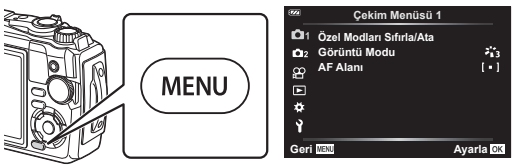

**2** Ok tuş takımı üzerindeki  $\Delta \nabla \triangleleft$  düğmelerini kullanarak  $\gamma$  sekmesini vurgulayın ve ® düğmesine basın.

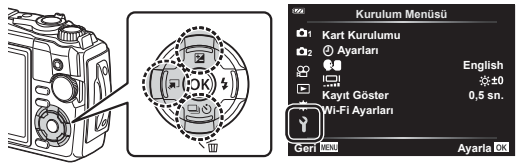

- **3** Ok tuş takımı üzerindeki  $\triangle \nabla$  düğmelerini kullanarak [Kart Kurulumu] öğesini vurgulayın ve o düğmesine basın.
	- Kartta veriler varsa, menü öğeleri görünür. [Format] öğesini vurgulayın ve @ düğmesine basın.

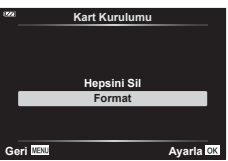

- **4** [Evet] öğesini vurgulayın ve % düğmesine basın.
	- Formatlama işlemi yapılır.

<span id="page-21-1"></span>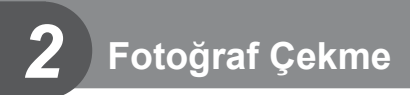

## <span id="page-21-0"></span>**Çekim Sırasında Bilgi Ekranları**

#### $(6)$   $(7)$   $(8)$   $(9)$  $(1)$   $(2)$  $(1)$   $(1)$   $(1)$   $(1)$   $(1)$   $(1)$   $(1)$ **1.4x 2.0 x <sup>2</sup> <sup>2</sup> HDR BKT** ▶️ କ  $\leftrightarrow$  $(3)(4)(5)$  (10 | (12) (13) | (16)  $\Box$  (19)  $(5)$  (10 (12) (13) (16)  $(46)$ **EZN 1.4x** 20) **Date HDR FD-1**  $\overline{45}$  $\widehat{\mathbb{Z}}$ **S-IS ON**  $(44)$  $t_{AUC}$  $\widehat{22}$ **ISO-A 200**  $\overline{43}$  $4 + 00$ 23) **WB AUTO**  $(42)$  $\widehat{24}$ **AF** 卤  $\circled{4}$ **4:3**  $25)$  $\overline{40}$ **Focus**  $\widehat{26}$ 긚 **L N**  $(39)$ **LOG FHD F** 27) **30p C1**  $e \equiv$ ū F B  $\circled{28}$  **125 F5.6 +2.0 01:02:03 P 1023** 37  $(29)$  $(36)$  $(35)$   $(34)$   $(33)$   $(32)$   $(31)$   $(30)$

#### **Fotoğraf çekimi sırasında monitör görüntüsü**

#### **Video modu sırasında ekran görüntüsü**

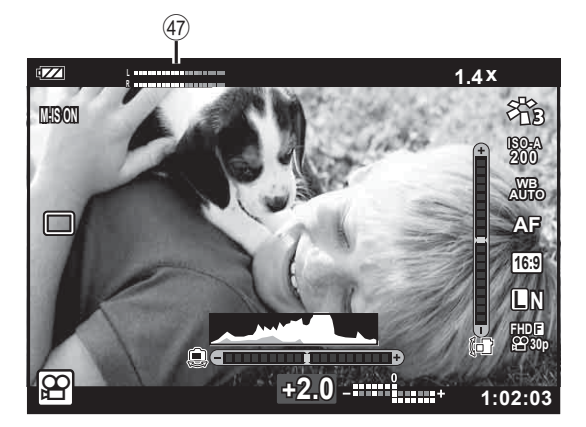

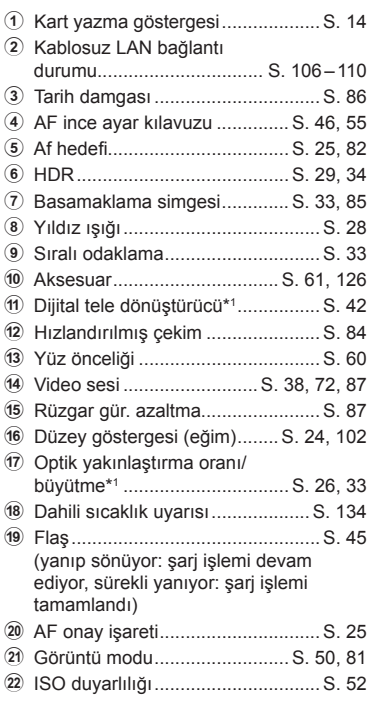

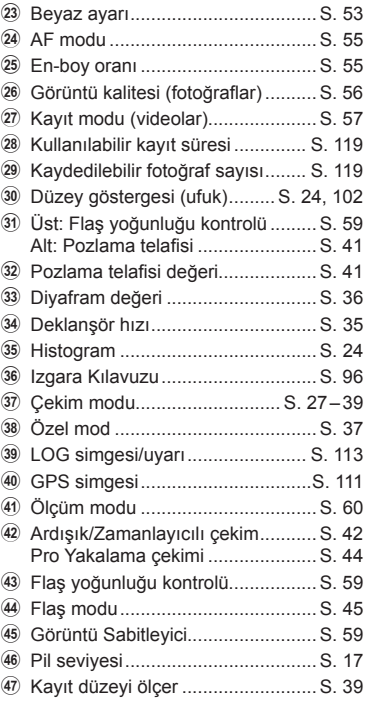

\*1 [6] Mikroskop Kontrolü] ([S. 33\)](#page-32-1) kullanılıyorsa devamlı görüntülenir.

## **Bilgi ekranını değiştirme**

<span id="page-23-1"></span>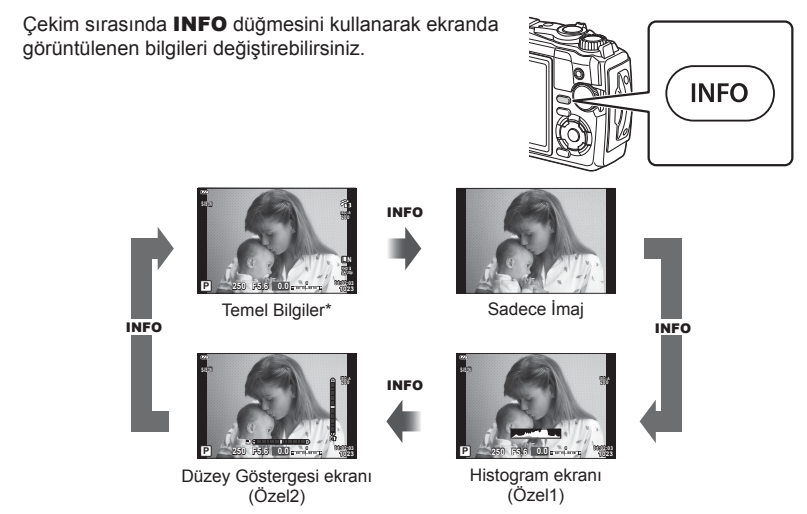

- $*$  Kayıt devam etmiyorsa  $\Omega$  modunda (video modu) görüntülenmez.
- Özel1 ve Özel2 ayarlarını değiştirebilirsiniz.  $\mathbb{R}$  [Mexarlari] > [LV Bilgisi] [\(S. 102\)](#page-101-2)
- Bilgi görüntüleme ekranları INFO düğmesine basarken kontrol kadranını döndürerek her iki doğrultuda değiştirilebilir.

#### <span id="page-23-2"></span>**Histogram ekranı**

Fotoğraftaki parlaklık dağılımını gösteren bir histogram görüntülenir. Yatay eksen parlaklığı, dikey eksen ise fotoğrafın her parlak düzeyi için piksel sayısını gösterir. Çekim sırasında fazla pozlama kırmızıyla, az pozlama maviyle ve spot ölçümü kullanılarak ölçülen mesafe yeşille gösterilir.

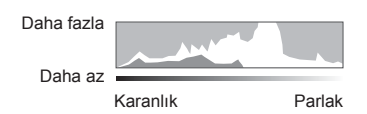

#### <span id="page-23-0"></span>**Düzey gösterge ekranı**

Kameranın yönü belirtilir. «Eğim» yönü dikey çubukta, «ufuk» yönü yatay çubukta gösterilir. Çubukların rengi yeşile döndüğünde fotoğraf makinesi dengede ve doğru konumdadır.

- Seviye göstergesindeki göstergeleri bir kılavuz olarak kullanın.
- Ekrandaki hata kalibrasyonla düzeltilebilir ([S. 100](#page-99-1)).

## <span id="page-24-0"></span>**Temel Fotoğrafçılık**

Sadece deklanşöre basın ve fotoğraf makinesi, ayarları sahneye uygun şekilde düzenler.

## <span id="page-24-1"></span>**Fotoğraf çekimi ( Otomatik mod)**

1 Mod kadranını **Du** konumuna döndürün.

- **2** Kompozisyonu oluşturun.
	- Parmaklarınızı ve fotoğraf makinesi askısını objektiften veya AF ışıklandırıcıdan uzak tutun.
- 
- 

- **3** Odağı ayarlayın.
	- Nesneyi ekranın ortasına getirin ve ardından deklanşör düğmesine ilk konumuna kadar hafifce basın (deklanşör düğmesine yarım basın).AF onay işareti ( $\bullet$ ) görünecektir ve odak konumunda yeşil bir kare (AF hedefi) görünecektir.

<span id="page-24-3"></span>AF onay işareti

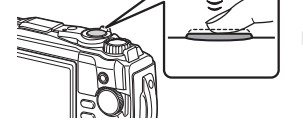

Deklansöre yarım basın. AF hedef

• AF onay işareti yanıp sönerse, nesne odakta değildir. ([S. 131](#page-130-0))

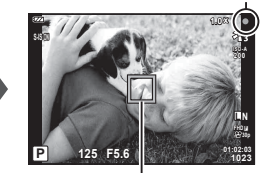

<span id="page-24-2"></span>

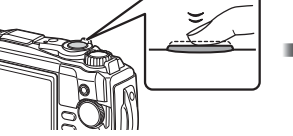

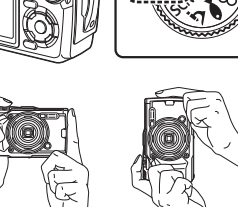

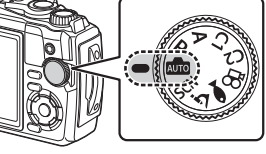

Manzara konumu Portre konumu

- **4** Deklanşörü bırakın.
	- Deklanşöre sonuna kadar (tam) basın.
	- Fotoğraf makinesi deklanşörü bırakır ve fotoğraf çeker.
	- Ekranda çekilen fotoğraf görüntülenir.

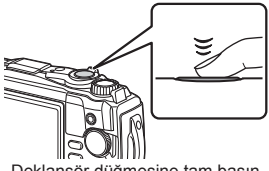

Deklanşör düğmesine tam basın.

#### **12** Notlar

• Menülerden ve oynatmadan çekim moduna çıkmak için deklanşör düğmesine yarım basın.

### <span id="page-25-0"></span>**Yakınlaştırmayı kullanma**

Uzaktaki objeleri fotoğraflamak için yakınlaştırın veya karede görünen alanı büyütmek için uzaklaştırın. Yakınlaştırma düğmesini kullanarak yakınlaştırmayı ayarlamak mümkündür.

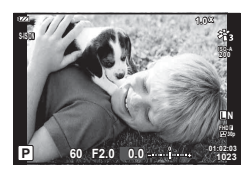

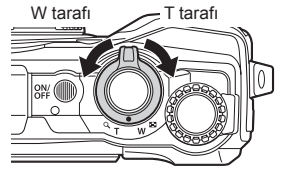

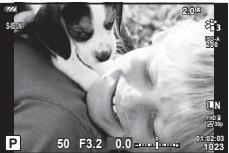

## <span id="page-26-2"></span><span id="page-26-0"></span>**Çekim Modunun Seçimi**

<span id="page-26-1"></span>Çekim modunu seçmek için mod kadranını kullanın ve ardından görüntüyü çekin.

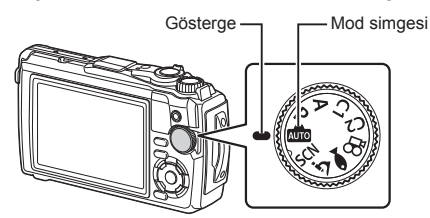

### **Çekim modu tipleri**

Çeşitli çekim modlarının nasıl kullanılacağını öğrenmek için aşağıdaki bilgilere bakın.

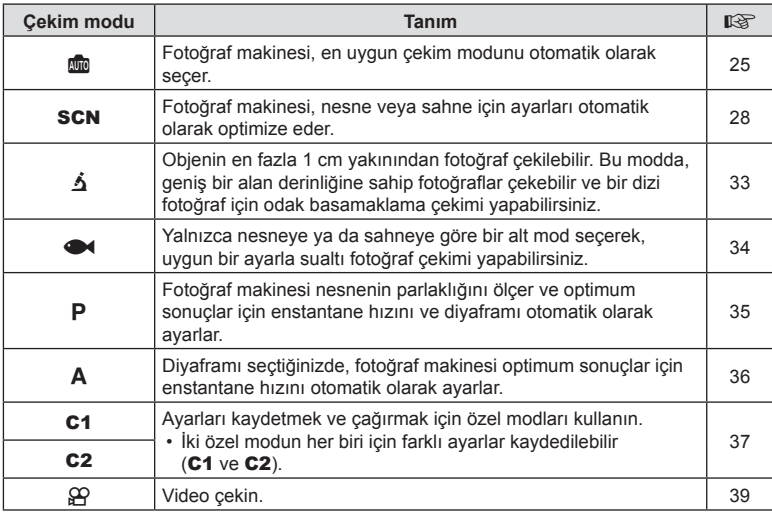

#### **Menülerden seçilemeyen fonksiyonlar**

Ok tuşları takımını kullanırken menülerdeki bazı öğeler seçilemeyebilir.

- Geçerli çekim modunda ayarlanamayan menü öğeleri.  $\mathbb{R}$  «Her Bir Çekim Modunda [Kullanılabilecek Ayarlar Listesi» \(S. 136\)](#page-135-2)
- Daha önce ayarlı olan bir öğe nedeniyle ayarlanamayan öğeler: Mod kadranı **bu** öğesine döndürüldüğünde görüntü modu gibi ayarlar kullanılamaz.

## <span id="page-27-2"></span><span id="page-27-0"></span>**Ayarları Sahneye Göre Uyarlama (**SCN **modu)**

Mod kadranını SCN konumuna döndürün ve nesneye veya sahneye göre en iyi duruma getirilmiş fotoğraf makinesi ayarlarıyla istediğiniz sahne modunu seçin.

• [Canlı Kompozit] ve [Panorama] kullanma prosedürleri diğer sahne modlarından farklıdır; daha fazla bilgi için bkz. [«\[Canlı Kompozit\]: Canlı kompozit foto](#page-30-0)ğrafçılık» (S. 31) ve [«Panorama» \(S. 32\).](#page-31-0)

<span id="page-27-1"></span>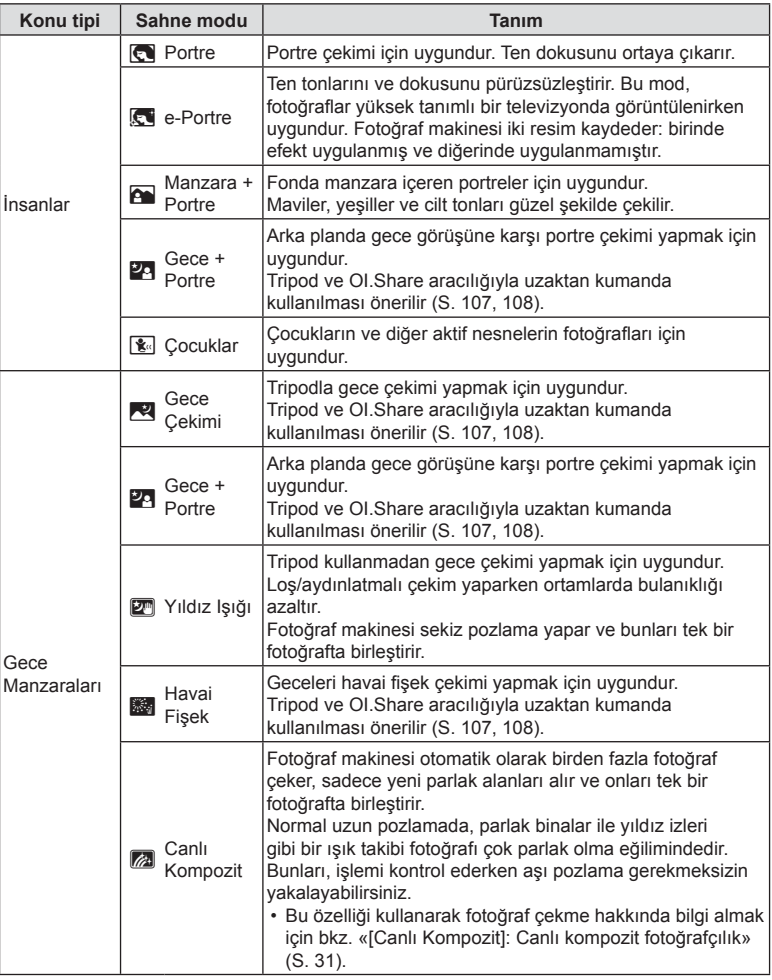

<span id="page-28-0"></span>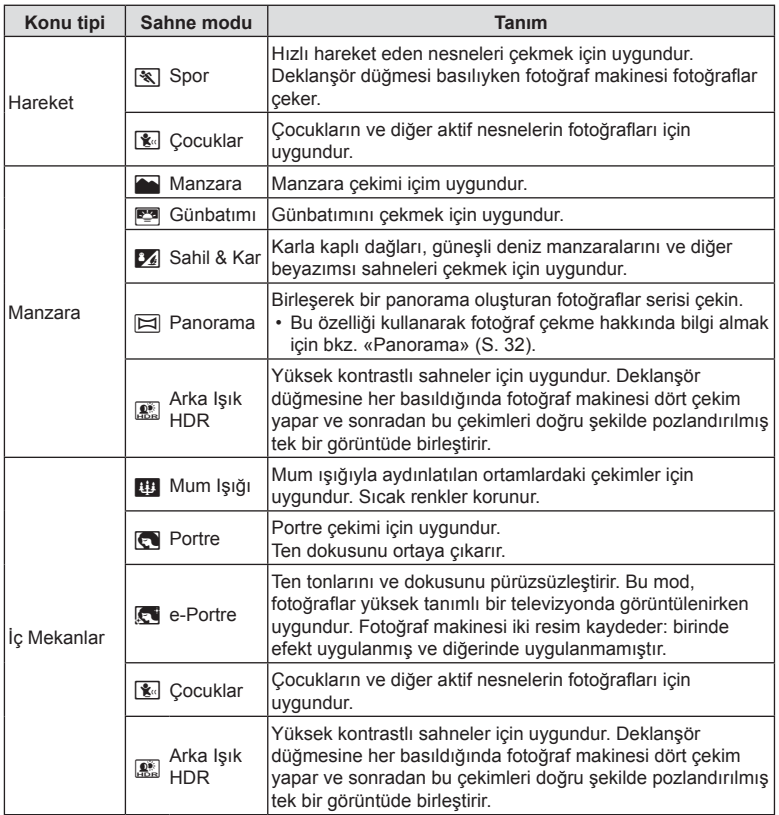

- Sahne modunun avantajlarının en üst seviyede kullanılması için, çekim işlevi ayarlarından bazıları devre dışı bırakılır.
- [e-Portre] kullanarak çekilen resimleri kaydetmek için zaman gerekebilir. Ayrıca, görüntü kalitesi modu [RAW] ise, görüntü RAW+JPEG formatında kaydedilir.
- Görüntü kalitesi için [RAW] seçili olarak çekilen [Yıldız Işığı] resimleri RAW+JPEG formatında kaydedilecektir; birinci kare RAW görüntü olarak ve son kompozit JPEG görüntü olarak kaydedilir.
- [Arka Işık HDR], HDR işlemi gören görüntüleri JPEG formatında kaydeder. Görüntü kalitesi modu [RAW] olarak ayarlandığında, görüntü RAW+JPEG olarak kaydedilir.
	- Yavaş enstantane hızlarıyla alakalı koşullarda çekilen fotoğraflarda grenler daha belirgin olabilir.
	- En iyi sonuçlar için fotoğraf makinesini örneğin bir tripoda monte ederek sabitleyin.
	- Fotoğraf çekerken monitörde görünen fotoğraf, işlenmiş HDR fotoğrafından farklı olacaktır.
	- Görüntü modu [Doğal] olarak belirlenir ve renk ayarı [sRGB] olarak belirlenir.

**1** Mod kadranını SCN konumuna döndürün.

- 2 A  $∇$  ID düğmelerini veya kontrol kadranını kullanarak istenen nesne tipini vurgulayın ve  $\circledcirc$  düğmesine basın.
- 3  $\triangleleft$  b düğmelerini veya kontrol kadranını kullanarak istenen sahne modunu vurgulayın ve ® düğmesine basın.
	- Önceki ekrana geri dönmek için @ düğmesine basmadan MENU düğmesine basın ve bir sahne modu seçin.
	- Farklı bir sahne modu seçmek için  $\overline{\mathbf{w}}$  ( $\triangleleft$ ) düğmesine basın.
- <span id="page-29-0"></span>
- **4** Fotoğraf çekin.

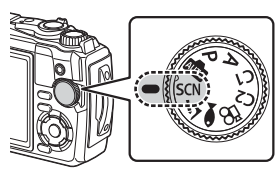

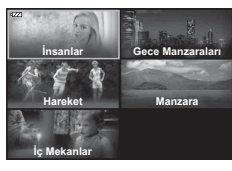

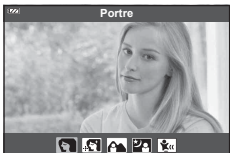

## <span id="page-30-0"></span>**[Canlı Kompozit]: Canlı kompozit fotoğrafçılık**

- **1** Mod kadranını SCN konumuna döndürün.
- **2** A $\nabla$  **S** $\triangle$  düğmelerini veya kontrol kadranını kullanarak [Gece Manzaraları] öğesini vurgulayın ve % düğmesine basın.
- **3** √ **D** düğmelerini veya kontrol kadranını kullanarak [Canlı Kompozit] öğesini vurgulayın ve % düğmesine basın.
- **4** Odaklamak için deklanşöre yarım basın.
	- Fotoğraf makinesinin sallanmasından kaynaklanan bulanıklığı azaltmak için fotoğraf makinesini bir tripoda sağlam şekilde monte edin ve kablosuz uzak modunda OI.Share [\(S. 108\)](#page-107-1) aracılığıyla kontrol edilen uzak deklanşör bırakma kullanın.
	- Odak göstergesi yanıp sönüyorsa fotoğraf makinesi odaklanmamıştır.
- **5** Çekim yapmak için deklanşör düğmesine tam basın.
	- Fotoğraf makinesi doğru ayarları otomatik olarak yapılandırır ve çekimi başlatır.
	- Deklanşöre bastıktan sonra, çekim başlayıncaya kadar bir zaman gecikmesi olur.
	- Kompozit görüntü düzenli aralıklarla görüntülenir.
- **6** Çekimi durdurmak için deklanşöre tekrar basın.
	- Değişen sonucu monitörde izleyin ve istediğiniz sonucu elde edince çekimi bitirmek için deklanşör düğmesine basın.
	- Tek bir çekimdeki kayıt uzunluğu maksimum 3 saattir.

#### <span id="page-31-0"></span>**Panorama**

- **1** Mod kadranını SCN konumuna döndürün.
- $2 \Delta \nabla \triangle \triangledown$  düğmelerini veya konrol kadranını kullanarak [Manzara] öğesini vurgulayın ve % düğmesine basın.
- 3  $\triangleleft$  b düğmelerini veya kontrol kadranını kullanarak [Panorama] öğesini vurgulayın ve % düğmesine basın.
- **4** İlk kareyi çekmek için deklanşöre basın.
- **5** İkinci çekimi çerçeveye almak için fotoğraf makinesini yavaşça kaydırın.
	- Bir hedef işareti görüntülenir.
- **6** Fotoğraf makinesini işaretleyici ile hedef işareti üst üste gelecek şekilde yavaşça hareket ettirin. İşaretleyici hedefle üst üste geldiğinde fotoğraf makinesi otomatik olarak deklanşörü serbest bırakır.

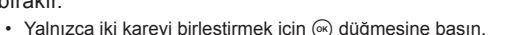

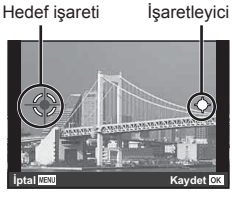

Fotoăraflar soldan sağa birleştirilirken ekran

- **7** Bir üçüncü kare çekmek için 5. adımı tekrarlayın. Fotoğraf makinesi otomatik olarak kareleri tek bir panorama görüntüsünde birleştirir.
	- Panorama fonksiyonunu iptal etmek için, MENU düğmesine basın.

## **K** Notlar

- Odak, pozlama ve benzeri özellikler, çekimin başında geçerli olan değerlerde sabitlenir.
- Hedefi işaretçinin üstüne getirmek için fotoğraf makinesine pan hareketi yaptırmadan önce Q düğmesine veya deklanşör düğmesine tekrar basarsanız çekim sona erer ve o noktaya kadar çekilen karelerden bir panorama oluşturulur.

## <span id="page-32-1"></span><span id="page-32-0"></span>**Çok Yakın Mesafede Çekim (**k **modu)**

Nesnenin 1 cm yakınına kadar görüntü çekimi yapılabilir. Bu modda, geniş bir alan derinliğine sahip fotoğraflar çekebilir ve bir dizi fotoğraf için odak basamaklama çekimi yapabilirsiniz.

<span id="page-32-3"></span>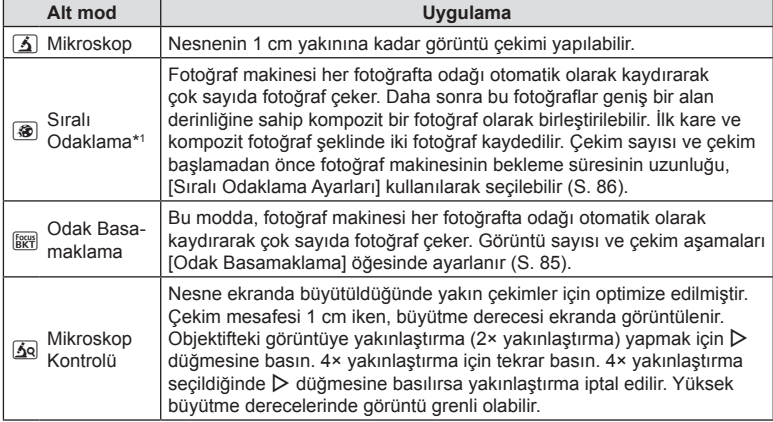

\*1 Fotoğraf makinesi sarsıntısı nedeniyle kompozit fotoğraf oluşturmanın mümkün olmadığı durumlar oluşabilir.

**1** Mod kadranını **j** konumuna döndürün.

**2 √** $\triangleright$  düğmelerini veya kontrol kadranını kullanarak ikincil bir («alt») modu vurgulayın ve  $\circledcirc$  düğmesine basın.

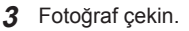

• Aynı odak mesafesinde bir dizi çekim yapmak için odak kilidini [\(S. 46\)](#page-45-0) veya MF [\(S. 55\)](#page-54-1)kullanın.

## **Motlar**

<span id="page-32-2"></span>• Mod kadranı  $\Delta$  olduğunda ikincil («alt») mod seçim ekranı a  $(\triangleleft)$  düğmesine basarak görüntülenir.

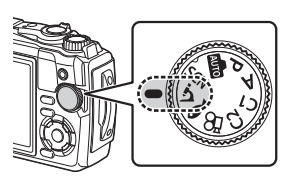

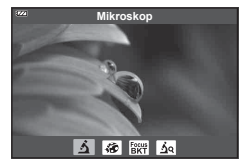

## <span id="page-33-1"></span><span id="page-33-0"></span>**Ayarları Sualtı Sahnelerine Göre Uyarlama (**^ **modu)**

Yalnızca nesneye ya da sahneye göre bir alt mod seçerek, uygun bir ayarla sualtı fotoğraf çekimi yapabilirsiniz.

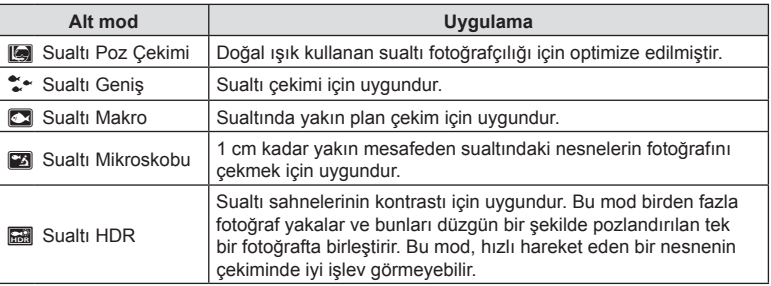

1 Mod kadranını<sup> $\blacktriangleright$ </sup> konumuna döndürün.

**2 √** düğmelerini veya kontrol kadranını kullanarak ikincil bir («alt») modu vurgulayın ve ® düğmesine basın.

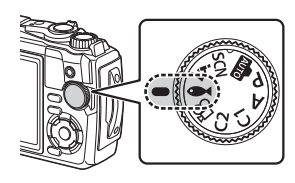

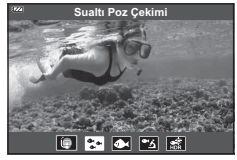

#### **3** Fotoğraf çekin.

• Aynı odak mesafesinde bir dizi çekim yapmak için odak kilidini [\(S. 46](#page-45-0)) veya MF [\(S. 55](#page-54-1)) kullanın.

## **<u><b>X**</u> Notlar

<span id="page-33-2"></span>• Mod kadranı <sup>3</sup> olduğunda ikincil («alt») mod seçim ekranı a (<) düğmesine basarak görüntülenir.

## <span id="page-34-1"></span><span id="page-34-0"></span>**Diyafram ve Enstantane Hızını Fotoğraf Makinesinin Seçimine Bırakma (P modu)**

P modunda fotoğraf makinesi nesnenin parlaklığına göre diyaframı, enstantane hızını ve ISO hassasiyetini seçer. Mod kadranını P konumuna ayarlayın.

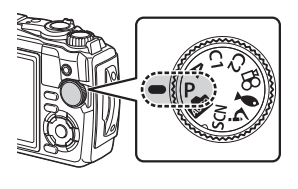

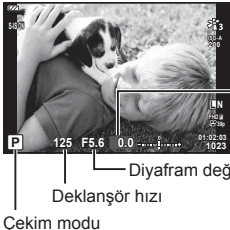

Pozlama telafisi miktarı

Diyafram değeri

- Fotoğraf makinesi tarafından seçilen enstantane hızı ve diyafram değeri görüntülenir.
- Pozlama telafisi [\(S. 41\)](#page-40-1) kontrol kadranını döndürerek veya  $\mathbb{Z}(\Delta)$  düğmesine basıp ardından  $\triangleleft$  düğmeleri kullanılarak ayarlanabilir.

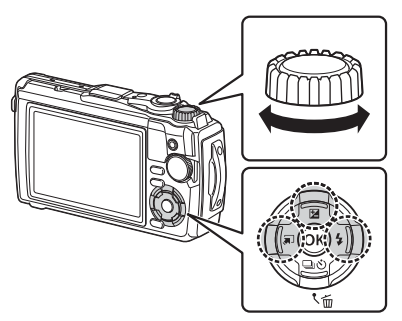

• Fotoğraf makinesi doğru pozlamayı elde edemiyorsa, enstantane hızı ve diyafram değeri ekranları yanıp söner.

## <span id="page-35-1"></span><span id="page-35-0"></span>**Diyafram Seçimi (** A **modu)**

A modu, diyaframı seçebileceğiniz ve fotoğraf makinesinin uygun enstantane hızı için otomatik olarak ayar yapabileceği bir çekim modudur. Mod kadranını  $\bf{A}$  konumuna döndürün ve ardından bir diyafram değeri seçmek için kontrol kadranını kullanın.

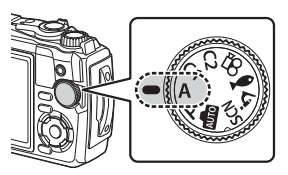

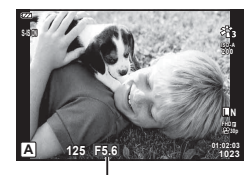

Diyafram değeri

•  $\mathbb{E}(\Delta)$  düğmesine bastıktan sonra diyaframı seçmek için ayrıca  $\Delta \nabla$  düğmelerini kullanabilirsiniz.

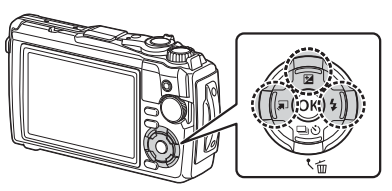

•  $\mathbb{F}(\Delta)$  düğmesine bastıktan sonra kontrol kadranını veya  $\triangle$  düğmelerini kullanarak pozlama telafisini ([S. 41\)](#page-40-1) ayarlayabilirsiniz.

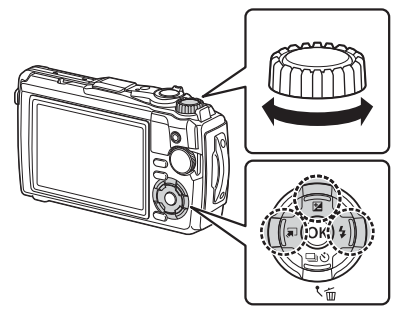

• Fotoğraf makinesi doğru pozlamayı elde edemiyorsa, enstantane hızı göstergesi yanıp söner.
# **Özel Modlar (Özel mod** C1**/**C2**)**

Ayarları kaydetmek ve çağırmak için özel modları kullanın.

• İki özel modun her biri için farklı ayarlar kaydedilebilir (C1 ve C2).

### **Ayarların kaydedilmesi**

- **1** Kaydetmek üzere ayarları yapın.
	- Mod kadranını  $\mathfrak{P}$  (video modu) dışında bir konuma döndürün.
- **2** Menüleri görüntülemek için MENU düğmesine basın.
- **3** ∆ $\nabla$  $\triangle$  düğmelerini kullanarak **¤** sekmesini vurgulayın ve ⊛ düğmesine basın.
- **4** [Özel Modları Sıfırla/Ata] öğesini vurgulayın ve <sub>®</sub> düğmesine basın.
- **5** [Özel Mod C1] veya [Özel Mod C2] öğesini vurgulayın ve % düğmesine basın.
- **6** [Ayarla] öğesini vurgulayın ve % düğmesine basın.
	- Mevcut ayarların üzerine yazılır.
	- Kayıt işlemini iptal etmek için [Sıfırla] öğesini seçin.

### **Ayarları geri çağırma**

- 1 Mod kadranını C1 veya C2 konumuna döndürün.
	- $\Box$  Çekim Menüsü 1 içinde [Özel Modları Sıfırla/ Ata] > [Özel Mod C1] veya [Özel Mod C2] kullanarak kaydedilen ayarlar geri çağrılır.

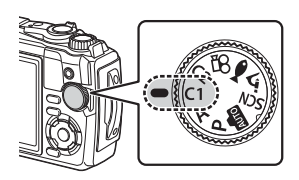

**2** Fotoğraf çekin.

*2*

## **Video Kaydetme**

Fotoğraf makinesinin özel  $\mathfrak{P}$  (video) modunu kullanarak video çekebilir veya fotoğraf çekimini sonlandırmadan temel kayıt işlemlerini gerçekleştirebilirsiniz.

Videolar ( (video) düğmesi kullanılarak kaydedilir.

Videoyla ilgili seçenekler ve göstergeler, mod kadranını  $\mathfrak{P}$  (video) moduna döndürmek suretiyle görüntülenebilir.

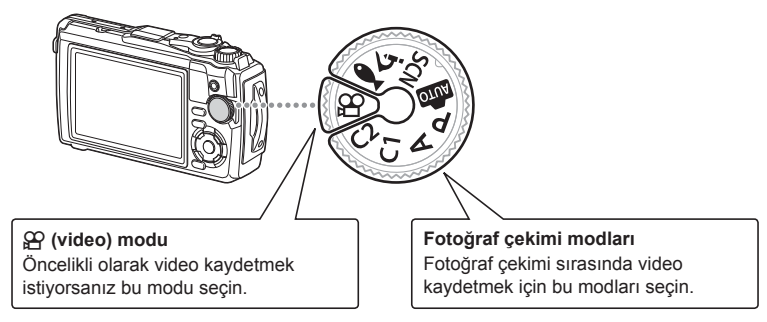

- Fotoğraf makinesinde kullanılan tipte CMOS görüntü sensörleri, hareketli nesnelerin fotoğraflarında bozukluğa neden olabilecek sözde «devrilen deklanşör» efekti oluşturur. Bu bozukluk, hızlı hareketli nesnelerin fotoğraflarında veya çekim sırasında fotoğraf makinesinin hareket ettirilmesi halinde ortaya çıkan fiziksel bir durumdur. Özellikle uzun odak uzaklıklarında çekilen fotoğraflarda belirgindir.
- $\cdot$   $\odot$  düğmesi aşağıdaki durumlarda video kaydı için kullanılamaz: deklanşör yarım veya ardışık şekilde basılıyken aralık zamanlayıcılı, canlı kompozit veya panorama fotoğrafçılık süreç halindedir
- Fotoğraf makinesi, video moduna odaklandığında bir bip sesi duyulmaz.

# **Fotoğraf Çekim Modlarında Video Kaydetme**

- **1** Kaydı başlatmak için **W** düğmesine basın.
	- Kaydettiğiniz video monitörde görüntülenir.

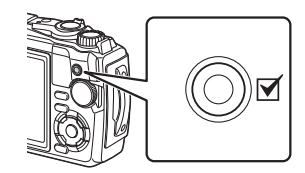

2 Kaydı sonlandırmak için  $\odot$  düğmesine tekrar basın.

# <span id="page-38-0"></span>**Video Modunda Video Kaydetme (** $\Omega$  **modu)**

1 Mod kadranını  $\Omega$  konumuna getirin.

- **2** Canlı kontrolleri görüntülemek için  $@$ düğmesine basın ve ardından  $\mathfrak{P}$  video kalitesini vurgulamak için  $\Delta \nabla$  düğmelerini kullanın ([S. 57](#page-56-0)).
- **3**  $\triangleleft$   $\triangleright$  düğmelerini kullanarak istenen seçeneği vurgulayın ve  $\otimes$  düğmesine basın.
- 4 Kaydı başlatmak için **@** düğmesine basın.
	- Kaydı sonlandırmak için @ düğmesine tekrar basın.
	- Kayıt sırasında ses seviyesi kayıt düzeyi ölçer ile gösterilir. Ölçer kırmızıya ne kadar çok gelirse kayıt düzeyi o kadar yüksek olur.
	- Kayıt düzeyi,  $\mathfrak{D}$  video menüsünden ayarlanabilir. ■ [\[Kayıt Ses Düzeyi\] \(S. 87\)](#page-86-0)

# **12** Notlar

• Fotoğraf makinesi, video moduna odaklandığında bir bip sesi duyulmaz.

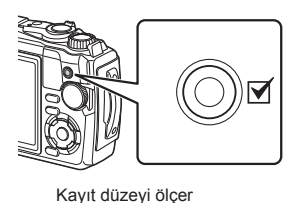

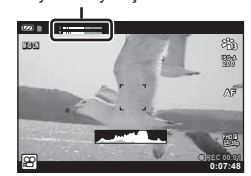

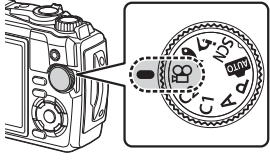

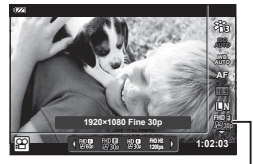

n Video kalitesi

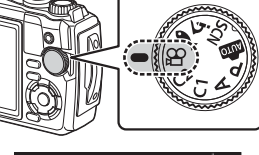

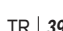

# **Çeşitli Ayarları Kullanma**

Çekim ayarları aşağıdakilerden herhangi biri kullanılarak ayarlanabilir:

#### **Doğrudan Düğmeler [\(S. 41\)](#page-40-0)**

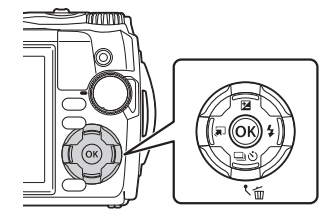

Sık kullanılan işlevler  $\Delta \nabla \langle \rangle$  düğmelerine atanmıştır. Yalnızca düğmeye basarak, atanmış işlevi doğrudan seçebilirsiniz. Bazı özellikler, çekim moduna ve fotoğraf makinesi ayarlarına bağlı olarak kullanılamayabilir.  $\mathbb{R} \mathbb{F}$  «Her Bir Çekim Modunda [Kullanılabilecek Ayarlar Listesi» \(S. 136\)](#page-135-0)

#### **Canlı Kontroller ([S. 48](#page-47-0))**

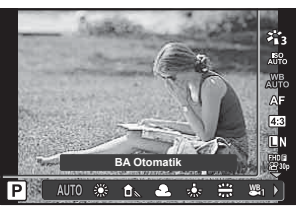

Sonuçların ekranda önizlemesini yaparken ayarları yapın. Bazı çekim modlarında bazı işlevler bulunmaz.  $\mathbb{R}$  «Her Bir Çekim Modunda [Kullanılabilecek Ayarlar Listesi» \(S. 136\)](#page-135-0)

#### **Menüler [\(S. 78\)](#page-77-0)**

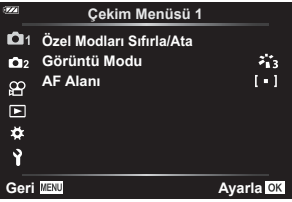

Çekim, oynatma, saat ve tarih, ekran ayarları dahil çok çeşitli işlevlere erişin.

# <span id="page-40-0"></span>**Doğrudan Düğmeler ile Erişilen Ayarlar**

Sık kullanılan işlevler  $\Delta \nabla \langle \mathbf{D} \rangle$  düğmelerine atanmıştır. Yalnızca düğmeye basarak, atanmış işlevi doğrudan seçebilirsiniz.

Bazı özellikler, çekim moduna ve fotoğraf makinesi ayarlarına bağlı olarak kullanılamayabilir.  $\mathbb{R}$  «Her Bir Çekim Modunda Kullanılabilecek Ayarlar Listesi» [\(S. 136\)](#page-135-0)

# <span id="page-40-1"></span>**Pozlama kontrolü ( Pozlama** F**)**

Resimleri daha parlak yapmak için pozitif («+») değerleri; daha karanlık yapmak için ise negatif («–») değerleri seçin. Pozlama ±2,0 EV miktarında ayarlanabilir.

Negatif (-) Telafi yok (0) Pozitif (+)

Yöntem, çekim moduna bağlı olarak değişir.

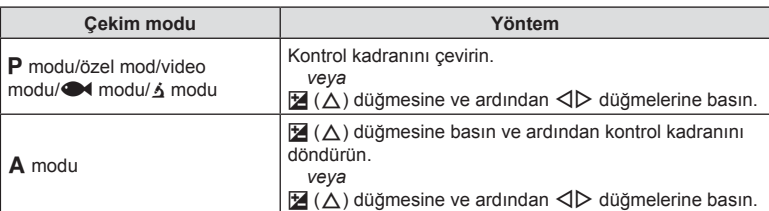

 $\cdot$  Pozlama telafisi  $\overline{\mathbf{m}}$  veya **SCN** modunda kullanılamaz.

# **Yakınlaştırma (Dijital tele dönüştürücü)**

Çerçevenin ortasına yakınlaştırma yapın ve kaydedin.  $P$ ,  $A$  ve  $P$  modlarında vakınlaştırma oranı yaklaşık 2× artar, 6 modunda 69 (Mikroskop Kontrolü) seçildiğinde ise 2× ve 4× yakınlaştırma arasından seçim yapabilirsiniz.

- **1** Mod kadranını **P**, **A**,  $\mathbf{P}$  veya **A** konumuna döndürün.
	- Mod kadranı 6 konumuna döndürülürse so (Mikroskop Kontrolü) öğesini secin.

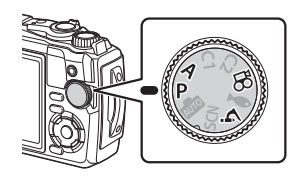

- 2 Mod kadranı P, A veya  $\mathfrak P$  konumuna  $d$ öndürülürse  $\triangleleft$  düğmesine basın. Mod kadranı  $\dot{\mathbf{a}}$  konumuna döndürülürse  $\triangleright$ düğmesine basın.
	- Yakınlaştırma oranı 2× azalır ve bir <a> simqesi görüntülenir. Yakınlaştırmayı iptal etmek için  $\triangleleft$ düğmesine basın.
	- Mod kadranı  $\dot{\mathbf{a}}$  konumuna döndürülürse  $\triangleright$ düğmesine basıldığında yakınlaştırma 2× artar.  $4\times$  yakınlaştırma için  $\triangleright$  düğmesine tekrar basın ve yakınlaştırmayı iptal etmek için üçüncü defa basın.

Dijital tele dönüştürücü

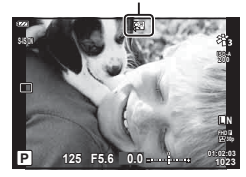

- JPEG görüntüler seçili yakınlaştırma oranında kaydedilir. RAW görüntülerde ise kare, yakınlaştırma kırpmasını gösterir. Oynatma sırasında görüntüde yakınlaştırma kırpmasını gösteren bir kare görüntülenir.
- 4K ve yüksek hızlı videolarda kayıt başladığında dijital tele dönüştürücü otomatik olarak devre dışı kalır.
- [AF Alanı], [[ · ]] olarak sabitlenir (tek hedef).

### <span id="page-41-0"></span>**Ardışık/zamanlayıcılı çekim yapma**

Deklanşör düğmesini tam basılı tutarak seri fotoğraf çekebilirsiniz. Alternatif olarak, zamanlayıcıyı kullanarak da fotoğraf çekebilirsiniz.

1 □i $\circ$ ) (∇) düğmesine basın.

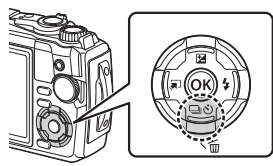

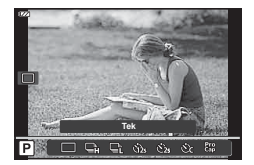

### 2 √ $\triangleright$  düğmelerini veya kontrol kadranını kullanarak bir seçeneği vurgulayın.

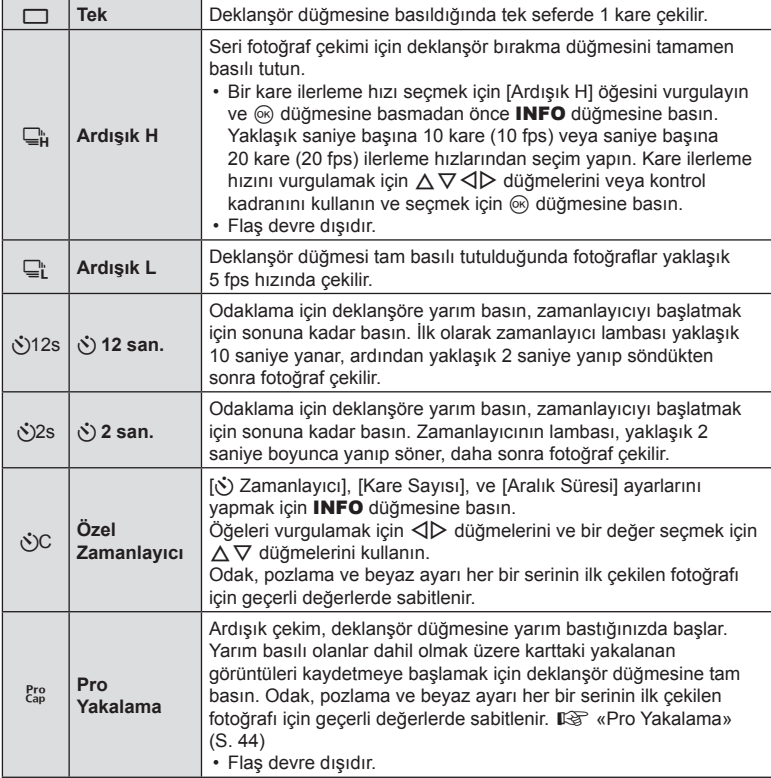

#### **3** <sup> $\circ$ </sup> düğmesine basın.

- Kendi-kendine çekim için fotoğraf makinesini güvenli bir şekilde bir tripod üzerine yerleştirin.
- Zamanlayıcıyı kullanırken deklanşöre basmak üzere fotoğraf makinesinin önünde duruyorsanız, görüntü odak dışında olabilir.
- $\Box$ <sub>L</sub>, kullanılırken canlı görünüm görüntülenir.  $\Box$  öğesinde, ekranda ardışık çekim sırasında çekilen son fotoğraf gösterilir.
- Ardışık çekim esnasında pil gücünün zayıf olması nedeniyle pil seviyesi simgesi yanıp sönerse, fotoğraf makinesi çekimi durdurur ve çektiğiniz fotoğrafları karta kaydetmeye başlar. Fotoğraf makinesi, kalan pil gücüne bağlı olarak tüm fotoğrafları karta kaydetmeyi başaramayabilir.

# **<b>8** Notlar

- Etkinleştirilen zamanlayıcıyı iptal etmek için MENU düğmesine basın.
- Zamanlayıcı, çekimden sonra otomatik olarak iptal olmaz.

### <span id="page-43-0"></span>**Pro Yakalama**

Pro Yakalama modunda fotoğraf makinesi deklanşör düğmesine tam basılmadan 0,5 saniye öncesinden başlayarak görüntüleri saniyede yaklaşık 10 kare hızında kaydeder. Bu modu, deklanşör gecikmesi nedeniyle kaçırabileceğiniz anları yakalamak için kullanın.

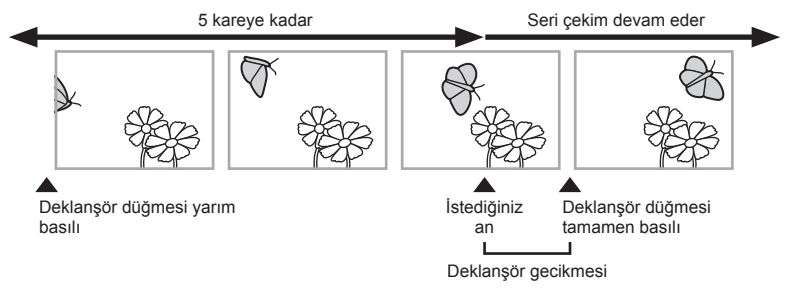

Deklanşör düğmesine tam basılması ile kaydın başlaması arasındaki gecikme süresini ortadan kaldırmak için, deklanşör düğmesine yarım basıldığında fotoğraf makinesi elektronik deklanşörü kullanarak bir dizi fotoğraf çekmeye başlar ve deklanşör düğmesine tamamen basıldığında, deklanşör düğmesine yarım basıldığında çekilenler (5'e kadar) dahil olmak üzere fotoğrafları karta kaydetmeye başlar.

1 <del>J</del>iÖ (∇) düğmesine basın.

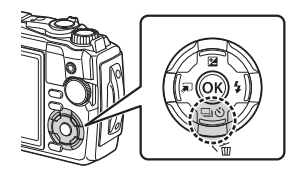

- **2**  $\triangleleft$   $\triangleright$  düğmelerini veya kontrol kadranını kullanarak <sup>Pro</sup> (Pro Yakalama) öğesini vurgulayın ve % düğmesine basın.
- **3** Çekimi başlatmak için deklanşör düğmesine yarım basın.
- **4** Karta kayıt yapmayı başlatmak için deklanşör düğmesine tam basın.
- Deklanşör düğmesine yarım basılı haldeyken fotoğraf makinesi çekime en fazla bir dakika devam edecektir. Çekime devam etmek için düğmeye tekrar yarım basın.
- Floresan ışıkları ve nesnenin büyük hareketi, vb. ile oluşan titreme görüntülerde bozulmalara yol açabilir.
- Basamaklama sırasında monitör kararmaz ve deklanşör sesi çıkmaz.
- En yavaş enstantane hızı sınırlanır.

## <span id="page-44-0"></span>**Flaş kullanımı (Flaşlı çekim)**

Çekim sırasında flaş kullanabilirsiniz.

1  $\sharp$  ( $\triangleright$ ) düğmesine basın.

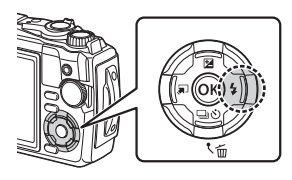

2 √  $\triangleright$  düğmelerini veya kontrol kadranını kullanarak bir flaş modunu vurgulayın ve ® düğmesine basın.

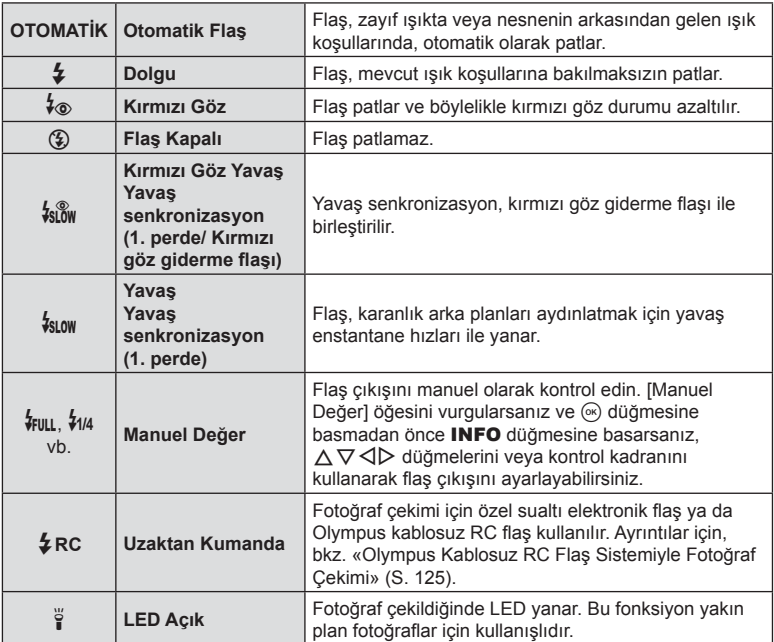

- $[4\text{\o}$  (Kırmızı Göz)] dahilinde ön flaslardan sonra deklansörün serbest kalması yaklaşık 1 saniye sürer. Çekim tamamlanana kadar fotoğraf makinesini hareket ettirmeyin.
- $\cdot$  [ $\frac{1}{2}$  (Kırmızı Göz)] bazı çekim koşulları altında etkili bir şekilde çalışmayabilir.
- [ $\frac{1}{2}$ slaw (Yavaş)] modunda deklanşör hızı azalır. Bir tripod kullanın ve fotoğraf makinesini sabitleyin.
- Bazı özellikler, çekim moduna ve fotoğraf makinesi ayarlarına bağlı olarak kullanılamayabilir. **IG** [«Her Bir Çekim Modunda Kullanılabilecek Ayarlar Listesi» \(S. 136\)](#page-135-0)

### **Odak kilidi**

Odağı istenen konumda kilitleyebilirsiniz.

- **1** Odaklamak için deklanşöre yarım basın.
- **2** Fotoğraf makinesinin konumunu korumaya devam edin ve (%) düğmesine basın.
	- Fotoğraf makinesi odaklanır ve konuma kilitlenir.

AF kilidi işareti

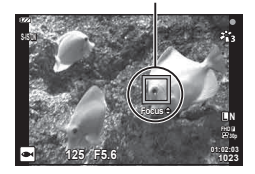

- Odak kilidi etkin olduğunda,  $\Delta \nabla$  düğmelerini veya kontrol kadranını kullanarak odak mesafesinde ince ayar yapılabilir.
- « düğmesine basma, yakınlaştırma işlemi, MENU düğmesine basma ve diğer işlemler de odak kilidini serbest bırakır.
- SCN modu için [Z] Canlı Kompozit] ([S. 28](#page-27-0), [31\)](#page-30-0) seçilmişken deklanşör düğmesine yarım basıldığında odak göstergesi yanıp sönüyorsa @ düğmesine basarak odağı sonsuza ayarlayabilirsiniz.
- Odak kilidi  $\overline{BD}$  modunda ve bazı **SCN** modlarında kullanılamaz.

Sadece bir anlığına yanan flaşın aksine LED aydınlatıcı daha uzun süre yanar. Ayrıca flaş ışığı görevini de görebilir.

**1** INFO düğmesini basılı tutun.

- **2** LED aydınlatıcı yandığında düğmeyi bırakın.
	- Aydınlatıcı, fotoğraf makinesi kapalı olsa bile yanar.

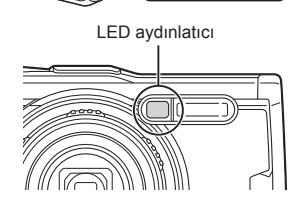

**INFO** 

#### Fotoğraf makinesi açıksa

LED aydınlatıcının ışığı, fotoğraf makinesi kontrolleri kullanılırken yaklaşık 90 saniyeye kadar veya hiçbir işlem yapılmadığı sırada 30 saniyeye kadar açık kalır.

• LED aydınlatıcı video kaydı sırasında kullanılabilir. Ancak 4K video çekiminde kullanılamaz.

#### Fotoğraf makinesi kapalıysa

LED aydınlatıcının ışığı, fotoğraf makinesi kontrollerini kullanmayı deneseniz de denemeseniz de yaklaşık 30 saniyeye kadar açık kalır.

- LED aydınlatıcı şunları yaparsanız otomatik olarak kapanır:
	- ON/OFF düğmesine basmak,
	- LOG düğmesini kullanmak,
	- menüleri görüntülemek,
	- USB kablosu bağlamak veya sökmek, ya da
	- Wi-Fi ağına bağlanmak.

#### **LED aydınlatıcıyı kapatmak için**

INFO düğmesine basın ve LED aydınlatıcı sönene kadar basılı tutun.

# <span id="page-47-0"></span>**Canlı Kontroller ile Erişilen Ayarlar**

Ekrandaki efekti kontrol ederken çekim fonksiyonunu seçmek için canlı kontrolü kullanabilirsiniz.

• Secilen ayarlar  $P$ ,  $A$  ve  $\mathcal{P}$  modlarının hepsi için geçerlidir.

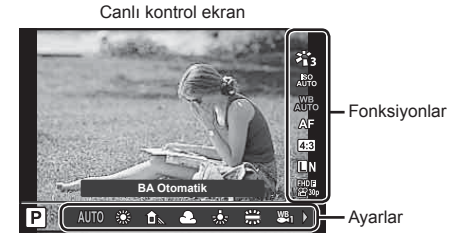

#### Kullanılabilir ayarlar

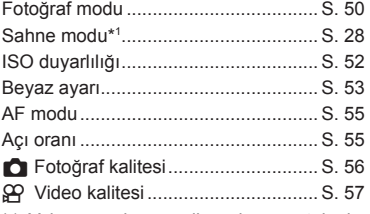

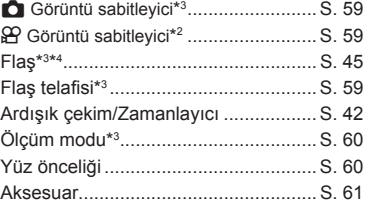

- \*1 Yalnızca sahne modlarında görüntülenir.
- \*2 Yalnızca video modunda görüntülenir.
- \*3 Video modunda görüntülenmez.
- \*4 Fotoğraf makinesi  $P$ ,  $A$ ,  $\blacktriangleright$  (sualtı modu) ve  $\Delta$  (mikroskop modu) ayarlarını ayrı olarak saklar ve fotoğraf makinesi kapatıldıktan sonra bile modun bir sonraki seçiminde bunları geri yükler.
- **1** Canlı kontrolü yüklemek için  $\otimes$  düğmesine basın.
	- Canlı kontrolü gizlemek için @ düğmesine tekrar basın.

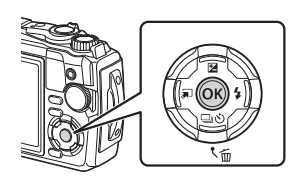

- **2** İstenen fonksiyonu vurgulamak için  $\Delta \nabla$  düğmelerini ve bir ayarı vurgulamak için <>>  $\Diamond$ b düğmelerini kullanın, ardından @ düğmesine basın.
	- Kontrol kadranını kullanarak bir ayar seçebilirsiniz.
	- Yaklaşık 8 saniye boyunca herhangi bir işlem yapılmadığında seçilen ayarlar otomatik olarak etkinleştirilir.

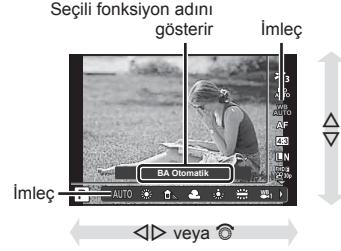

• Bazı çekim modlarında bazı öğeler bulunmaz.  $\mathbb{I}\mathcal{F}$  «Her Bir Çekim Modunda [Kullanılabilecek Ayarlar Listesi» \(S. 136\)](#page-135-0)

# **13** Notlar

• Her bir seçeneğin varsayılan ayarları için, bkz. [«Varsayılan/Özel Ayarlar» \(S. 140\)](#page-139-0).

## <span id="page-49-0"></span>**İşleme seçenekleri (Görüntü modu)**

Bir görüntü modu seçebilir ve kontrast, keskinlik ve diğer parametrelerde kişisel ayarlamalar yapabilirsiniz [\(S. 81\)](#page-80-0). Her görüntü modu için yapılan değişiklikler ayrı olarak kaydedilir.

- 1 <sup>®</sup> düğmesine basın ve Görüntü Modunu vurgulamak için  $\Delta \nabla$  düğmelerini kullanın.
- 2 < ID düğmelerini kullanarak bir seçeneği vurgulayın ve  $\circledcirc$  düğmesine basın.

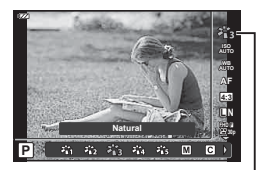

Görüntü modu

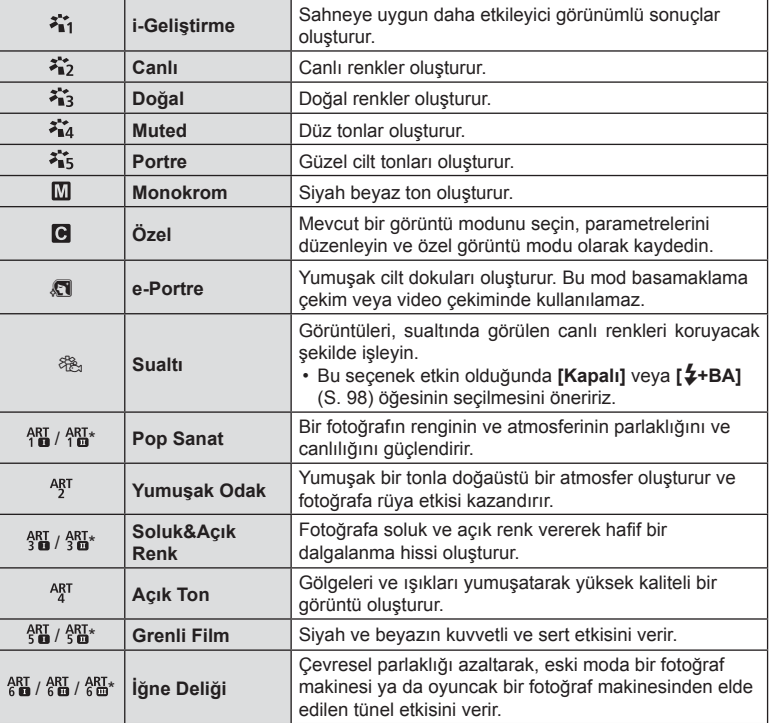

#### Görüntü modu seçenekleri

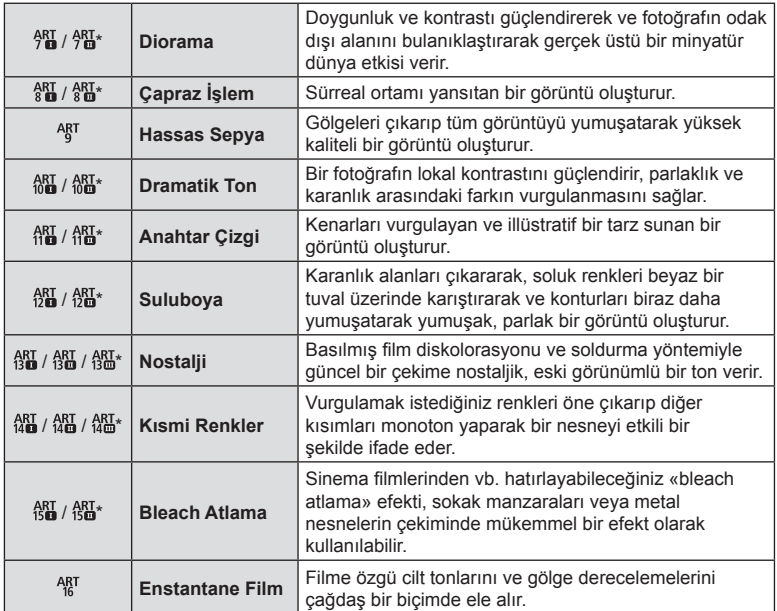

 $*$   $\mathbb I$  ve  $\mathbb I$ , orijinalin (I) değiştirilmiş versiyonlarıdır.

• Görüntü modu için [ART] seçildiğinde, [Renk Uzayı] ([S. 98\)](#page-97-1) [sRGB] ayarında kilitlenir.

#### [Kısmi Renkler] Kullanımı

Yalnızca seçilen renk tonlarını kaydedin.

- **1**  $\infty$  düğmesine basın ve görüntü modunu vurgulamak için  $\Delta \nabla$  düğmelerini kullanın.
- **2**  $\triangle$  **√** $\triangleright$  düğmelerini kullanarak [Kısmi Renkler I/II/II] öğesini vurgulayın.
- **3** INFO düğmesine basın.
	- Ekranda bir renk çemberi görüntülenir. **Color**

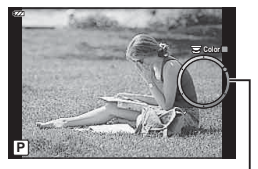

Renk halkası

- 4  $\triangleleft$   $\triangleright$  düğmelerini veya kontrol kadranını kullanarak bir renk seçin.
	- Efekt ekranda görünür.
- **5** Fotoğraf çekin.

## <span id="page-51-0"></span>**ISO hassasiyetini değiştirme (ISO)**

ISO hassasiyetini artırmak grenleri artırır, ancak ışığın az olduğu yerlerde fotoğraf çekmeyi mümkün kılar.

- **1**  $\circledcirc$  düğmesine basın ve ardından  $\Delta \nabla$ düğmelerini kullanarak ISO hassasiyetini vurgulayın.
- 2  $\triangleleft$  b düğmelerini kullanarak bir seçeneği vurgulayın ve % düğmesine basın.

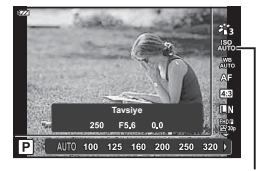

ISO

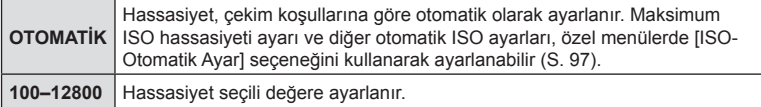

## <span id="page-52-0"></span>**Rengi ayarlama (Beyaz ayarı)**

Beyaz ayarı (BA) fotoğraf makinesinin kaydettiği görüntülerde beyaz objelerin beyaz olarak gözükmesini sağlar. Çoğu durum için [wb] seçeneği uygundur, ancak [ $N_{\text{AUT}}^{\text{WB}}$ ] seçeneğinin istenen değeri sağlamakta başarısız olduğu durumlarda veya fotoğrafl arınıza bilerek farklı renkler katmak istediğinizde, ışık kaynağına göre diğer değerler seçilebilir.

**BA modu Renk sıcaklığı Işık koşulları**

- 1 <sup>(a)</sup> düğmesine basın ve Beyaz Ayarını vurgulamak için  $\Delta \nabla$  düğmelerini kullanın.
- 2  $\triangle$  düğmelerini kullanarak bir seçeneği vurgulayın ve  $\textcircled{\tiny{\textsf{R}}}$  düğmesine basın.

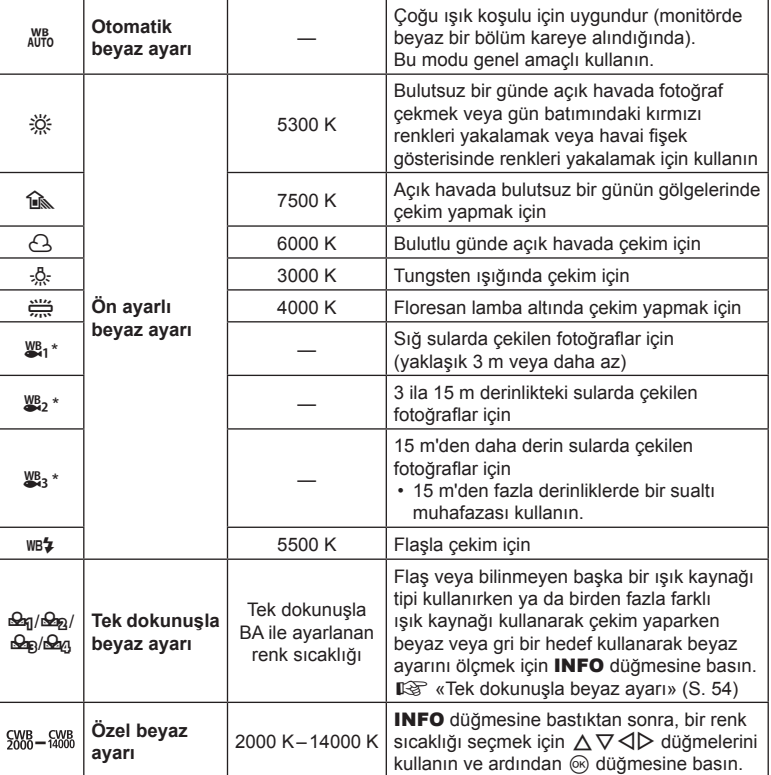

Beyaz ayarı

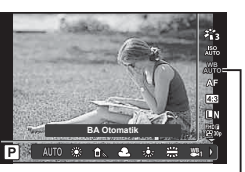

#### <span id="page-53-0"></span>**Tek dokunuşla beyaz ayarı**

Nihai fotoğrafta kullanılacak olan ışığın altında bir parça beyaz kağıt veya başka bir beyaz objeyi çerçeveleyerek beyaz ayarını ölçün. Bu olanak, bir nesneyi hem doğal ışık altında hem de farklı renk sıcaklıklarına sahip çeşitli ışık kaynakları altında çekerken kullanışlıdır.

- 1 **[** $\Theta$ ], [ $\Theta$ <sub>2</sub>], [ $\Theta$ <sub>2</sub>] veya [ $\Theta$ <sub>2</sub>] (tek dokunuşla beyaz ayarı 1, 2, 3 veya 4) öğesini vurgulayın ve INFO düğmesine basın.
	- Tek dokunuşla beyaz ayarı ekranı görüntülenir.

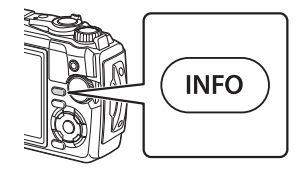

- **2** Bir parça renksiz (beyaz veya gri) kağıdın fotoğrafını çekin.
	- Kağıdı, ekranı tam dolduracak ve üzerine gölge düşmeyecek biçimde seçin.
- **3** [Evet] öğesini vurgulayın ve % düğmesine basın.
	- Yeni değer önceden ayarlanmış bir beyaz ayarı seçeneği olarak kaydedilir.
	- Yeni değer, tek dokunuşla beyaz ayarı yeniden ölçülünceye kadar bellekte tutulur. Gücün kapatılması bu verilerin silinmesine neden olmaz.

## <span id="page-54-0"></span>**Bir odak modunun seçilmesi (AF modu)**

Bir odaklama yöntemi (odak modu) seçebilirsiniz. Fotoğraf modu ve video modu için ayrı odaklama yöntemleri seçebilirsiniz.

**1**  $\omega$  düğmesine basın ve AF modunu vurgulamak için  $\Delta \nabla$  düğmelerini kullanın.

#### AF modu

**Otomatik Odak CASE SEAS** 

**2**  $\triangleleft$  **N** düğmelerini kullanarak bir seçeneği vurgulayın ve  $\otimes$  düğmesine basın.

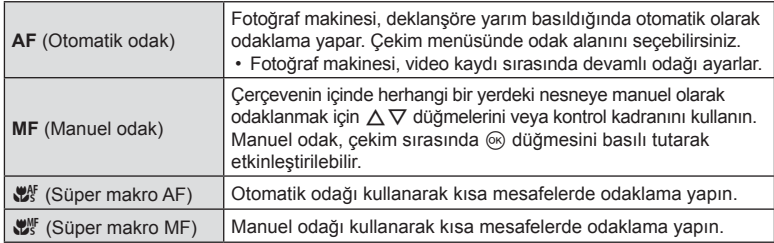

- Nesne az aydınlatılmışsa, sis veya dumanla kaplanmışsa veya kontrastı düşükse fotoğraf makinesi odaklama yapamayabilir.
- $\left[\frac{100}{1000}\right]$  ve  $\left[\frac{1000}{1000}\right]$  yalnızca **P**, **A** ve  $\Omega$  modlarında kullanılabilir.

### <span id="page-54-1"></span>**Görüntü açısını ayarlama**

Fotoğraf çekerken açı oranını (yatay-dikey oranı) değiştirebilirsiniz. Tercihinize göre, açı oranını [4:3] (standart), [16:9], [3:2], [1:1] veya [3:4] olarak ayarlayabilirsiniz.

- 1 <sup>(a)</sup> düğmesine basın ve Görüntü Acısını vurgulamak için  $\Delta \nabla$  düğmelerini kullanın.
- 2 Bir değer seçmek için <>>
düğmelerini kullanın ve  $\circledast$  düğmesine basın.

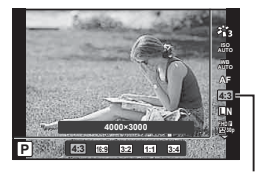

Görüntü açısı

- Görüntü açısı yalnızca fotoğraflar için ayarlanabilir.
- Seçili açı oranına kırpılan JPEG görüntüleri kaydedilir. RAW görüntüler kırpılmaz ve seçili açı oranı bilgisi ile kaydedilir.
- RAW fotoğraflar oynatıldığında seçilen açı oranı bir çerçeveyle gösterilir.

## <span id="page-55-0"></span>**Görüntü kalitesi seçimi (Fotoğraf kalitesi)**

Fotoğrafl ar için görüntü kalitesi modunu ayarlayabilirsiniz. Uygulama (örneğin bilgisayarda işleme, web sitesinde kullanma vs.) için uygun bir kalite seçin.

**1**  $\alpha$  düğmesine basın ve (Fotoğraf kalitesi) öğesini vurgulamak için  $\Delta \nabla$  düğmelerini kullanın.

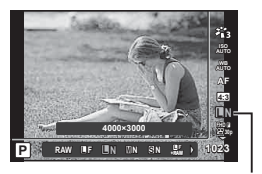

Fotoğraf kalitesi

- **2**  $\triangle$  **A** $\triangleright$  düğmelerini kullanarak bir seçeneği vurgulayın ve ⊛ düğmesine basın.
	- JPEG (**UF, UN, MN ve SN) ve RAW**\*1 modları arasından seçim yapabilirsiniz. Her çekimde hem bir JPEG hem de RAW görüntü kaydetmek için bir JPEG+RAW seçeneğini tercih edin.\*<sup>2</sup> JPEG modları görüntü boyutunu (■, M ve S) ve sıkıştırma oranını (SF, F ve N) kombine eder.

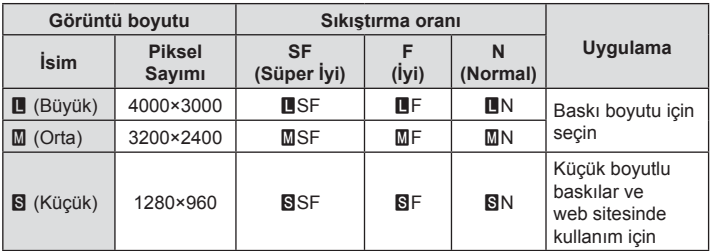

- **ULE, ULN, WIN ve ISN** dışında bir kombinasyon seçmek isterseniz Özel Menüde [  $\bigoplus$ :- [Ayarla\] \(S. 98\)](#page-97-2) ayarlarını değiştirin.
- \*1 RAW görüntü kalitesi ayarıyla çekilen fotoğraflar, aşağıdaki modlarda otomatik olarak JPEG+RAW olarak kaydedilir:

 $[[\mathbf{E}]], [[\mathbf{\hat{\Phi}}]], [[\mathbf{\Phi}]], [[\mathbf{\Sigma}]]], [[\mathbf{\hat{\mathbf{M}}}]].$ 

\*2 JPEG+RAW ayarında her fotoğraf çekildiği zaman ayrı ayrı kaydedilen JPEG ve RAW dosyaları ayrı olarak silinemez. Birisi silindiğinde diğeri de otomatik olarak silinir (bir bilgisayardaki JPEG kopyasını silerseniz ve ardından RAW görüntüyü yeniden fotoğraf makinesine kopyalarsanız, görüntüyü düzenleyebilirsiniz [\(S. 68,](#page-67-0) [88](#page-87-0)) ancak baskı için seçemezsiniz ([S. 75](#page-74-0))).

#### **RAW görüntü verileri**

Bu format («.ORF» eklentili), ileride işlenebilmesi için işlenmemiş fotoğraf verilerini kaydeder. RAW fotoğraf verisi, başka fotoğraf makinesi veya yazılım kullanılarak izlenemez ve baskı için RAW fotoğraflar seçilemez. Bu fotoğraf makinesi kullanılarak RAW fotoğrafların JPEG kopyaları oluşturulabilir.  $\mathbb{I}\mathbb{R}\$  «RAW Veri Düzenle/JPEG Düzenleme» [\(S. 68\)](#page-67-0), «RAW görüntüleri rötuş[lama \(RAW Veri Düzenle\)» \(S. 88\)](#page-87-1)

# <span id="page-56-0"></span>**Görüntü kalitesi seçimi (Video kalitesi)**

İstenen kullanıma uygun bir video kaydetme modu ayarlayabilirsiniz.

- 1 <sup>( $\alpha$ </sup>) düğmesine basın ve (Video kalitesi) öğesini vurgulamak için  $\Delta \nabla$  düğmelerini kullanın.
- **2** Bir değer seçmek için  $\triangleleft$  düğmelerini kullanın ve  $\circledcirc$  düğmesine basın.
	- «Video kalitesi»; kare boyutunun, bit hızının (sıkıştırma oranı) ve kare hızının bir kombinasyonudur.

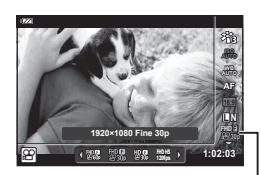

Video kalitesi

### Geçerli Video Kalitesi Seçenekleri

Video kalitesi için geçerli olan seçenekler, video menüsünde ([S. 87](#page-86-1)) [Video Kare Hızı] ve [Video Bit Hızı] için seçilen seçeneklere göre değişir.

- Televizyonda izlenecek olan videolar çekerken, cihazda kullanılan video standardıyla eşleşen bir kare hızı seçin, aksi takdirde video düzgün biçimde oynatılmayabilir. Video standartları ülkeye veya bölgeye göre değişir: bazıları NTSC, bazıları PAL kullanır.
	- NTSC cihazlarında görüntülemek üzere çekim yaparken, 60p (30p) seçin
	- PAL cihazlarında görüntülemek üzere çekim yaparken, 50p (25p) seçin
- Videolar MPEG-4 AVC/H.264 formatında depolanır. Her bir dosyanın maksimum boyutu 4 GB ile sınırlıdır. Her bir videonun maksimum kayıt süresi ise 29 dakika ile sınırlıdır.
- Kullanılan kartın tipine bağlı olarak, kayıt azami uzunluğa erişilmeden sonlandırılabilir.
- Görüntü modları, kayıt modu için tercih edilen seçeneğe bağlı olarak değişir.
- 4K veya yüksek hızlı videolar çekerken UHS Hız Sınıfı 3 olan UHS-I kartları kullanın.
- FHD/HD video çekerken Hız Sınıfı 10 veya daha yüksek olan bir kart kullanın.
- 4K videolar bazı bilgisayar sistemlerinde oynatılamayabilir. 4K videoların oynatılmasıyla ilgili sistem gereksinimleri hakkında bilgi almak isterseniz OLYMPUS web sitesini ziyaret edin.

*2*

#### **Kayıt modu: 4K**

4K videolar kaydedin.

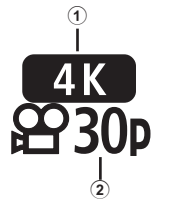

- 1 Kare boyutu
- 4K : 3840×2160
- 2 Kare hızı 30p, 25p

### **Kayıt modu: FHD/HD**

Standart videolar kaydedin.

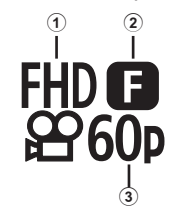

- 1 Kare boyutu FHD : 1920×1080 HD : 1280×720
- 2 Bit hızı (sıkıştırma oranı) SF (Süper İyi), F (İyi), N (Normal)
- 3 Kare hızı 60p (30p), 50p (25p)

### **Kayıt modu: HS (Yüksek hızlı)**

Yavaş çekim videolar kaydedin. Yüksek kare hızıyla yapılan çekim 30 fps'de oynatılır.

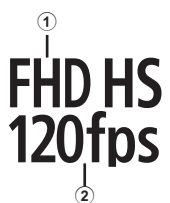

- 1 Kare boyutu 2 Kare hızı FHD : 1920×1080 120 fps<br>HD : 1280×720 240 fps : 1280×720 240 fps<br>: 640×360 480 fps  $SD$  : 640×360
- Odak ve pozlama, kaydın başında belirlenir.
- Kayıt en fazla 20 saniye devam edebilir.
- Ses kaydedilmez.
- $[120]$  [HD HS],  $[10]$  HS] ve  $[20]$  HS],  $[10]$  veya **SCN** modunda kullanılamaz.

### <span id="page-58-0"></span>**Fotoğraf makinesi sarsıntısını azaltma (Görüntü sabitleyici)**

Loş ışık koşullarında çekim yaparken veya yüksek oranlı büyütme ile çekim yaparken oluşabilecek fotoğraf makinesi titremesini azaltabilirsiniz. Görüntü sabitleyici, deklanşör düğmesine yarım bastığınızda devreye girer.

- 1 6 Gm düğmesine basın ve görüntü sabitleyici öğesini vurgulamak için  $\Delta \nabla$  düğmelerini kullanın.
- 2 < ID düğmelerini kullanarak bir seçeneği vurgulayın ve  $\textcircled{\tiny{\textcircled{\tiny{\textcirc}}}}$  düğmesine basın.

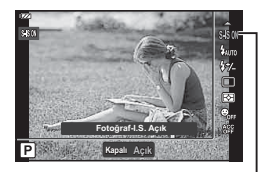

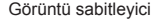

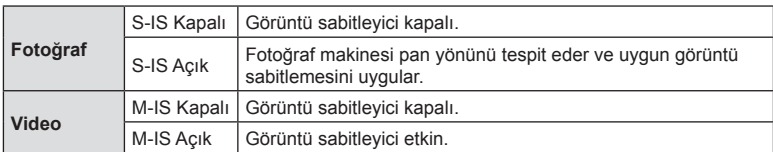

- Hareket çok büyükse veya enstantane hızı çok düşükse görüntü sabitleyici, fotoğraflarda fotoğraf makinesinin hareketinden kaynaklanan etkilerin tümünü telafi edemeyebilir. Bu tür durumlarda tripod kullanmanız tavsiye edilir.
- [M-IS Açık] seçildiğinde çerçevenin kenarları kırpılır ve kaydedilen alan azalır.
- Video kalitesi için  $\frac{[F_{1}^{H}D_{1}^{H}B_{1}^{H}]}{[200]^{10}}$  ve  $\frac{[S_{1}^{H}D_{1}^{H}B_{1}^{H}]}{[200]^{10}}$  seçildiğinde görüntü sabitleyici  $[M-IS$  Kapalı] olarak ayarlanır.
- Tripod kullanırken [Görüntü Sabitleyici] öğesini [S-IS Kapalı]/[M-IS Kapalı] olarak ayarlayın.
- Görüntü sabitleyici etkinleştirildiğinde bir çalışma sesi veya titreşim duyabilirsiniz.

### <span id="page-58-1"></span>**Flaş çıkışını ayarlama (Flaş yoğunluk kontrolü)**

Karenin diğer kısımlarının doğru pozlanmış olmasına rağmen, nesnenin fazla veya az pozlandığını fark ederseniz flas çıkışını ayarlayabilirsiniz.

- 1 <sup>o</sup> düğmesine basın ve flaş yoğunluğu kontrol öğesini vurgulamak için  $\Delta \nabla$  düğmelerini kullanın.
- 2 Bir değer seçmek için <>>
düğmelerini kullanın ve  $\circ$  düğmesine basın.
	- Flaş parlaklığı, negatif değerleri seçerek azaltılabilir (değer ne kadar düşük olursa flaş o kadar kısık olur) veya pozitif değerleri seçerek artırılabilir (değer ne kadar yüksek olursa flaş o kadar parlak olur).

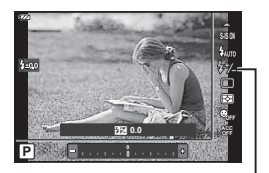

Flaş yoğunluğu kontrolü

•  $\overline{BD}$  modunda  $\blacklozenge$  modu için  $\overline{EB}$  Sualtı HDRI seçildiğinde va da SCN modunda kullanılamaz.

# <span id="page-59-0"></span>**Fotoğraf makinesinin parlaklığı nasıl ölçeceğini seçme (Ölçüm)**

Fotoğraf makinesinin parlaklığı nasıl ölçtüğünü seçebilirsiniz.

1 <sup>o</sup> $\%$  düğmesine basın ve ölçümü vurgulamak için  $\overline{\Delta} \nabla$  düğmelerini kullanın.

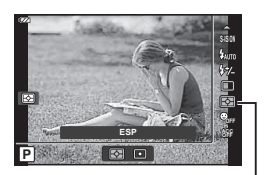

Ölçüm

**2**  $\triangleleft\triangleright$  düğmelerini kullanarak bir seçeneği vurgulayın ve  $\otimes$  düğmesine basın.

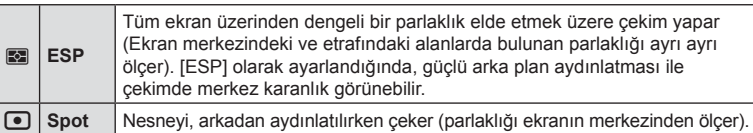

### <span id="page-59-1"></span>**Otomatik yüz algılama (Yüz önceliği)**

Fotoğraf makinesi yüzleri algılar ve de odak ve dijital ESP'yi ayarlar.

- 1 <sup>o</sup> $\%$  düğmesine basın ve yüz önceliği öğesini vurgulamak için  $\Delta \nabla$  düğmelerini kullanın.
- **2** Bir seçenek belirlemek için ⊲ Ddüğmelerini kullanın ve % düğmesine basın.

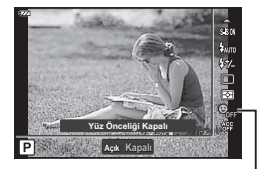

Yüz önceliği

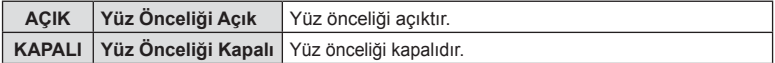

### <span id="page-60-0"></span>**İsteğe bağlı aksesuarların kullanımı (Aksesuar)**

İsteğe bağlı aksesuarlar takıldığında bu seçeneği kullanın.

- 1 <sup>(ok)</sup> düğmesine basın ve aksesuar öğesini vurgulamak için  $\Delta \nabla$  düğmelerini kullanın.
- 2 Bir seçenek belirlemek için <>>
J<br/>>
düğmelerini kullanın ve  $\circledast$  düğmesine basın.

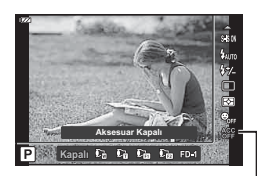

Aksesuar

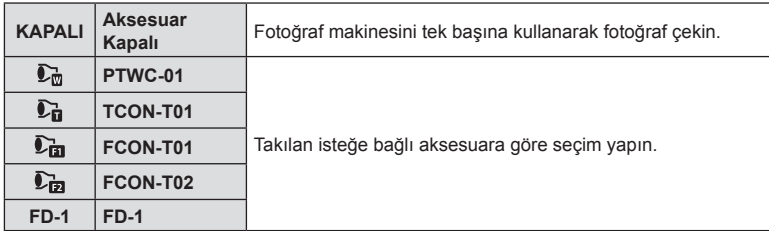

**IG** «İsteğe Bağ[lı Aksesuarlar» \(S. 126\)](#page-125-0)

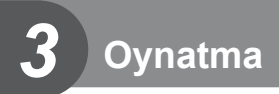

# **Oynatma Sırasında Görüntülenen Bilgi Ekranı**

### **Oynatma görüntüsü bilgisi**

#### **Basitleştirilmiş ekran**

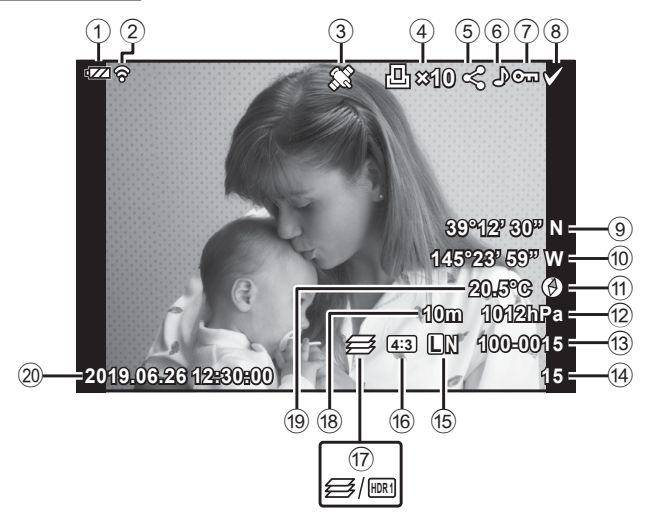

#### **Genel ekran**

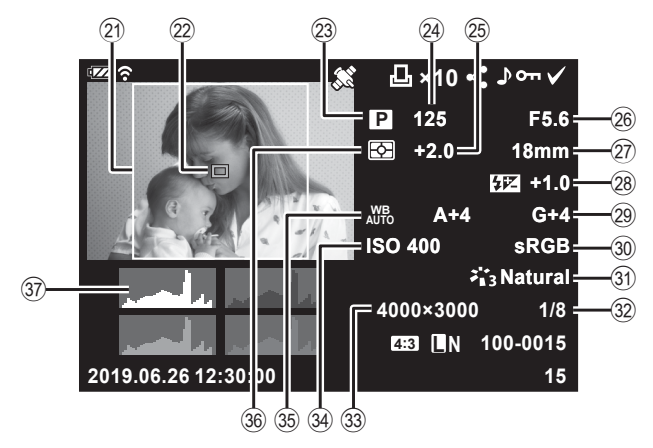

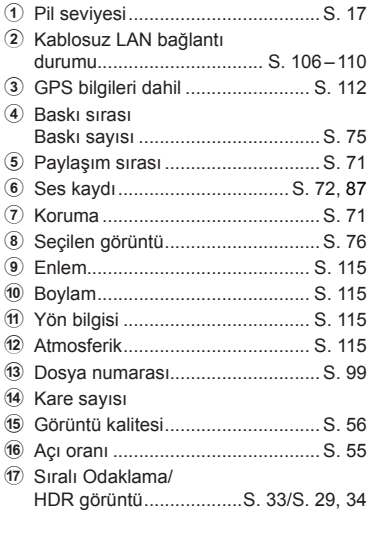

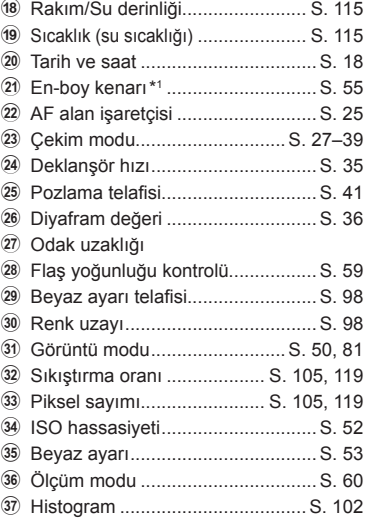

\*1 Yalnızca RAW görüntü kalitesi seçeneğiyle 4:3 dışında bir en-boy oranı seçilirse görüntülenir.

### **Bilgi ekranını değiştirme**

Oynatma sırasında INFO düğmesine basarak görüntülenen bilgiyi değiştirebilirsiniz.

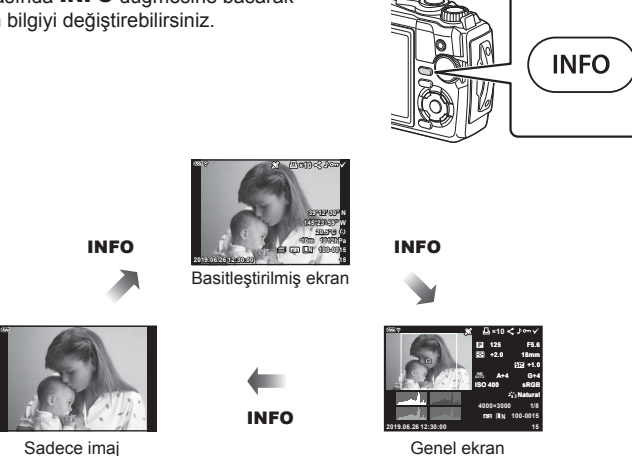

• Oynatma sırasında görüntülenen bilgilere histogram, ışık ve gölge ekleyebilirsiniz.  $\overline{\mathbb{R}}$   $\overline{\mathbb{F}}$   $\overline{\mathbb{F}}$  Bilgi] ([S. 102\)](#page-101-1)

*3*

# **Fotoğraf ve Videoların Görüntülenmesi**

- 1 **•** düğmesine basın.
	- Bir fotoğraf veya video görüntülenir.
	- İstediğiniz fotoğraf veya videoyu kontrol kadranını veya ok tuşları takımını kullanarak seçin.
	- Çekim moduna dönmek için deklanşör düğmesine yarım basın ya da diğmesine basın.

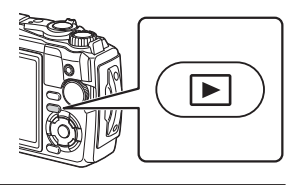

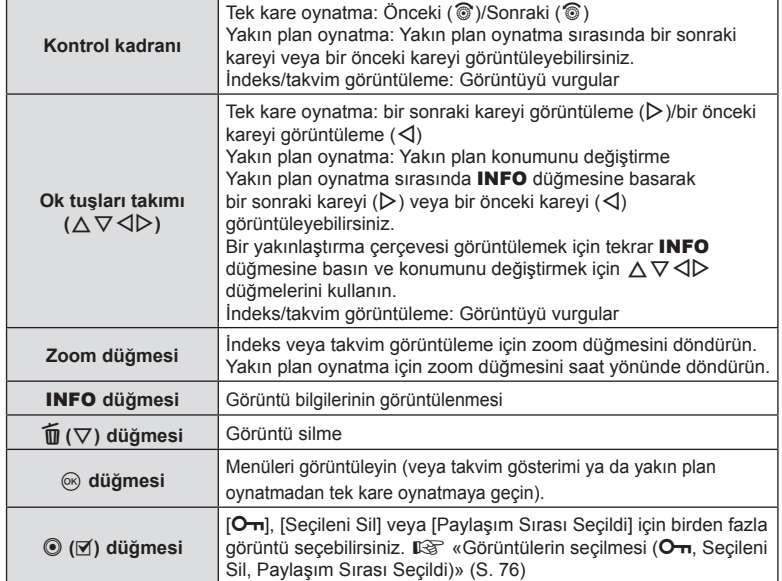

## **İndeks ekranı/Takvim ekranı**

Tek kare oynatma sırasında zoom düğmesini saat yönünün tersine döndürmek (G öğesine doğru) indeks oynatmayı başlatır. Bu işlem tekrarlandığında ekrandaki görüntü sayısı artar ve takvim görünümüyle sonlanır.

- İmleci hareket ettirmek için  $\land \nabla \triangleleft \triangleright$ düğmelerini veya kontrol kadranını kullanın.
- Sırasıyla takvim oynatmadan indeks oynatmaya ve tek kare oynatmaya ilerlemek için zoom düğmesini saat yönünde  $(Q \tan f)$  çevirin.

Saat yönünün tersi (G tarafı)

Saat yönü  $Q$  tarafı)

• Takvimden tek kare oynatmaya geçmek için % düğmesine basın.

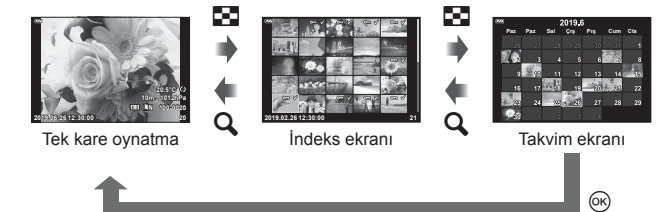

• İndeks ekranı için kare sayısını değiştirebilirsiniz.  $\mathbb{R}$  [ $\mathbb{F}$ ] Ayarlar] [\(S. 103\)](#page-102-0)

### **Yakın plan oynatma**

Tek kare oynatma sırasında geçerli resmi yakınlaştırmak için zoom düğmesini saat yönünde  $\overline{Q}$  öğesine doğru) 2× ila 14× yakınlaştırma oranlarına ve uzaklaştırmak için saat yönünün tersine ( $\Box$  öğesine doğru) çevirin. Tek kare oynatmaya geri dönmek için  $@$  düğmesine basın.

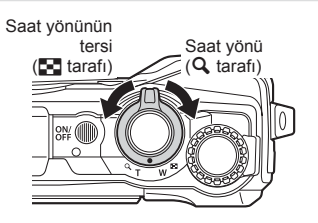

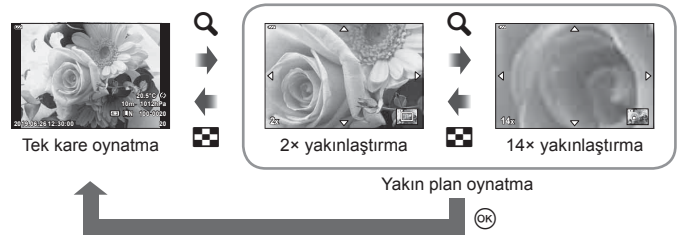

- Bir görüntüyü bastığınız düğmenin yönünde kaydırmak için  $\Delta \nabla \langle \mathbf{I} \rangle$  düğmelerine basın.
- Diğer görüntüleri aynı yakınlaştırma oranında görüntülemek için INFO düğmesine basın ve ardından  $\triangleleft$  düğmelerine basın. Kaydırmayı tekrar etkinleştirmek için INFO düğmesine yeniden basın. Kontrol kadranını kullanarak diğer görüntüleri de görebilirsiniz.

### <span id="page-65-0"></span>**Film oynatma**

Bir video seçin ve oynatma menüsünü görüntülemek için @ düğmesine basın. [Video Oynat] öğesini vurgulayın ve oynatmayı başlatmak için  $\circledcirc$  düğmesine basın.

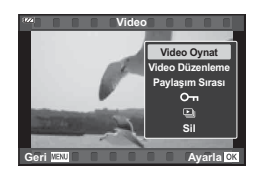

#### ■ Oynatma sırasında işlemler

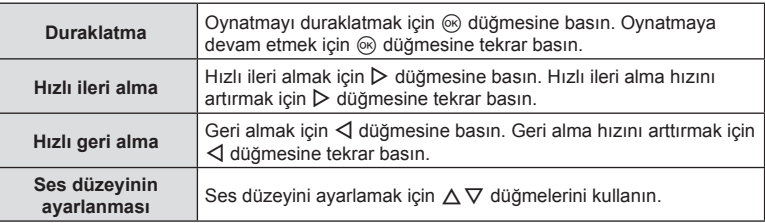

### ■ Oynatma duraklatıldığındaki işlemler

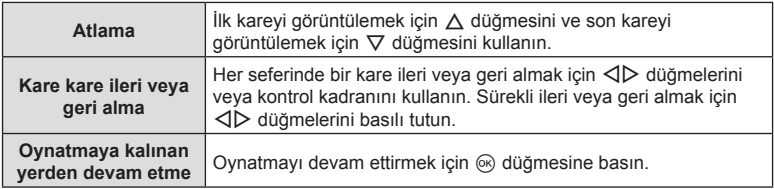

#### Video görüntüleme fonksiyonunu durdurmak için

MENU düğmesine basın.

### **Fotoğrafl arın oynatma esnasında silinmesi**

Silmek istediğiniz görüntüyü açın ve  $\widehat{\mathbb{U}}(\nabla)$  düğmesine basın. [Evet] öğesini vurgulayın ve @ düğmesine basın.

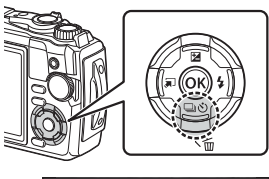

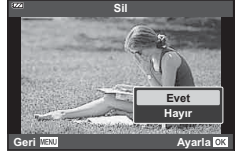

# **Oynatma Menüsünü kullanma**

Oynatma sırasında @ düğmesine basarak oynatma menüsü görüntülenebilir. İstenen seçeneği vurgulayın ve @ düğmesine basarak seçin. Görüntülenen seçenekler seçilen görüntü türüne göre değişir.

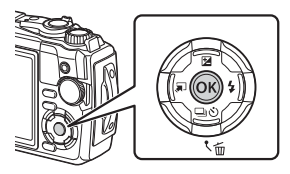

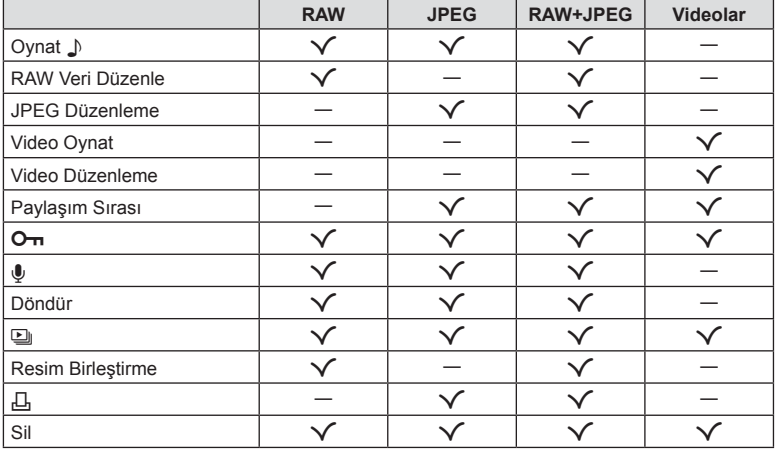

### <span id="page-66-0"></span>Oynat  $\Box$

İlgili görüntü ekrana geldiğinde sesli notlar [\(S. 72\)](#page-71-0) oynatılır.

- **1** Sesli bir fotoğraf seçin ve  $\circledcirc$  düğmesine basın.
- **2** [Oynat J] öğesini vurgulayın ve  $\otimes$  düğmesine basın.
	- Sesli oynatma başlar.
- Sesli oynatmayı sonlandırmak için @ veya MENU düğmesine basın.
- Oynatma sırasında ses düzeyini ayarlamak için  $\Delta \nabla$  düğmelerini kullanın.

## <span id="page-67-0"></span>**RAW Veri Düzenle/JPEG Düzenleme**

Kaydedilen fotoğraflar düzenlenebilir ve ayrı fotoğraflar olarak kaydedilebilir.

- **1** Oynatma sırasında rötuş yapmak istediğiniz fotoğrafı seçin ve % düğmesine basın.
	- Bir RAW fotoğraf seçiliyse [RAW Veri Düzenle] öğesi ve bir JPEG fotoğraf seçiliyse [JPEG Düzenleme] öğesi görüntülenir. RAW+JPEG formatında kaydedilen fotoğraflar için hem [RAW Veri Düzenle] hem de [JPEG Düzenleme] öğeleri görüntülenir. Bu öğelerden istenen seçeneği seçin.
- **2** [RAW Veri Düzenle] veya [JPEG Düzenleme] öğesini vurgulayın ve @ düğmesine basın.

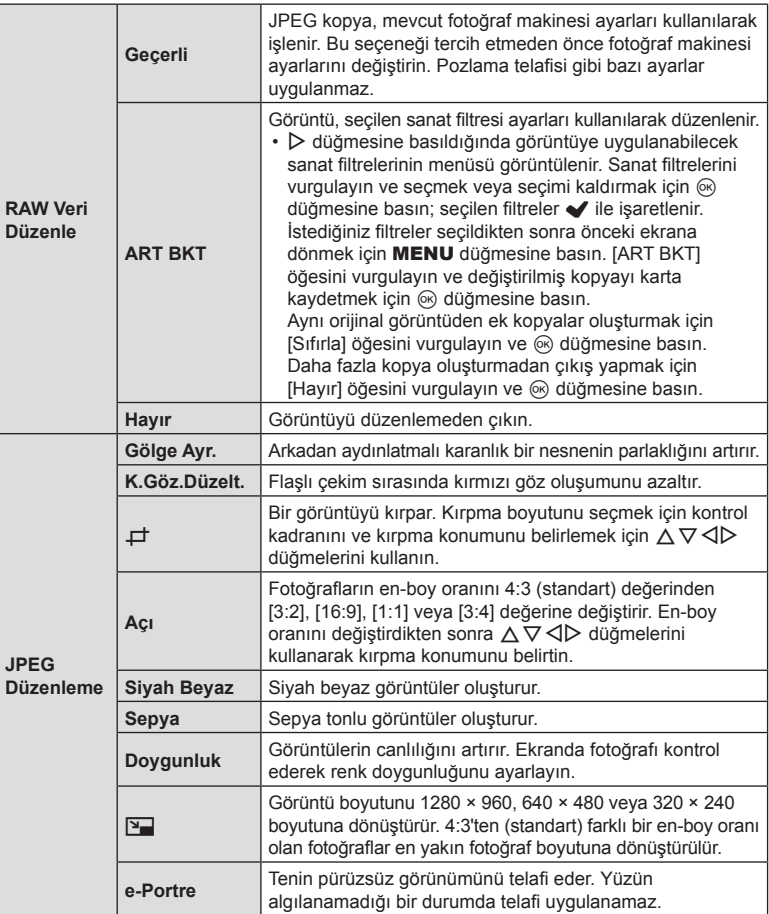

- **3** Ayarlar tamamlandığında % düğmesine basın.
	- Ayarlar fotoğrafa uygulanır.
- **4** [Evet] öğesini vurgulayın ve % düğmesine basın.
	- Düzenlenen görüntü karta kaydedilir.
- Kırmızı göz düzeltimi, ilgili görüntüye bağlı olarak kullanılamayabilir.
- Aşağıdaki durumlarda JPEG görüntünün düzenlenmesi mümkün değildir. Bir görüntü bilgisayarda işlenmişse, kart belleğinde yeterli boş alan kalmadığında ya da görüntü başka bir fotoğraf makinesine kaydedilmişse.
- Görüntü orijinal boyuttan daha büyük bir boyuta yeniden boyutlandırılamaz ( $\boxed{2}$ ).
- Bazı görüntüler yeniden boyutlandırılamaz.
- $\cdot$  [ $\pm$ ] (kırpma) ve [Açı] sadece 4:3 (standart) açı oranına sahip görüntüleri düzenlemek için kullanılabilir.

### **Video Oynat**

Gecerli videoyu görüntüleyin.  $\mathbb{R}$  [«Film oynatma» \(S. 66\)](#page-65-0)

### **Video Düzenleme**

Videoları düzenleyin.

#### ■ Video fotoğrafları oluşturma (Video İçinde Görüntü Yakalama)

Fotoğraf makinesiyle kaydedilmiş bir 4K videodan seçilmiş bir karenin (en-boy oranı 16:9) fotoğraf olarak bir kopyasını kaydedin.

- 1 Düzenlemek istediğiniz videoyu görüntüleyin ve <sub>®</sub> düğmesine basın.
- **2** [Video Düzenleme] öğesini vurgulayın ve <sub>®</sub> düğmesine basın.
- **3** [Video İçi Gör. Yakalama] öğesini vurgulamak için △▽ düğmelerini kullanın ve  $\circ$  düğmesine basın.
- **4** Bir fotoğraf olarak kaydedilecek bir kare seçmek için ⊲ Ddüğmesini kullanın ve ® düğmesine basın.
	- $\cdot \Delta \nabla$  öğesini kullanın ya da birden fazla kare atlayın.
	- Tek kare oynatmaya geri dönmek için MENU düğmesine basın.
- Fotoğrafın kayıt tarihi, orijinal videodakinden farklı olabilir.

*3*

#### Videoları kırpma (Video Kırpma)

Fotoğraf makinesiyle çekilen videolardan seçilen çekimleri kırpın ve ister düzenlenmiş çekimi orijinalinin üstüne yazın, ister düzenlenen kopyayı ayrı olarak kaydedin.

- **1** Düzenlemek istediğiniz videoyu görüntüleyin ve % düğmesine basın.
- 2 IVideo Düzenleme] öğesini vurgulayın ve @ düğmesine basın.
- 3 [Video Kırpma] öğesini vurgulamak için △▽ düğmelerini kullanın ve Q düğmesine basın.
- **4** [Üstüne Yaz] veya [Yeni Dosya] öğesini vurgulayın ve % düğmesine basın.
	- Korumalı olması halinde görüntüyü seçemezsiniz [Üstüne Yaz].
- **5** İstenen seçeneği vurgulamak için  $\triangleleft$  düğmelerini kullanarak ve seçmek için % düğmesine basarak, silinecek bölümün birinci kareyle başlayıp başlamayacağını veya sonuncu kareyle bitip bitmeyeceğini seçin.
	- İlk veya son kareye atlamak için kontrol kadranını çevirin.
- **6** Silinecek bölümü seçmek için  $\triangleleft$  düğmelerini kullanın.
	- Silinecek bölüm kırmızıyla gösterilir.
- **7** <sup> $\otimes$ </sup> düğmesine basın.
- **8** [Evet] öğesini vurgulayın ve % düğmesine basın.
- Fotoğrafın kayıt tarihi, orijinal videodakinden farklı olabilir.

### <span id="page-70-0"></span>**Paylaşım Sırası**

Bir akıllı telefona aktarmak istediğiniz görüntüleri önceden seçebilirsiniz. Ayrıca paylaşım sırasında yer alan görüntülere göz atmak için OI.Share kullanabilirsiniz. Aktarmak istediğiniz görüntüleri oynatırken, oynatma menüsünü görüntülemek için Q düğmesine basın. [Paylaşım Sırası] öğesini seçtikten ve Q düğmesine bastıktan sonra, bir görüntüde paylaşım sırası ayarlamak ve  $\leq$  öğesini görüntülemek için  $\wedge$ veva  $\nabla$  düğmesine basın. Paylaşım sırasını iptal etmek için  $\wedge$  veva  $\nabla$  düğmesine basın.

Aktarmak istediğiniz görüntüleri önceden seçebilir ve tek seferde bir paylaşım sırası avarlayabilirsiniz.  $\mathbb{R}$  «Görüntülerin secilmesi ( $\mathbb{O}_{\mathbb{H}}$ , Secileni Sil, Paylaşım Sırası [Seçildi\)» \(S. 76\)](#page-75-0)

• Paylaşım sıraları RAW görüntüler içeremez.

## **XX** Notlar

• 1 kurulum menüsünde paylaşım işareti tüm görüntülerden kaldırılabilir.  $\mathbb{R} \mathbb{R}$  [«Payla](#page-109-0)şım Sırasını İ[ptal Etme» \(S. 110\)](#page-109-0)

### <span id="page-70-1"></span> $O<sub>m</sub>$

Görüntüleri yanlışlıkla silinmeye karşı korumaya alın. Korumak istediğiniz görüntüyü seçin ve oynatma menüsünü görüntülemek için @ düğmesine basın. [O-n] öğesini vurgulayın, % düğmesine basın ve ardından görüntüyü korumaya almak için  $\triangle$  veya  $\nabla$  düğmesine basın. Korunan görüntüler O<sub>TT</sub> (koruma) simgesi ile gösterilir. Korumayı kaldırmak için  $\triangle$  veya  $\nabla$  düğmesine basın. Ayrıca seçilen birden fazla görüntüyü koruma altına alabilirsiniz.  $\mathbb{R}$  [«Görüntülerin seçilmesi \(](#page-75-0)O-n, Seçileni Sil, Paylaş[ım Sırası Seçildi\)» \(S. 76\)](#page-75-0)

O<sub>TI</sub> (koruma) simgesi

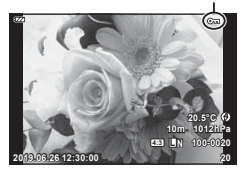

*3*

• Kartın formatlanması korunmuş görüntüler dahil tüm verileri siler.

<span id="page-71-0"></span>Fotoğraflara ses eklenebilir (30 sn. uzunluğa kadar).

- **1** Ses eklemek istediğiniz görüntüyü seçin ve <sub>®</sub> düğmesine basın.
	- Korumalı görüntüler için ses kaydetme bulunmaz.
- **2** [U] öğesini vurgulayın ve <sub>(%</sub>) düğmesine basın.
	- Ses eklemeden çıkmak için [Hayır] seçeneğini seçin.
- **3 [U** Başlat] öğesini vurgulayın ve kaydı başlatmak için ® düğmesine basın.
- 4 Kaydı sonlandırmak için <sub>®</sub> düğmesine basın.
	- Sesle birlikte kaydedilen görüntüler bir  $\mathbb{I}$  simgesiyle gösterilir.

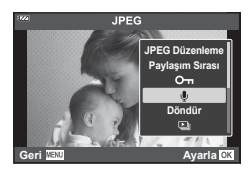

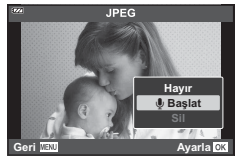

• Kaydedilen sesi silmek için Adım 3'te [Sil] seçeneğini seçin.

# **K** Notlar

- Ses kaydetme D Oynatma Menüsünde de bulunur [\(S. 88](#page-87-2)).
- Kaydedilen ses [Oynat J] öğesi kullanılarak oynatılabilir ([S. 67](#page-66-0)).

## **Döndür**

Fotoğrafların döndürülüp döndürülmeyeceğini seçin.

- **1** Fotoğrafı tekrar oynatın ve % düğmesine basın.
- **2** [Döndür] öğesini vurgulayın ve % düğmesine basın.
- **3** Görüntüyü saat yönünün tersine döndürmek için  $\triangle$ , saat yönünde döndürmek için  $\nabla$  düğmesine basın; düğmeye her basıldığında görüntü döner.
	- Ayarları kaydetmek ve çıkış yapmak için  $\circledast$  düğmesine basın.
	- Döndürülen fotoğraf geçerli doğrultusunda kaydedilir.
	- Videolar ve korumalı görüntüler döndürülemez.

*3*
<span id="page-72-0"></span> $\overline{\mathbb{F}}$ 

Bu fonksiyon, kartta kaydedilen fotoğrafları birbiri ardına gösterir.

- 1 Oynatma ekranında <sub>(c</sub> düğmesine basın.
- **2** [일] öğesini vurgulayın ve ⊗ düğmesine basın.

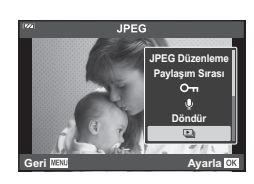

#### **3** Ayarları yapın.

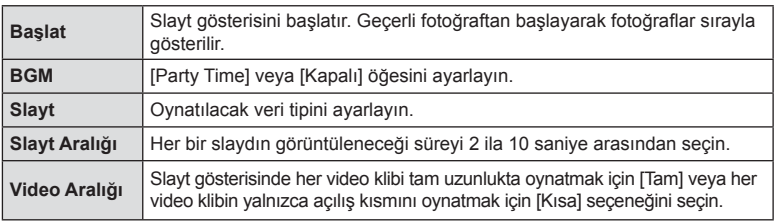

- 4 [Başlat] öğesini vurgulayın <sub>®</sub> düğmesine basın.
	- Slayt gösterisi başlar.
	- Slayt gösterisi sırasında, fotoğraf makinesinin genel ses düzeyini ayarlamak için  $\Delta \nabla$  düğmelerini kullanın. Görüntü veya videoyla birlikte kaydedilen ses ve arka plan müziği arasındaki dengeyi ayarlamak için ses düzeyi ayar göstergesi görüntülenirken  $\triangleleft$  düğmesine basın.
	- Slayt gösterisini durdurmak için @ düğmesine basın.

#### **[Parti Süresi] dışında BGM**

BGM'yi [Parti Süresi] dışında kullanmak için, Olympus web sitesinden indirdiğiniz verileri karta kaydedin ve 3. Adımda [ BGM] olarak seçin. İndirme işlemi için aşağıdaki web sitesini ziyaret edin.

http://support.olympus-imaging.com/bgmdownload/

# **Resim Birleştirme**

Fotoğraf makinesiyle çekilen en fazla 3 RAW fotoğraf karesi birleştirilerek ayrı bir fotoğraf olarak kaydedilebilir. Fotoğraf, kayıt modu fotoğrafın kaydedildiği tarihe ayarlanmış olarak kaydedilir. ([RAW] seçilmişse, kopya [LN+RAW] formatında kaydedilir.)

- **1** Fotoğrafı tekrar oynatın ve o düğmesine basın.
- 2 [Resim Birleştirme] öğesini vurgulayın ve <sub>®</sub> düğmesine basın.
- **3** Birlestirilecek fotoğraf sayısını seçin ve <sub>®</sub> düğmesine basın.
- **4** RAW fotoğrafları seçmek için  $\triangle \nabla \triangleleft \triangleright$  öğesini kullanın ve bunları birleştirmeye eklemek için  $\omega$  düğmesine basın.
	- Adım 3'te belirtilen fotoğraf sayısı seçiliyse, birleştirilen fotoğraf görüntülenecektir.
- **5** Birleştirilen resimlerde kazancı (parlaklık) ayarlayın.
	- Bir fotoğraf seçmek için  $\triangle$  düğmesini ve kazancı ayarlamak için  $\Delta \nabla$  düğmesini kullanın.
	- Kazanç 0,1 2,0 aralığında ayarlanabilir. Sonuçları monitörde kontrol edin.
- **6** Onay iletişim penceresini görüntülemek için Q düğmesine basın. [Evet] öğesini vurgulayın ve  $\circledcirc$  düğmesine basın.

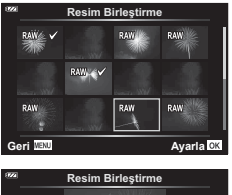

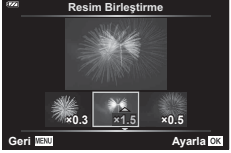

# **K** Notlar

• 4 veya daha fazla kareyi birleştirmek için, birleştirilecek fotoğrafı RAW dosyası olarak kaydedin ve arka arkaya [Resim Birleştirme] fonksiyonunu kullanın.

# <span id="page-74-0"></span>Д,

Bastırılacak fotoğrafları listeleyerek ve her baskıdan kaç kopya bastırılacağını belirterek dijital «baskı sıralarınızı» karta kaydedebilirsiniz. Fotoğraflar, Dijital Baskı Sırası Formatını (DPOF) destekleyen baskı ofislerinde bastırılabilir. Bir baskı sırası oluşturmak için bir kart gerekir.

- **1** Fotoğrafı tekrar oynatın ve o düğmesine basın.
- **2** [凸] öğesini vurgulayın ve <sub>(%</sub>) düğmesine basın.
- **3** [A] veya [AALL] öğesini vurgulayın ve @ düğmesine basın.

#### **Münferit fotoğraf**

Baskı rezervasyonları için olan kareyi seçmek üzere  $\triangleleft\triangleright$ düğmelerini ve ardından baskı sayısını ayarlamak için  $\Delta \nabla$  düğmelerini kullanın.

• Birden çok fotoğrafın baskı rezervasyonunu yapmak için, bu adımı yineleyin. İstediğiniz tüm fotoğraflar seçili olduğunda @ düğmesine basın.

#### **Tüm fotoğrafl ar**

[AALL] öğesini vurgulayın ve o düğmesine basın.

**4** Tarih ve saat biçimini seçin ve  $\otimes$  düğmesine basın.

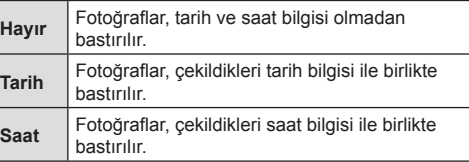

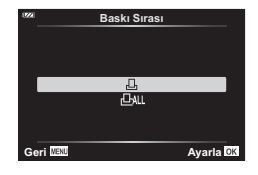

**Oynatma**

*3*

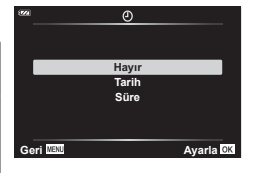

- Fotoğrafları bastırırken, fotoğraflar arasında ayar değiştirilemez.
- **5** [Ayarla] öğesini vurgulayın ve % düğmesine basın.
- Fotoğraf makinesi diğer cihazlarda oluşturulmuş baskı sıralarını değiştirmek için kullanılamaz. Yeni bir baskı sırası oluşturulduğunda, diğer cihazlarla oluşturulmuş mevcut tüm baskı sıraları silinir.
- Baskı sıraları RAW görüntüler veya videolar içeremez.

#### **Sil**

Geçerli görüntüyü siler.

- **1** Silmek istediğiniz resmi ovnatın ve on düğmesine basın.
- **2** [Sil] öğesini vurgulayın ve <sub>®</sub> düğmesine basın.
- **3** [Evet] öğesini vurgulayın ve % düğmesine basın.
	- Görüntü silinir.

# **Görüntülerin seçilmesi (**0**, Seçileni Sil, Paylaşım Sırası Seçildi)**

[O-n], [Seçileni Sil] veya [Paylaşım Sırası Seçildi] için çoklu görüntü seçebilirsiniz.

- **1** Tek kare oynatmada seçmek istediğiniz resmi görüntüleyin veya bunu indeks oynatma sırasında vurgulayın ([S. 65](#page-64-0)).
- **2 Ø** düğmesine basın.

- Seçilen görüntüler  $\blacktriangleright$  simgesi ile belirtilir. Görüntü seçimini kaldırmak için düğmeye tekrar basın.
- **3** Bir menüyü görüntülemek için  $\circledcirc$  düğmesine basın.
- 4 [Paylaşım Sırası Seçildi], [O<sub>TT</sub>] veya [Seçileni Sil] öğesini vurgulayın ve  $@$  düğmesine basın.

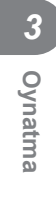

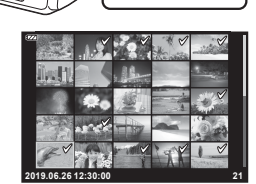

*3*

# **Panoramaları Kaydırma**

Birbirine bağlanan birden fazla görüntüden oluşan panoramalar bir kaydırma ekranında görüntülenebilir.

- **1** Tek kare oynatmada bir panorama seçin.
- **2** Zoom düğmesini saat yönünde çevirin.
	- Görüntüyü basılan düğme yönünde ilerletmek için  $\Delta \nabla \langle \mathbf{I} \rangle$  düğmelerini kullanın.

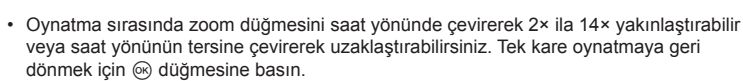

• Diğer görüntüleri 2× üstü yakınlaştırma oranlarında görüntülemek için INFO düğmesine basın ve ardından HI düğmesine basın. Kaydırmayı tekrar etkinleştirmek için INFO düğmesine yeniden basın. Kontrol kadranını kullanarak diğer görüntüleri de görebilirsiniz.

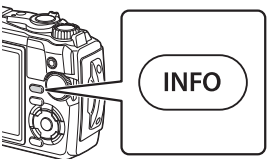

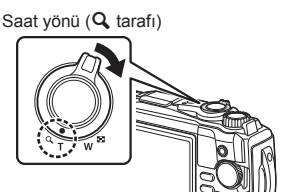

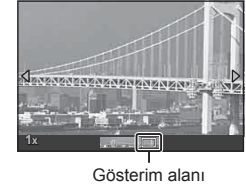

# *4* **Menü Fonksiyonları**

# **Temel menü işlemleri**

Menüler kolay kullanım amacıyla fotoğraf makinesini özelleştirmek için kullanılabilir ve canlı kontrol ekranı vb. aracılığıyla erişilemeyen çekim ve oynatma seçeneklerini içerir.

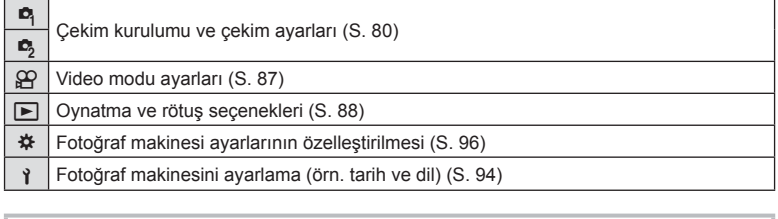

#### **Menülerden seçilemeyen fonksiyonlar**

Ok tuşları takımını kullanırken menülerdeki bazı öğeler seçilemeyebilir.

- Geçerli çekim modunda ayarlanamayan menü öğeleri.  $\mathbb{R}$  «Her Bir Çekim Modunda [Kullanılabilecek Ayarlar Listesi» \(S. 136\)](#page-135-0)
- Daha önce ayarlı olan bir öğe nedeniyle ayarlanamayan öğeler: Mod kadranı **DD** öğesine döndürüldüğünde görüntü modu gibi ayarlar kullanılamaz.
- **1** Menüleri görüntülemek için MENU düğmesine basın.

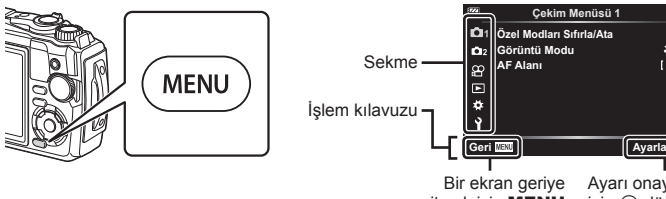

gitmek için MENU düğmesine basın Ayarı onaylamak için @ düğmesine basın

 $\frac{1}{2}$ 

- Bir seçenek seçtikten sonra 2 saniye içinde bir kılavuz görüntülenir.
- Kılavuzları görüntülemek veya gizlemek için INFO düğmesine basın.
- **2** Bir sekme seçmek için  $\Delta \nabla$  düğmelerini kullanın ve  $\otimes$  düğmesine basın.
	- ※ Özel Menü seçiliyken menü grup sekmesi görüntülenir. Menü grubunu seçmek için  $\Delta \nabla$ 'yi kullanın ve  $\circledast$  düğmesine basın.

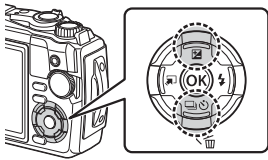

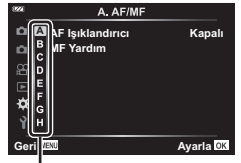

Menü grubu

3 △ ▽ kullanarak bir öğe seçin ve seçilen öğe için seçenekleri görüntülemek amacıyla <a>
G<br/>  $\phi$  düğmesine basın.

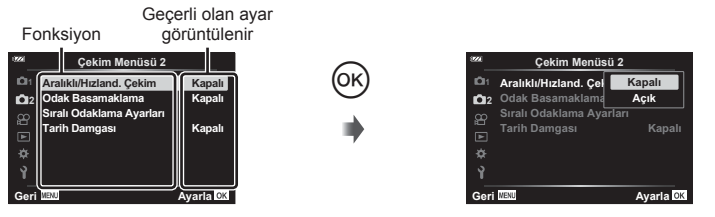

- 4 Bir seçeneği vurgulamak için △▽ düğmelerini kullanın ve seçmek için <sup></sup> düğmesine basın.
	- Menüden çıkmak için, MENU düğmesine arka arkaya basın.

# **K** Notlar

• Her bir seçeneğin varsayılan ayarları için, bkz. [«Varsayılan/Özel Ayarlar» \(S. 140\)](#page-139-0).

# <span id="page-79-0"></span>**Çekim Menüsü 1/Çekim Menüsü 2 Kullanımı**

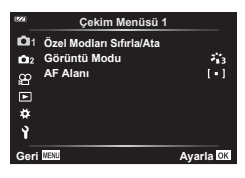

#### **Çekim Menüsü 1 Çekim Menüsü 2**

 $\bullet$  Özel Modları Sıfırla/Ata Görüntü Modu ([S. 50](#page-49-0), [81\)](#page-80-0) AF Alanı [\(S. 82\)](#page-81-0)

**B** Aralıklı/Hızland. Çekim [\(S. 84\)](#page-83-0) Odak Basamaklama ([S. 85\)](#page-84-0) Sıralı Odaklama Ayarları [\(S. 86\)](#page-85-0) Tarih Damgası ([S. 86](#page-85-1))

# **Varsayılan ayarların geri yüklenmesi/ayarların kaydedilmesi (Özel Modları Sıfırla/Ata)**

#### Varsayılan ayarlara dönme (Sıfırla)

Fotoğraf makinesi ayarları kolayca varsayılan ayarlara geri yüklenebilir. **IG [«Varsayılan/Özel Ayarlar» \(S. 140\)](#page-139-0)** 

- **1** W Çekim Menüsü 1'de [Özel Modları Sıfırla/Ata] öğesini vurgulayın ve  $\circledcirc$  düğmesine basın.
- **2** [Sıfırla] öğesini vurgulayın ve % düğmesine basın.
- **3** Bir sıfırlama seçeneği ([Tam] veya [Temel]) vurgulayın ve <sup>@</sup> düğmesine basın.

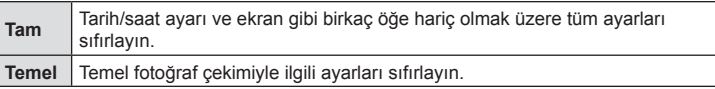

**4** [Evet] öğesini vurgulayın ve % düğmesine basın.

*4*

#### ■ Ayarların Kaydedilmesi

Mevcut ayarlar iki Özel Moddan birine kaydedilebilir.

- **1** Kaydetmek üzere ayarları yapın.
	- Mod kadranını  $\mathbb{R}$  (video modu) dışında bir konuma döndürün.
- **2** W Çekim Menüsü 1'de [Özel Modları Sıfırla/Ata] öğesini vurgulayın ve ® düğmesine basın.
- **3** [Özel Mod C1] veya [Özel Mod C2] öğesini vurgulayın ve % düğmesine basın.
- 4 [Ayarla] öğesini vurgulayın ve <sub>®</sub> düğmesine basın.
	- Mevcut ayarların üzerine yazılır.
	- Kayıt işlemini iptal etmek için [Sıfırla] öğesini seçin.
- Kaydedilmiş ayarlar, mod kadranını C1 veya C2 konumuna döndürerek kolayca geri cağrılabilir.  $\mathbb{R}$  [«Özel Modlar \(Özel mod C1/C2\)» \(S. 37\)](#page-36-0)

#### <span id="page-80-0"></span>**İşleme seçenekleri (Görüntü Modu)**

[Görüntü Modu] ([S. 50](#page-49-0)) ayarlarında kontrast, keskinlik ve diğer parametrelerde bireysel ayarlamalar yapabilirsiniz. Parametre değişiklikleri her görüntü modu için ayrı ayrı kaydedilir.

- **1** W Çekim Menüsü 1'de [Görüntü Modu] öğesini vurgulayın ve o düğmesine basın.
	- Fotoğraf makinesi, mevcut çekim modunda bulunan görüntü modunu görüntüler.

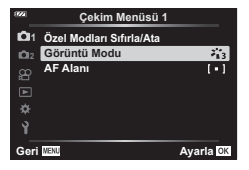

- $2 \Delta \nabla$  ile bir seçenek belirleyin ve  $\otimes$  düğmesine basın.
- $\cdot$  Seçili görüntü modu için ayrıntılı seçenekleri ayarlamak için  $\triangleright$  öğesine basın. Ayrıntılı seçenekler bazı görüntü modları için kullanılabilir değildir.
- Kontrasttaki değişikliklerin [Normal] harici ayarlarda bir etkisi yoktur.

# <span id="page-81-0"></span>**Odaklama alanının seçilmesi (AF Alanı)**

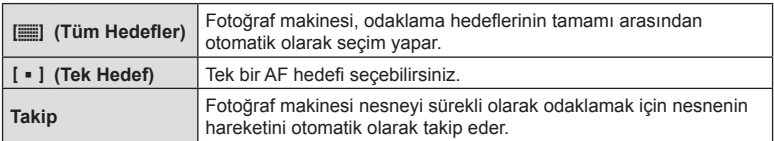

Otomatik odaklama için odak alanının konumunu ve boyutunu seçebilirsiniz.

#### AF hedefini ayarlama (Alan)

AF hedefinin konumunu manuel olarak seçebilirsiniz.

- **1 <b>D** Çekim Menüsü 1'de [AF Alanı] öğesini vurgulayın ve % düğmesine basın.
- **2** [I = ]] öğesini vurgulayın ve % düğmesine basın.
- **3** AF hedefinin konumunu seçmek için  $\triangle \nabla \triangleleft \triangleright$  düğmelerini kullanın ve ® düğmesine basın.
	- Konumu ayarlamadan önce % düğmesi basılı tutulduğunda AF hedefi, merkeze döner.
- Fotoğraf makinesi çekime hazır olduğunda AF hedefini yeniden konumlandırmak için Q düğmesini basılı tutun.
- AF hedeflerinin sayısı ve büyüklüğü, açı oranına göre değişir ([S. 55](#page-54-0)).
- AF hedefinin konumu, dijital tele dönüştürücü kullanılırken değiştirilemez.

# *4* Menü fonksiyonları (Çekim menüsü) **Menü fonksiyonları (Çekim menüsü)**

# Hareketli nesnelerde odak takibi (Takip)

Fotoğraf makinesi nesneyi sürekli olarak odaklamak için nesnenin hareketini otomatik olarak takip eder.

- **1**  $\Box$  Çekim Menüsü 1'de [AF Alanı] öğesini vurgulayın ve  $\odot$  düğmesine basın.
- **2** [Takip] öğesini vurgulayın ve % düğmesine basın.
- **3** Çekim ekranına geri dönmek için MENU düğmesine basın.
- 4 AF hedefini nesnenizin üzerine getirin ve deklanşör düğmesini yarım basılı tutarken @ düğmesine basın.
- 5 Fotoğraf makinesi nesneyi algıladığında AF hedefi, nesneye sürekli odaklanmak için otomatik olarak nesnenin hareketini takip eder.
	- Takibi iptal etmek için  $\circledast$  düğmesine basın.
- Nesnelere ve çekim koşullarına bağlı olarak, fotoğraf makinesi odaklamayı kilitleyemeyebilir veya nesnenin hareketini takip edemeyebilir.
- Fotoğraf makinesi nesnenin hareketini takip edemezse, AF hedefi kırmızıya değişir.
- Dijital tele dönüştürücü kullanılırken [[ = ]] (tek hedef) otomatik olarak seçilir.

# <span id="page-83-0"></span>**Sabit aralıkla otomatik çekim ( Aralıklı/Hızland. Çek./Hızlandırılmış)**

Fotoğraf makinesini belirli bir zaman aralığıyla otomatik çekim yapacak şekilde ayarlayabilirsiniz. Aynı zamanda, çekilen kareler tek bir video olarak kaydedilebilir.

1 **B** Cekim Menüsü 2'de [Aralıklı/Hızland. Cekim] öğesini vurgulayın ve  $\otimes$  düğmesine basın.

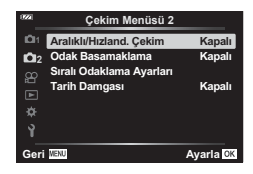

- **2** [Açık] öğesini vurgulayın ve  $\triangleright$  düğmesine basın.
- **3** Aşağıdaki ayarları yapın:

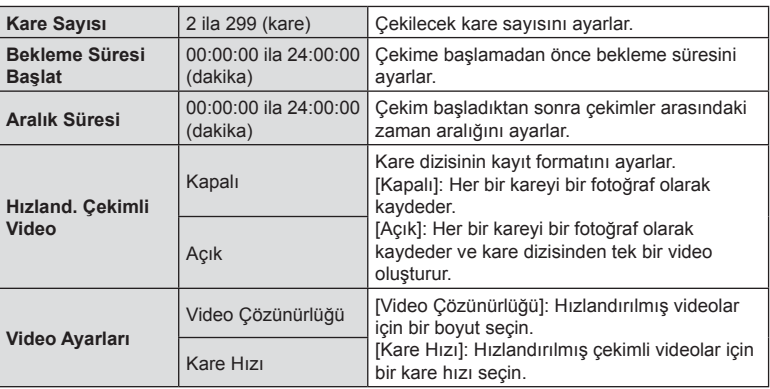

- Ekranda gösterilen başlangıç ve bitiş zamanları yalnızca kılavuz amaçlıdır. Gerçek zamanlar çekim koşullarına göre değişebilir.
- Öğeleri vurgulayın ve seçmek için @ düğmesine basın.
- 4 Ayarlar tamamlandıktan sonra <sub>®</sub> düğmesine basın.
- **5** [Kapalı]/[Açık] seçenekleri bir kez daha görüntülenecektir; [Açık] seçeneğinin vurgulandığını doğrulayın ve tekrar % düğmesine basın.
- **6** Fotoğraf çekin.
- [\[Kayıt Göster\] \(S. 94\)](#page-93-1) 0,5 saniye boyunca çalışır.
- Çekimden önceki süre veya çekim aralığı 1 dakika 31 saniye olarak ayarlanırsa, 1 dakika sonra monitör ve fotoğraf makinesi kapanır. Çekimden 10 saniye önce otomatik olarak tekrar açılır. Monitör kapalıyken yeniden açmak isterseniz ON/OFF düğmesine basın.
- Fotoğrafl ardan herhangi biri doğru kaydedilmezse, hızlandırılmış çekimli video oluşturulmaz.
- Kartta yeterli yer yoksa hızlandırılmış çekimli video kaydedilmez.
- Kontrollerin herhangi birini kullanmak veya aşağıda listelenen işlemlerin herhangi birini gerçekleştirmek hızlandırılmış çekimi sonlandırır: mod kadranı, MENU düğmesi,  $\blacktriangleright$  düğmesi, bir USB kablosunu bağlamak, fotoğraf makinesini kapatmak
- Aralık zamanlayıcılı fotoğraf çekimi, pil seviyesinin düşük olması durumunda sona erer. Çekime başlamadan önce pilin şarj olduğunu kontrol edin, uzun süre boyunca çekim yapacaksanız USB-AC adaptörünü kullanın. USB-AC adaptörünü kullanıyorsanız pili fotoğraf makinesine yerleştirin ve USB kablosu bağlandıktan sonra görüntülenen iletişim kutusunda [Şarj] öğesini seçin. Monitör kapandığında monitörü tekrar açmak için ON/OFF düğmesine tekrar basabilir ve şarj işlemi sürerken fotoğraf çekmeye devam edebilirsiniz.
- [Video Ayarları] > [Video Çözünürlüğü] için [4K] seçiliyken kaydedilen videolar bazı bilgisayar sistemlerinde görüntülenmeyebilir. Daha fazla bilgiye OLYMPUS'un web sitesinden ulaşabilirsiniz.

#### <span id="page-84-0"></span>**Bir dizi fotoğraf üzerinde ayarları adım adım değiştirme (Odak Basamaklama)**

Deklanşör düğmesine her basıldığında fotoğraf makinesi odağı 10, 20 veya 30 çekim serisi boyunca otomatik olarak değiştirir.

- 1 **5** Çekim Menüsü 2'de [Odak Basamaklama] öğesini vurgulayın ve  $\circledcirc$  düğmesine basın.
- **2** [Açık] öğesini vurgulayın ve  $\triangleright$  düğmesine basın.
- **3** Asağıdaki ayarları yapın ve % düğmesine basın.

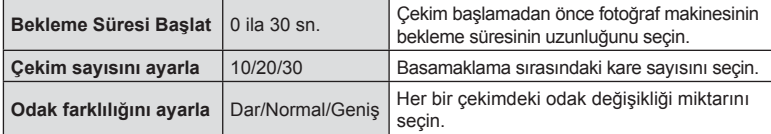

- **4** Odaklamak için deklanşöre yarım basın.
	- Odak göstergesi yanıp sönüyorsa fotoğraf makinesi odaklanmamıştır.
- **5** Çekim yapmak için deklanşör düğmesine tam basın.
- Fotoğraf makinesi [Çekim sayısını ayarla] için seçilen sayıda çekim yapar, aynı zamanda her çekimde odağı farklı şekilde ayarlar. Fotoğraf makinesi, deklanşör düğmesine yarım basıldığında seçilen odak mesafesinde, bunun önünde ve arkasındaki mesafelerde fotoğraf çeker.
- Basamaklama sırasında **BKT** göstergesi yeşile döner.
- Odak  $\infty$  (sonsuzluğa) ulaştığında çekim sona erer.
- AF hedef seçimi [[ = ]] (tek hedef) olarak sabitlenir.
- Pozlama ve beyaz ayarı her bir serinin ilk çekilen fotoğrafı için geçerli değerlerde sabitlenir.

# <span id="page-85-0"></span>**Alan derinliğini artırma (Sıralı Odaklama Ayarları)**

Odağı, seçilen sayıdaki çekim boyunca değiştirin ve bu şekilde çekilen fotoğrafları tek bir görüntüde birleştirin. Fotoğraf makinesi iki resim kaydeder: çekilen ilk fotoğraf ve kompozit görüntü.

- 1 **5** Çekim Menüsü 2'de [Sıralı Odaklama Ayarları] öğesini vurgulayın ve  $\circledcirc$  düğmesine basın.
- 2 Aşağıdaki ayarları yapın ve <sub>®</sub> düğmesine basın.

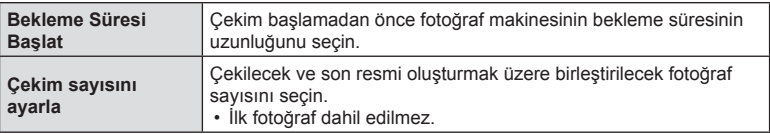

- **3** Mod kadranını **j** konumuna getirin.
- **4**  $\triangleleft$   $\triangleright$  düğmelerini kullanarak [Sıralı Odaklama] öğesini seçin ve  $\circledcirc$  düğmesine basın.
- **5** Odaklamak için deklanşöre yarım basın.
	- Odak göstergesi yanıp sönüyorsa fotoğraf makinesi odaklanmamıştır.
	- Çekimi yapmadan önce odağı kilitlemek için odak kilidini ([S. 46](#page-45-0)) veya manuel odağı ([S. 55\)](#page-54-1) seçin.
- **6** Çekime başlamadan önce deklanşör düğmesine tamamen basın.
- AF hedef seçimi [[ = ]] olarak sabitlenir.
- Pozlama ve beyaz ayarı her bir serinin ilk çekilen fotoğrafı için geçerli değerlerde sabitlenir.

# <span id="page-85-1"></span>**Tarih damgaları (Tarih Damgası)**

Fotoğraflara kayıt tarihi ve/veya saatini basar.

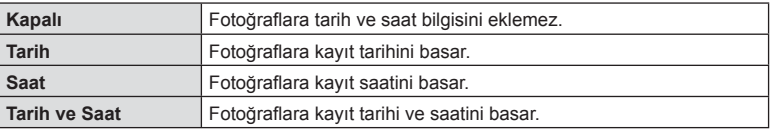

- Tarih/saat damgaları kaldırılamaz.
- Tarih ve saat ayarlanmadıysa bu seçenek kullanılamaz.  $\mathbb{R}$  «İlk Kurulum» (S. 18)
- Bu seçenek aşağıdakilerle kullanılamaz:
	- RAW fotoğraflar (JPEG+RAW kullanarak yapılan çekimler dahil); videolar; **SCN** modunda [e-Portre], [Yıldız Işığı], [Canlı Kompozit], [Panorama] veya [Arka Işık HDR] kullanılarak kaydedilen fotoğraflar; 6 modunda [Sıralı Odaklama] veya [Odak Basamaklama] kullanılarak çekilen fotoğraflar; <sup>1</sup> modunda [Sualtı HDR] kullanılarak çekilen fotoğraflar; fotoğraf modu için [ART] seçilerek çekilen fotoğraflar; mod kadranı Q konumuna ayarlanarak çekilen fotoğraflar; seri çekim modunda çekilen fotoğraflar veya oynatma menüsünde [Düzenle] öğesi kullanılarak oluşturulan fotoğraflar.
- [Tarih Damgası] seçildiğinde bir **Date** damgası görüntülenir.

<span id="page-86-0"></span>Video kayıt fonksiyonları Video Menüsü içinde ayarlanır.

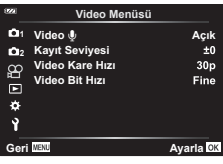

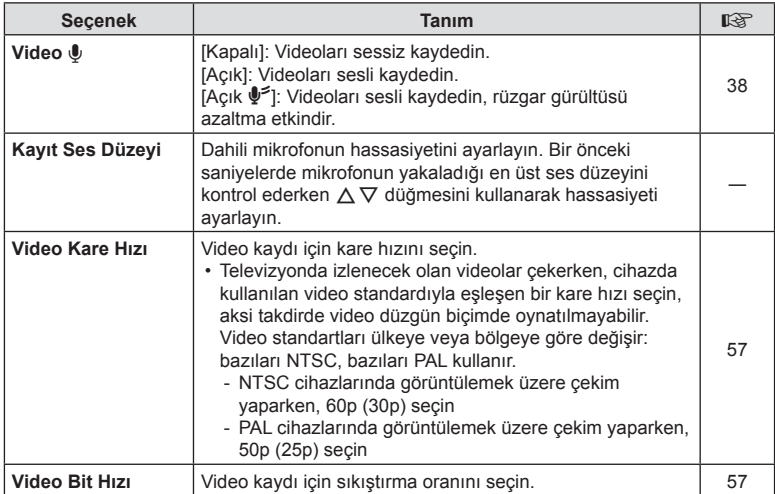

• Objektif ve fotoğraf makinesinin çalışma sesleri bir videoda kaydedilebilir. Kaydı önlemek için fotoğraf makinesinin düğme işlemlerini minimuma indirerek çalışma seslerini azaltın.

• Yüksek hızlı videolarda veya görüntü modu için <sup>ART</sup> (Diorama) seçilerek çekilen videolarda ses kaydedilmez.

• [Video U], [Kapalı] konumundayken  $\mathbb{Q}_B$  görüntülenir.

# <span id="page-87-0"></span>**Oynatma Menüsünü kullanma**

#### **Oynatma Menüsü**

 $Q$  [\(S. 73](#page-72-0))  $\oplus$ Düzenle Baskı Sırası ([S. 75](#page-74-0)) Sıfırlama Koruması ([S. 93](#page-92-0)) Akıllı Telefona Bağlantı [\(S. 107](#page-106-0))

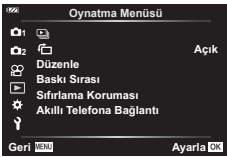

# **Döndürülen görüntüleri görüntüleme (f)**

[Açık] olarak ayarlanırsa, portre doğrultusundaki fotoğraflar oynatma ekranında doğru doğrultuda görüntülenmeleri için otomatik olarak döndürülür.

# **Fotoğrafl arı rötuşlama (Düzenle)**

Fotoğrafların rötuşlu kopyalarını oluşturun. RAW görüntülerde, beyaz ayarı ve görüntü modu (sanat filtreleri dahil) gibi fotoğrafın çekilmesi sırasında etkili olan ayarları yapabilirsiniz. JPEG fotoğraflarda kırpma ve yeniden boyutlandırma gibi basit düzenlemeler yapabilirsiniz.

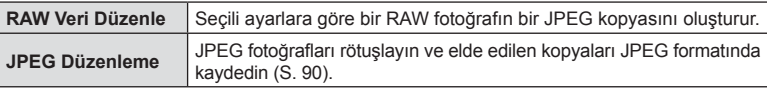

#### RAW görüntüleri rötuşlama (RAW Veri Düzenle)

- **1 ► Oynatma Menüsünde [Düzenle] öğesini vurgulayın ve ⊗ düğmesine** basın.
- **2** [İmaj Seç] öğesini vurgulamak için  $\Delta \nabla$  düğmelerini kullanın ve  $@$  düğmesine basın.
- **3** Düzenlenecek görüntüyü seçmek için  $\triangle$  öğesini kullanın ve ® düğmesine basın.
	- Rötuş seçenekleri görüntülenir.
	- Geçerli fotoğraf RAW görüntü değilse [RAW Veri Düzenle] görüntülenmez. Farklı bir görüntü seçin.
- **4 [RAW Veri Düzenle] öğesini vurgulayın ve % düğmesine basın.** 
	- Düzenleme seçenekleri görüntülenir.
- **5** Bir seceneği ([Gecerli] veya [ART BKT]) vurgulayın ve  $\otimes$  düğmesine basın.
	- Sonraki adımlarınız, tercih edilen seçeneğe göre değişir.
	- **Geçerli:** Görüntü, geçerli fotoğraf makinesi ayarlarını yansıtacak şekilde işlenir. Bu seçeneği tercih etmeden önce ayarları değiştirin. Pozlama telafisi ve diğer bazı seçenekler uygulanmaz.
		- 1)  $\omega$  düğmesine basın.
		- Geçerli fotoğraf makinesi ayarları uygulanır.
		- **2)** [Evet] öğesini vurgulayın ve <sub>®</sub> düğmesine basın.
			- Düzenlenen fotoğraf, karta kaydedilir.
	- **ART BKT:** Secilen sanat filtrelerini uygulayın.
		- $1)$   $\triangleright$  düğmesine basın.
			- Fotoğraf makinesi, kullanılabilir sanat filtrelerinin menüsünü görüntüler.
		- 2) Sanat filtrelerini vurgulayın ve seçim yapmak veya seçimi kaldırmak için ® düğmesine basın
			- Seçilen filtreler  $\blacktriangleright$  ile işaretlenir.
		- **3)** Önceki ekrana geri dönmek için MENU düğmesine basın.
		- 4) [ART BKT] öğesini vurgulayın ve <sub>®</sub> düğmesine basın.
			- Değiştirilen kopya karta kaydedilecektir.
- **6** Aynı orijinal görüntüden ek kopyalar oluşturmak için [Sıfırla] öğesini vurgulayın ve  $\circledast$  düğmesine basın. Daha fazla kopya oluşturmadan çıkış yapmak için [Hayır] öğesini vurgulayın ve Q düğmesine basın.
	- [Sıfırla] öğesi seçildiğinde rötuş menüsü görüntülenir. Adım 4'ten itibaren işlemi tekrarlayın.
- Görüntü modu için bir sanat filtresi seçili olduğunda [Renk Uzayı], [sRGB] ayarında sabittir.
- Aşağıdaki durumlarda RAW görüntülerde rötuş yapılamaz: Kart belleğinde yeterli boş alan kalmadığında ya da görüntü başka bir fotoğraf makinesine kaydedilmişse.
- Ayrıca oynatma sırasında seçili görüntüleri düzenleyebilirsiniz.  $\mathbb{R}$  [«RAW Veri Düzenle/](#page-67-0) [JPEG Düzenleme» \(S. 68\)](#page-67-0)

### <span id="page-89-0"></span>■ JPEG fotoğrafları rötuşlama (JPEG Düzenleme)

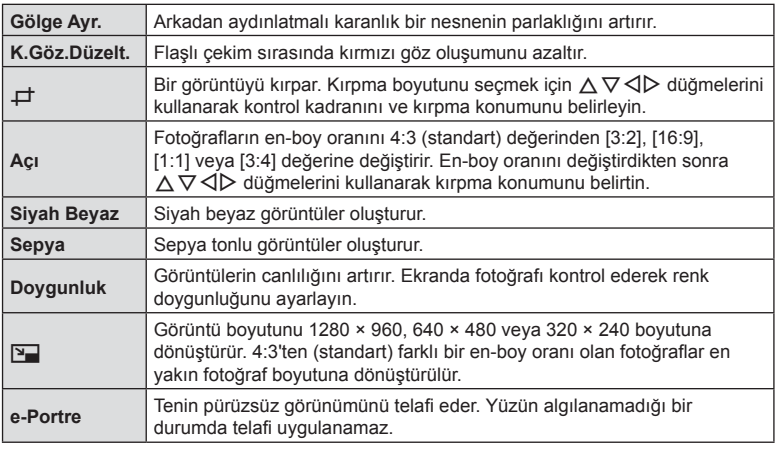

[JPEG Düzenleme] menüsü aşağıdaki seçenekleri içerir.

- Kırmızı göz düzeltimi, ilgili görüntüye bağlı olarak kullanılamayabilir.
- Aşağıdaki durumlarda JPEG görüntünün düzenlenmesi mümkün değildir. Bir görüntü bilgisayarda işlenmişse, kart belleğinde yeterli boş alan kalmadığında ya da görüntü başka bir fotoğraf makinesine kaydedilmişse.
- Görüntü orijinal boyuttan daha büyük bir boyuta yeniden boyutlandırılamaz  $(\sum)$ .
- Bazı görüntüler yeniden boyutlandırılamaz.
- $\cdot$  [ $\pm$ ] (kırpma) ve [Açı] sadece 4:3 (standart) açı oranına sahip görüntüleri düzenlemek için kullanılabilir.
- 1 **►** Oynatma Menüsünde [Düzenle] öğesini vurgulayın ve ⊗ düğmesine basın.
- **2** [İmaj Seç] öğesini vurgulamak için  $\triangle \nabla$  düğmelerini kullanın ve Q düğmesine basın.
- **3** Düzenlenecek görüntüyü seçmek için  $\triangle$  öğesini kullanın ve  $\otimes$  düğmesine basın.
	- Düzenleme seçenekleri görüntülenir.
	- Geçerli fotoğraf bir JPEG görüntü değilse [JPEG Düzenleme] görüntülenmez. Farklı bir görüntü seçin.
- 4 **JPEG Düzenleme] öğesini vurgulayın ve <sub>®</sub> düğmesine basın.** 
	- Bir düzenleme menüsü görüntülenir.
- $5\ \Delta \nabla$  ile bir seçenek belirleyin ve  $\otimes$  düğmesine basın.
	- Efektin önizlemesi monitörde yapılabilir. Seçili öğe için birden fazla seçenek listelenirse istenen seceneği belirlemek için  $\wedge \nabla$  düğmelerini kullanın.
	- [ $\pm$ ] seçildiğinde kontrol kadranını kullanarak kırpma boyutunu ayarlayabilir ve  $\overline{A} \nabla \overline{C}$  düğmelerini kullanarak kırpmayı konumlandırabilirsiniz.
	- [Açı] seçildiğinde kırpmayı  $\Delta \nabla \langle \mathbf{D} \rangle$  düğmelerini kullanarak konumlandırabilirsiniz.
- **6 [Evet] öğesini vurgulayın ve % düğmesine basın.** 
	- Düzenlenen fotoğraf, karta kaydedilir.

#### ■ Ses kaydetme

Ses fotoğraflara eklenebilir (30 sn. uzunluğuna kadar). Oynatma ([S. 72](#page-71-0)) sırasındaki [ $\bigcup$ ] işleviyle aynı işlevdir.

#### ■ Resim Birlestirme

Fotoğraf makinesiyle çekilen en fazla 3 RAW fotoğraf karesi birleştirilerek ayrı bir fotoğraf olarak kaydedilebilir. Fotoğraf, kayıt modu fotoğrafın kaydedildiği tarihe ayarlanmış olarak kaydedilir. ([RAW] seçilmişse, kopya [LN+RAW] formatında kaydedilir.)

- **1 ► Oynatma Menüsünde [Düzenle] öğesini vurgulayın ve ⊗ düğmesine** basın.
- **2** [Resim Birleştirme] öğesini vurgulamak için  $\Delta \nabla$  düğmelerini kullanın ve @ düğmesine basın.
- **3** Birlestirilecek fotoğraf sayısını seçin ve <sub>®</sub> düğmesine basın.
- **4** RAW fotoğrafları secmek için  $\land \nabla \triangleleft \triangleright$  öğesini kullanın ve bunları birleştirmeye eklemek için  $\circledcirc$  düğmesine basın.
	- Adım 3'te belirtilen fotoğraf sayısı seçiliyse, birleştirilen fotoğraf görüntülenecektir.
- **5** Birleştirilen resimlerde kazancı (parlaklık) ayarlayın.
	- Bir fotoğraf seçmek için  $\triangle$  düğmesini ve kazancı ayarlamak için  $\Delta \nabla$  düğmesini kullanın.
	- Kazanç 0,1 2,0 aralığında ayarlanabilir. Sonuçları monitörde kontrol edin.
- **6** Onay iletişim penceresini görüntülemek için Q düğmesine basın. [Evet] öğesini vurgulayın ve ® düğmesine basın.

# **K** Notlar

• 4 veya daha fazla kareyi birleştirmek için, birleştirilecek fotoğrafı RAW dosyası olarak kaydedin ve arka arkaya [Resim Birleştirme] fonksiyonunu kullanın.

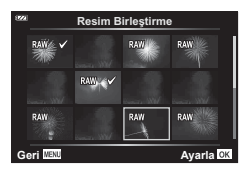

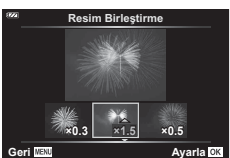

# **Video fotoğrafl arı oluşturma (Video İçinde Görüntü Yakalama)**

Fotoğraf makinesiyle kaydedilmiş bir 4K videodan seçilmiş bir karenin (en-boy oranı 16:9) fotoğraf olarak bir kopyasını kaydedin.

- 1 **►** Oynatma Menüsünde [Düzenle] öğesini vurgulayın ve ⊗ düğmesine basın.
- **2** [İmaj Seç] öğesini vurgulamak için  $\triangle \nabla$  düğmelerini kullanın ve Q düğmesine basın.
- **3** Video seçmek için  $\triangleleft$  düğmelerini kullanın ve ® düğmesine basın.
- 4 | Video Düzenleme] öğesini vurgulayın ve % düğmesine basın.
- **5** | Video İçi Gör. Yakalama] öğesini vurgulamak için △ ▽ düğmelerini kullanın ve  $\circledcirc$  düğmesine basın.
- **6** Bir fotoğraf olarak kaydedilecek bir kare seçmek için  $\triangleleft$  düğmesini kullanın ve  $\circledcirc$  düğmesine basın.
	- $\cdot$   $\Delta \nabla$  öğesini kullanın ya da birden fazla kare atlayın.
	- Tek kare oynatmaya geri dönmek için MENU düğmesine basın.
- Fotoğrafın kayıt tarihi, orijinal videodakinden farklı olabilir.

# **Videoları kırpma (Video Kırpma)**

Fotoğraf makinesiyle çekilen videolardan seçilen çekimleri kesin ve ister düzenlenmiş çekimi orijinalinin üstüne yazın, ister düzenlenen kopyayı ayrı olarak kaydedin.

- **1**  $\Box$  Oynatma Menüsünde [Düzenle] öğesini vurgulayın ve  $\circledcirc$  düğmesine basın.
- **2** Ilmai Secl öğesini vurgulamak için  $\Delta \nabla$  düğmelerini kullanın ve Q düğmesine basın.
- **3** Video seçmek için  $\triangleleft$  düğmelerini kullanın ve  $\otimes$  düğmesine basın.
- 4 **Video Düzenleme**] öğesini vurgulayın ve % düğmesine basın.
- **5** [Video Kırpma] öğesini vurgulamak için  $\Delta \nabla$  düğmelerini kullanın ve Q düğmesine basın.
- **6** [Üstüne Yaz] veya [Yeni Dosya] öğesini vurgulayın ve % düğmesine basın. • Korumalı olması halinde görüntüyü seçemezsiniz [Üstüne Yaz].
- **7** İstenen seçeneği vurgulamak için ⊲ Ddüğmelerini kullanarak ve seçmek için % düğmesine basarak, silinecek bölümün birinci kareyle başlayıp başlamayacağını veya sonuncu kareyle bitip bitmeyeceğini seçin.
	- İlk veya son kareye atlamak için kontrol kadranını çevirin.
- 8 Silinecek bölümü seçmek için  $\triangleleft$  düğmelerini kullanın.
	- Silinecek bölüm kırmızıyla gösterilir.
- **9** <sup>®</sup> düğmesine basın.

10 [Evet] öğesini vurgulayın ve <sub>®</sub> düğmesine basın.

• Fotoğrafın kayıt tarihi, orijinal videodakinden farklı olabilir.

#### <span id="page-92-0"></span>**Tüm korumaları iptal etme**

Çoklu fotoğrafların koruması aynı anda iptal edilebilir.

- 1 **►** Oynatma Menüsünde [Sıfırlama Koruması] öğesini vurgulayın ve  $@$  düğmesine basın.
- **2** [Evet] öğesini vurgulayın ve % düğmesine basın.

# <span id="page-93-0"></span>**Kurulum Menüsünün Kullanımı**

Temel fotoğraf makinesi fonksiyonlarını ayarlamak için  $\gamma$ Kurulum Menüsünü kullanın. **<sup>2</sup>**

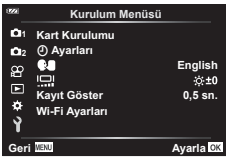

<span id="page-93-1"></span>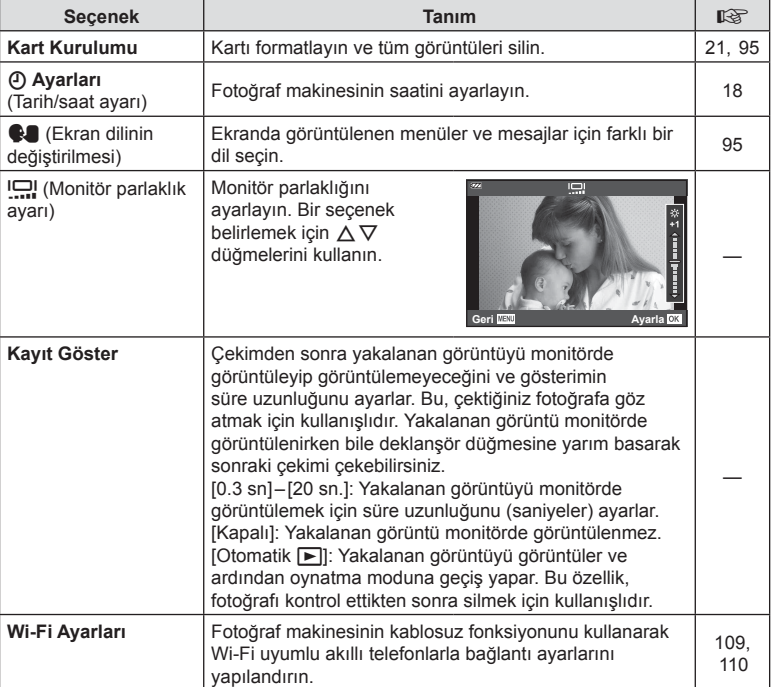

# <span id="page-94-0"></span>**Tüm görüntüleri silme (Kart Kurulumu)**

Bir karttaki tüm görüntüler aynı anda silinebilir. Korunan görüntüler silinmez.

- **1** e Kurulum Menüsünde [Kart Kurulumu] öğesini vurgulayın ve  $\circledast$  düğmesine basın.
- **2** [Hepsini Sil] öğesini vurgulayın ve % düğmesine basın.
- **3** [Evet] öğesini vurgulayın ve % düğmesine basın.
	- Tüm görüntüler silinir.

# <span id="page-94-1"></span>**Dil seçimi (**W**)**

Ekranda görüntülenen menüler ve mesajlar için farklı bir dil seçin.

- 1 **1** Kurulum Menüsünde [ $\bigcirc$ ] öğesini vurgulayın ve  $\circledcirc$  düğmesine basın.
- $2 \Delta \nabla \Delta$  düğmelerini veya kontrol kadranını kullanarak istediğiniz dili vurgulayın.
	- Dil seçimi iletişim kutusunda seçenekleri gösteren iki sayfa bulunur. İmleci sayfalar arasında hareket ettirmek için kontrol kadranını veya  $\Delta \nabla \triangleleft \triangleright$  düğmelerini kullanın.
- **3** İstediğiniz dil vurgulandığında (%) düğmesine basın.

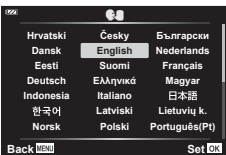

**Kart Kurulun Format Hepsini Sil Geri Matu Ayarla** Ayarla OK

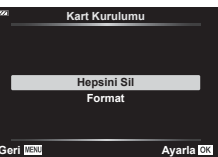

# <span id="page-95-0"></span>**Özel Menülerin Kullanımı**

Fotoğraf makinesi ayarları  $\clubsuit$  Özel Menü kullanılarak özelleştirilebilir.

#### **Özel Menü**

- **A** AF/MF
- **B**  $Disp(m)/PC$
- **C** Poz/ISO [\(S. 97\)](#page-96-0)
- $\Box$   $\sharp$  Özel ([S. 98\)](#page-97-0)
- $\blacksquare$   $\blacktriangleleft$ :-/BA/Renk ([S. 98](#page-97-1))
- $\blacksquare$  Kayıt [\(S. 99\)](#page-98-0)
- **G** Alan Sensörü [\(S. 100\)](#page-99-0)
- C Yardımcı ([S. 100](#page-99-1))

#### a **AF/MF**

#### A. AF/MF **Kapal 1 <sup>EM</sup> AF Işıklandırıcı**<br>2 <mark>B</mark> MF Yardım Ĥ **Ayarla**

#### **MENU → ☆ → △**

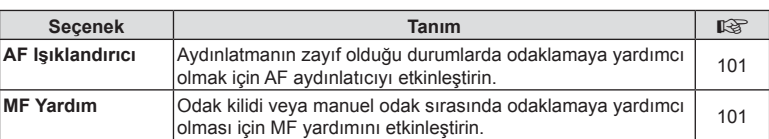

# M **Disp/**8**/PC**

#### **MENU → ☆ → B**

<span id="page-95-1"></span>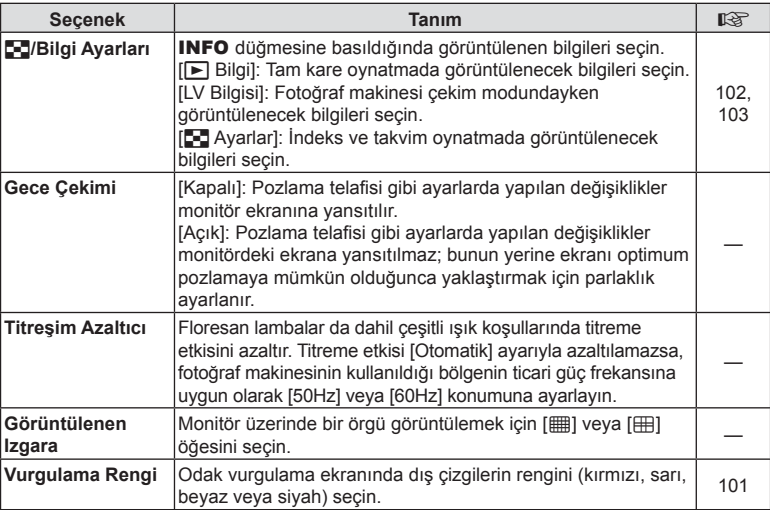

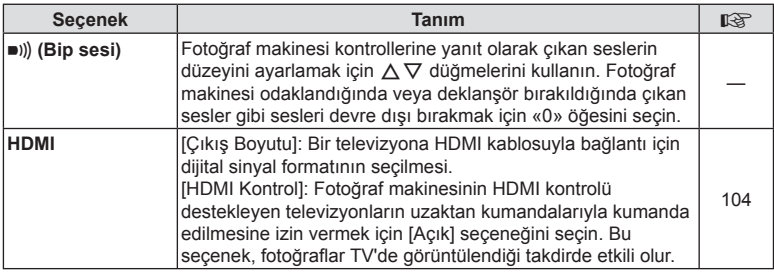

# <span id="page-96-0"></span>C **Poz/ISO**

**MENU → ☆ → G** 

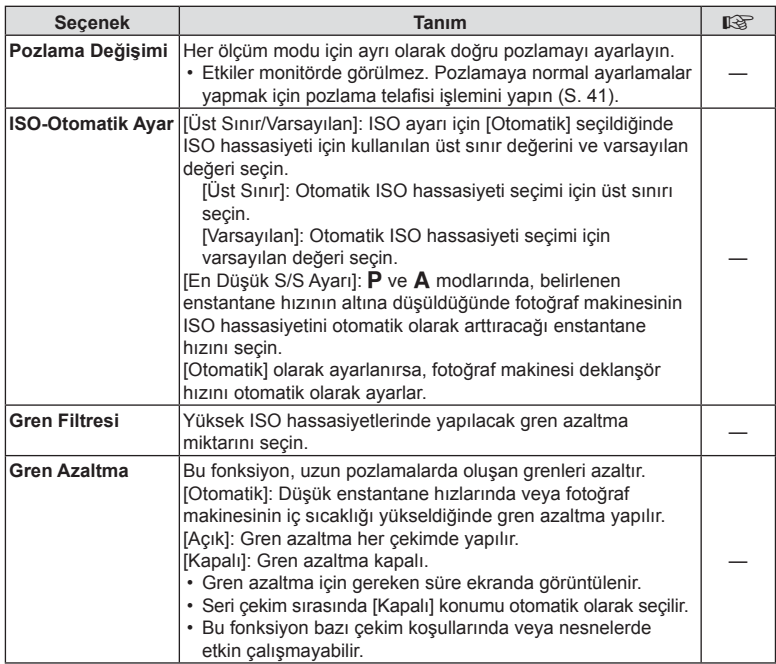

#### **Fotoğrafl arda gren**

Yavaş enstantane hızlarında, ekranda gren görüntülenebilir. Bu durum görüntü yakalama cihazında veya görüntü yakalama cihazı dahili tahrik devresinde sıcaklığın yükselerek, görüntü yakalama cihazının normalde ışığa maruz kalmayan bölümlerinde akım meydana gelmesine neden olmasından kaynaklanır. Bu durum yüksek sıcaklıktaki ortamda yüksek ISO ayarıyla çekim yapıldığında da ortaya çıkabilir. Bu paraziti azaltmak için, fotoğraf makinesi parazit azaltma fonksiyonunu etkinleştirir.

# <span id="page-97-0"></span>D # **Özel**

#### **MENU → ☆ → 回**

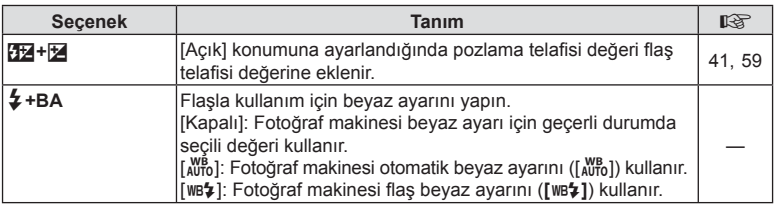

# <span id="page-97-1"></span> $**B**$  **<b>**... /BA/Renk

#### **MENU →**  $\Leftrightarrow$  **→ B**

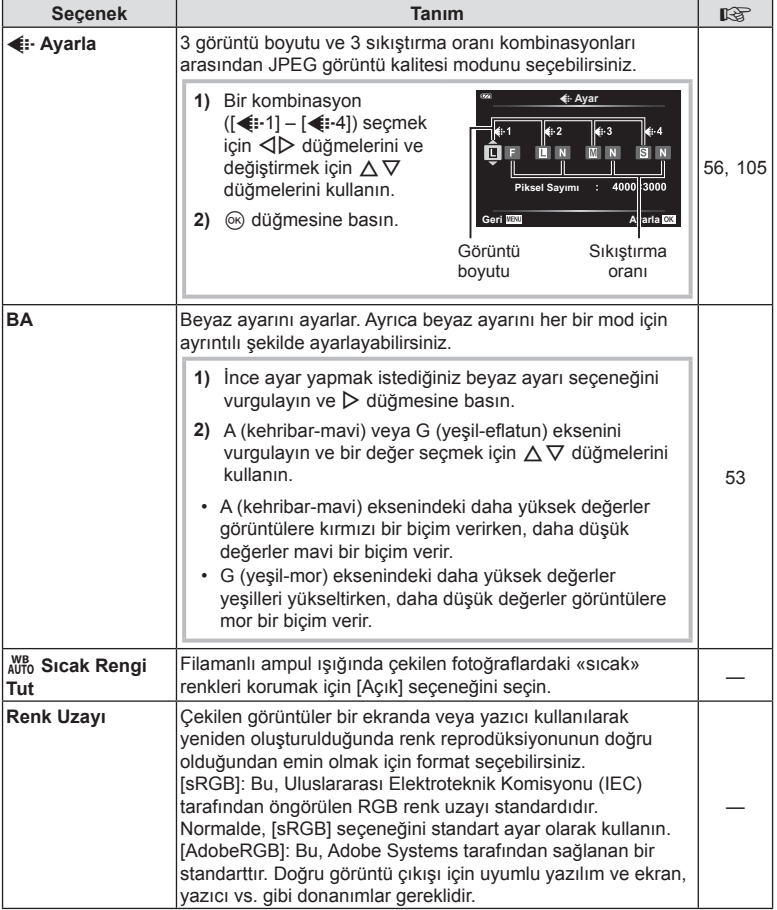

<span id="page-98-0"></span>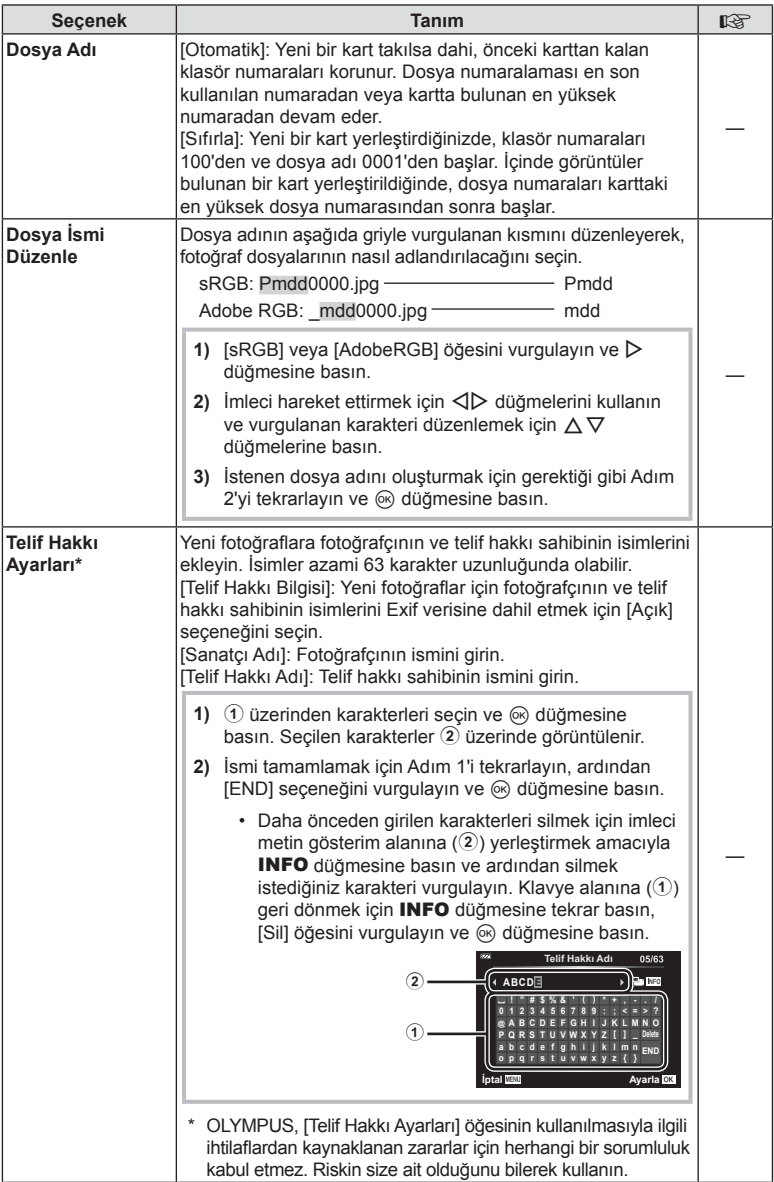

# <span id="page-99-0"></span>X **Alan Sensörü**

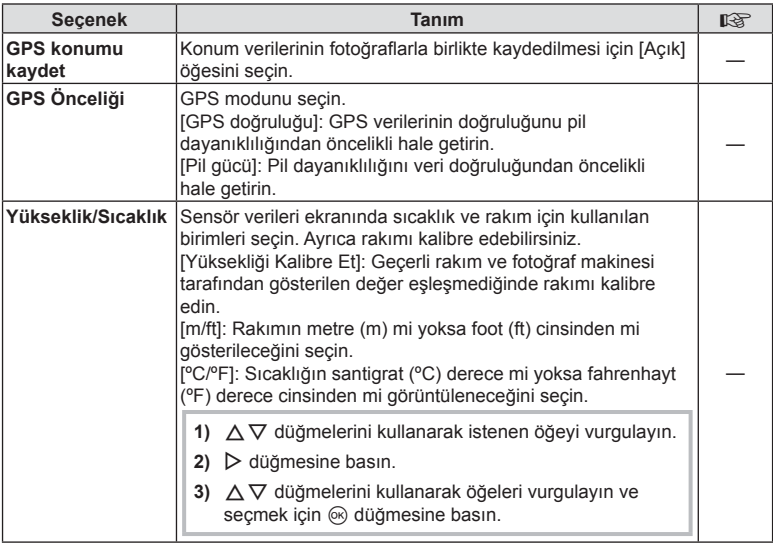

# <span id="page-99-1"></span>**El C** Yardımcı

#### **MENU→☆→Ⅲ**

<span id="page-99-2"></span>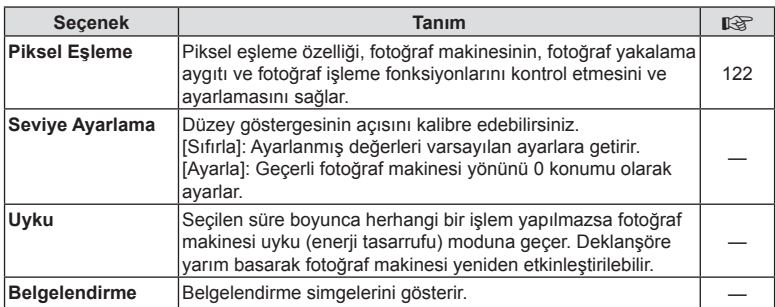

# <span id="page-100-0"></span> $MENU \rightarrow \hat{X} \rightarrow \Omega \rightarrow [AF \; I$ şıklandırıcı]

Karanlık ortamlarda odaklama işlemine yardım etmek için AF ışıklandırıcı (AF yardımcı lamba) yanar. AF ışıklandırıcıyı devre dışı bırakmak için [Kapalı] seçimini yapın.

### <span id="page-100-1"></span>**MF Yardım**

# $MENU \rightarrow \hat{X} \rightarrow \Box \rightarrow [MF \text{ Yardim}]$

Bu özellik, manuel odaklamaya yardımcı olmak için kullanılır. Odak kilidi veya manuel odak sırasında odak konumu değişirse fotoğraf makinesi dış çizgileri geliştirecek veya ekranı karenin bir alanına yakınlaştıracaktır.

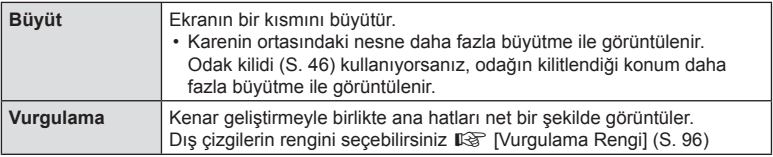

<span id="page-100-2"></span>• Vurgulama kullanılırken, küçük nesnelerin kenarları daha güçlü bir şekilde geliştirilebilir. Bu, doğru odaklamanın garantisi değildir.

• Nesneye bağlı olarak, hem [Büyüt] hem [Vurgulama] için [Açık] seçildiğinde dış çizgilerin görülmesi zor olabilir.

# <span id="page-101-0"></span>MENU → ☆ → B → [Go]/Bilgi Ayarları]

#### $\blacksquare$  Bilgi (Oynatma bilgisi ekranları)

Aşağıdaki oynatma bilgisi ekranlarını eklemek için [▶ Bilgi] öğesini kullanın. Eklenen ekranlar oynatma sırasında INFO düğmesine basıldıkça sırayla görüntülenir. Varsayılan ayarda görüntülenen ekranların görüntülenmemesini de seçebilirsiniz.  $\mathbb{R}$  [«Bilgi ekranını de](#page-62-0)ğiştirme» (S. 63)

#### **Histogram ekranı**

Fotoğraftaki parlaklık dağılımını gösteren bir histogram görüntülenir. Yatay eksen parlaklığı, dikey eksen ise fotoğrafın her parlak düzeyi için piksel sayısını gösterir.

#### **Işık ve Gölge ekranı**

Işık ve Gölge ekranında fazla pozlanan alanlar kırmızı, az pozlanan alanlar mavi gösterilir.

#### LV Bilgisi (Çekim bilgisi ekranları)

Histogram, Işık ve Gölge ve düzey gösterge ekranları [LV-Bilgi] öğesine eklenebilir. [Özel 1] veya [Özel 2] öğesini seçin ve eklemek istediğiniz ekranları seçin. Eklenen ekranlar çekim sırasında **INFO** düğmesine basıldıkça sırayla görüntülenir. Varsayılan ayarda görüntülenen ekranların görüntülenmemesini de seçebilirsiniz. **IG** [«Bilgi ekranını de](#page-23-0)ğiştirme» (S. 24)

#### **Düzey gösterge ekranı**

Kameranın yönü belirtilir. «Eğim» yönü dikey çubukta, «ufuk» yönü yatay çubukta gösterilir. Çubukların rengi yeşile döndüğünde fotoğraf makinesi dengede ve doğru konumdadır.

- Seviye göstergesindeki göstergeleri bir kılavuz olarak kullanın.
- Ekrandaki hata kalibrasyonla düzeltilebilir ([S. 100](#page-99-2)).

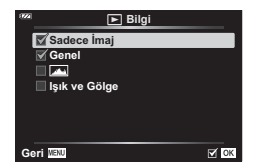

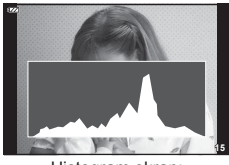

Histogram ekranı

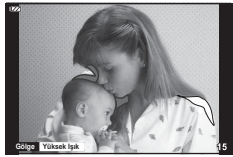

Işık ve Gölge ekranı

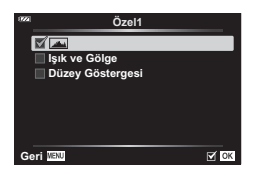

# <span id="page-102-0"></span>G Ayarlar (İndeks/takvim ekranı)

İndeks ekranında görüntülenecek kare sayısını değiştirebilir ve [ $\Box$ ] Ayarlar] ile varsayılan olarak görüntülenmeye ayarlı ekranları görüntülenmemeye ayarlayabilirsiniz. Onay işaretiyle işaretli ekranlar zoom düğmesini çevirerek görüntülenebilir.

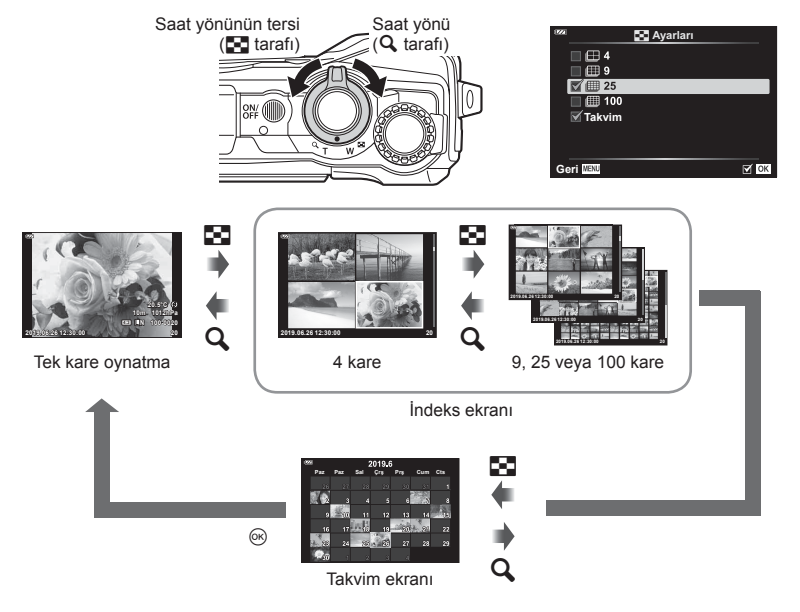

# <span id="page-103-0"></span> $MENU \rightarrow \hat{X} \rightarrow B \rightarrow [HDM1]$

Kayıtlı fotoğrafları TV'nizde oynatmak için ayrı olarak satılan kabloyu fotoğraf makinesi ile birlikte kullanın. Bu fonksiyon çekim sırasında kullanılabilir. Fotoğraf makinesini yüksek çözünürlüklü bir televizyona bağladığınızda fotoğrafları yüksek çözünürlükle izleyebilirsiniz.

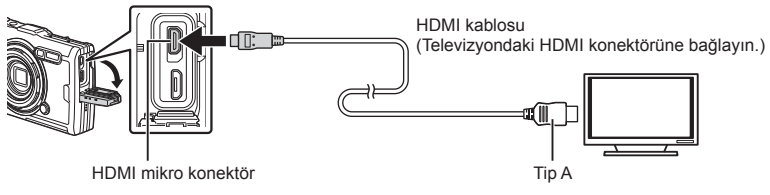

TV ve fotoğraf makinesini birbirine bağlayın ve giriş kaynağını TV olarak değiştirin.

- HDMI kablosu bağlandığında, fotoğraf makinesinin monitörü kapanır.
- TV'nin giriş kaynağının değiştirilmesiyle ilgili ayrıntılı bilgi için, TV'nin kullanım kılavuzuna bakın.
- TV'nin ayarlarına bağlı olarak görüntülenen fotoğraflar ve bilgiler kırpılabilir.
- Fotoğraf makinesi bir HDMI kablosuyla bağlanırsa dijital video sinyali tipi seçilebilir. Televizyonda seçili giriş formatına uygun olan bir format seçin.

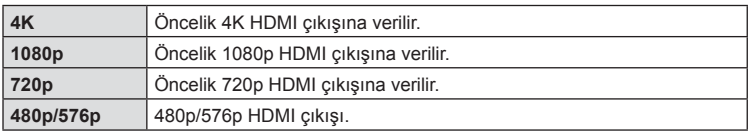

- Fotoğraf makinesini başka HDMI çıkış cihazlarına bağlamayın. Aksi takdirde fotoğraf makinesi zarar görebilir.
- USB üzerinden bir bilgisayara bağlıyken HDMI çıkışı gerçekleşmez.
- [4K] seçildiğinde, çekim modunda video çıkışı [1080p] şeklindedir.

#### TV uzaktan kumandasının kullanılması

Fotoğraf makinesi HDMI kontrolünü destekleyen bir TV'ye bağlandığında, TV'nin uzaktan kumandasıyla kumanda edilebilir. [HDMI Kontrol] öğesini için [Açık] seçeneğini seçin. [Açık] seçildiğinde fotoğraf makinesi kontrolleri yalnızca oynatma için kullanılabilir.

- Fotoğraf makinesini TV'de görüntülenen işlem kılavuzunu takip ederek kumanda edebilirsiniz.
- Tek kare oynatma sırasında, **«Kırmızı»** düğmesine basarak bilgi ekranını; **«Yeşil»** düğmesine basarak indeks ekranını görüntüleyebilir veya gizleyebilirsiniz.
- Bazı televizyonlar tüm özellikleri desteklemeyebilir.

# <span id="page-104-0"></span>**MENU → ☆ → 日 → [ ← Ayarla]**

Görüntü boyutu ve sıkıştırma oranını kombine ederek JPEG görüntü kalitesini ayarlayabilirsiniz.

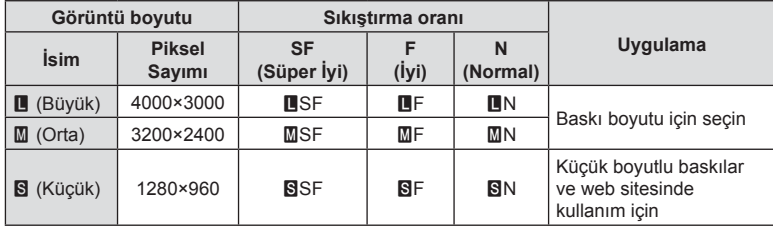

# *5* **Fotoğraf makinesinin akıllı telefonlara bağlanması**

Çekim öncesi ve sonrasında fotoğraf makinesi kullanımını daha keyifli hale getirmek için bu özel uygulamadan yararlanın ve akıllı telefona bağlanmak için fotoğraf makinesinin kablosuz LAN (Wi-Fi) özelliklerini kullanın.

• Tüm akıllı telefonlarda çalışmayabilir.

#### **OLYMPUS Image Share (OI.Share)**

Fotoğraf makinesini uzaktan kontrol etmek ve görüntüleri indirmek için akıllı telefonu kullanın.

Daha fazla bilgi için şu adresi ziyaret edin:

http://app.olympus-imaging.com/oishare/

#### **OLYMPUS Image Track (OI.Track)**

Fotoğraf makinesiyle kaydedilen alan sensörü günlüklerini görüntüleyin ve yönetin. Daha fazla bilgi için şu adresi ziyaret edin:

http://app.olympus-imaging.com/oitrack/

#### **OLYMPUS Image Palette (OI.Palette)**

Sanat filtreleri ve Renk Oluşturucu gibi araçları kullanarak resimlerde rötuş veya kırpma yapın.

Daha fazla bilgi için şu adresi ziyaret edin:

http://app.olympus-imaging.com/oipalette/

- **Kablosuz LAN fonksiyonunu kullanmadan önce şunu okuyun: [«Kablosuz LAN](#page-151-0)  [fonksiyonunu kullanma» \(S. 152\).](#page-151-0)**
- Her türden kablosuz iletişimde daima bir üçüncü şahıstan kaynaklı kesinti riski vardır.
- Fotoğraf makinesindeki kablosuz LAN fonksiyonu, bir ev veya kamusal erişim noktasına bağlanmak için kullanılamaz.
- Alıcı anten, tutacağın içinde bulunur. Anteni mümkün olduğunca metal objelerden uzak tutun.
- Kablosuz LAN bağlantısı kurulduğunda pil daha çabuk biter. Pil bitiyorsa, aktarım esnasında bağlantı kesilebilir.
- Yakında bulunan mikrodalga fırın veya kablosuz telefon gibi manyetik alan, statik elektrik veya radyo dalgası üreten cihazlar bağlantının zor kurulmasına veya yavaş olmasına neden olabilir.
- Wi-Fi bağlantısı yavaşsa akıllı telefonda Wi-Fi bağlantısını Bluetooth'u devre dışı bırakarak kullanmayı deneyin.

# <span id="page-106-0"></span>**Akıllı Telefona Bağlantı için Ayarları Yapma**

Akıllı telefonunuzda yüklü olan OI.Share Uygulamasını başlatın.

- 1 **►** Oynatma Menüsünde [Akıllı Telefona Bağlantı] öğesini vurgulayın ve ® düğmesine basın.
	- Fotoğraf makinesi çekime hazır olduğunda MENU düğmesini basılı tutarak [Akıllı Telefona Bağlantı] öğesini başlatmanız da mümkündür.
- **2** Ekrandaki yönlendirmeyi takip ederek Wi-Fi ayarlarını yapın.
	- SSID, parola ve QR kodu monitörde görüntülenir.

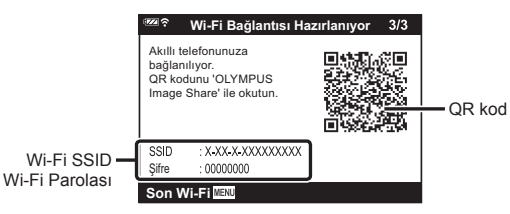

- **3** OI.Share ekranının alt kısmındaki fotoğraf makinesi simgesine dokunun.
- **4** OI.Share uygulamasındaki ekran talimatlarını izleyerek QR kodunu taratın ve bağlantı ayarlarını yapın.
	- Akıllı telefonlar, QR kodunu okuduktan sonra manuel olarak yapılandırılmalıdır.
	- QR kodunu tarayamıyorsanız, OI.Share uygulamasındaki ekran talimatlarını izleyerek ayarları manuel olarak yapın.
	- Bağlanmak için fotoğraf makinesi monitöründe görüntülenen SSID ve parolayı akıllı telefonun Wi-Fi ayarları iletişim kutusuna girin. Akıllı telefonunuzdaki Wi-Fi ayarlarına nasıl erişileceğine ilişkin bilgi için cihazla birlikte verilen belgelere bakın.
	- Akıllı telefon geçerli durumda Wi-Fi üzerinden başka bir ağ ya da cihaza bağlıysa akıllı telefonun ayarlar uygulamasının Wi-Fi bağlantısı bölümünde fotoğraf makinesini seçmeniz gerekir.
	- Eşleştirme tamamlandığında ?1 görüntülenir.
- **5** Bağlantıyı sonlandırmak için fotoğraf makinesindeki MENU düğmesine basın.
	- Ayrıca fotoğraf makinesini kapatabilir ve bağlantıyı OI.Share uygulamasından sonlandırabilirsiniz.

# **Görüntülerin Akıllı Telefona Aktarılması**

Fotoğraf makinesindeki görüntüleri seçebilir ve bir akıllı telefona yükleyebilirsiniz. Ayrıca fotoğraf makinesini paylaşmak istediğiniz görüntüleri önceden seçmek için de kullanabilirsiniz.  $\mathbb{R}$  «Paylaş[ım Sırası» \(S. 71\)](#page-70-0)

- **1** Fotoğraf makinesini bir akıllı telefona bağlayın [\(S. 107\)](#page-106-0).
- **2** OI.Share'i başlatın ve Fotoğraf Aktarımı düğmesine dokunun.
	- Fotoğraf makinesindeki fotoğraflar bir liste halinde görüntülenir.
- **3** Aktarmak istediğiniz görüntüleri seçin ve [Kaydet] düğmesine dokunun.
	- Aktarma işlemi tamamlandığında fotoğraf makinesini akıllı telefondan kapatabilirsiniz.

# **Akıllı Telefonla Uzaktan Çekim Yapma**

Fotoğraf makinesini akıllı telefon ile çalıştırarak uzaktan çekim yapabilirsiniz.

- **1** Fotoğraf makinesini bir akıllı telefona bağlayın [\(S. 107\)](#page-106-0).
- **2** OI.Share'i başlatın ve Uzak düğmesine dokunun.
- **3** Çekmek için deklanşöre dokunun.
	- Çekilen görüntü fotoğraf makinesine yerleştirilmiş karta kaydedilir.
- Mevcut çekim seçenekleri kısmen sınırlanmıştır.
## <span id="page-108-0"></span>**Bağlantı Yöntemini Değiştirme**

Fotoğraf makinesini bir akıllı telefona bağlamanın iki yolu mevcuttur: her defasında aynı ayarları kullanabildiğiniz [Özel] ve her defasında farklı ayarları kullandığınız [Bir Defalık]. Kendi akıllı telefonunuza bağlanırken [Özel], başka akıllı telefona fotoğraf aktarırken [Bir Defalık] ayarını kullanmanız önerilir.

Varsayılan ayar [Özel] ayarıdır.

- **1** e Kurulum Menüsünde [Wi-Fi Ayarlar] öğesini vurgulayın ve Q düğmesine basın.
- **2** [Wi-Fi Bağlantı Ayarları] öğesini vurgulayın ve  $\triangleright$  düğmesine basın.
- **3** Kablosuz LAN bağlantı yöntemini seçin ve <sub>®</sub> düğmesine basın.
	- [Özel]: Bir akıllı telefona bağlanın (ilk bağlantıdan sonra, ayarları kullanarak otomatik bağlanır). Tüm OI.Share fonksiyonları kullanılabilir.
	- [Bir Defalık]: Birden fazla akıllı telefona bağlanın (her defasında farklı bağlantı ayarları kullanarak bağlanır). Sadece OI.Share fotoğraf aktarma fonksiyonu kullanılabilir. Yalnızca fotoğraf makinesi kullanılarak paylaşım sırası ayarlanan fotoğrafları görüntüleyebilirsiniz.
	- [Seç]: Her defasında kullanılacak yöntemi seçin.
	- [Kapalı]: Wi-Fi fonksiyonu devre dışıdır.

## <span id="page-108-1"></span>**Kablosuz LAN Ayarlarını Sıfırlama**

[Wi-Fi Ayarlar] öğesini varsayılan değerlere geri yüklemek için:

- **1 †** Kurulum Menüsünde [Wi-Fi Ayarlar] öğesini vurgulayın ve ⊛ düğmesine basın.
- **2** [Wi-Fi Ayarlarını Sıfırla] öğesini vurgulayın ve  $\triangleright$  düğmesine basın.
- **3** [Evet] öğesini vurgulayın ve % düğmesine basın.
	- Aşağıdaki ayarlar sıfırlanır:

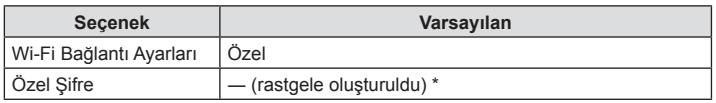

\* Akıllı telefona bağlantı da sıfırlanır (devre dışı bırakıldı).

## <span id="page-109-0"></span>**Şifre Değiştirme**

[Özel] için kullanılan şifreyi değiştirin.

- **1 1** Kurulum Menüsünde [Wi-Fi Ayarlar] öğesini vurgulayın ve % düğmesine basın.
- **2** [Özel Şifre] öğesini vurgulayın ve  $\triangleright$  düğmesine basın.
- **3** Çalıştırma kılavuzunu takip edin ve @ düğmesine basın.
	- Yeni şifre ayarlanır.
- Sifreleri değiştirdikten sonra akıllı telefona tekrar bağlanın.  $\mathbb{R}$  [«Akıllı Telefona Ba](#page-106-0)ğlantı [için Ayarları Yapma» \(S. 107\)](#page-106-0)

# <span id="page-109-1"></span>**Paylaşım Sırasını İptal Etme**

Fotoğraflar için ayarlanana paylaşım sıralarını iptal edin.

- **1 1** Kurulum Menüsünde [Wi-Fi Ayarlar] öğesini vurgulayın ve % düğmesine basın.
- 2 **[Paylaşım Sırasını Sıfırla] öğesini vurgulayın ve**  $\triangleright$  **düğmesine basın.**
- **3** [Evet] öğesini vurgulayın ve <sub>®</sub> düğmesine basın.

Fotoğraf makinesi, GPS üzerinden alınan konum, rakım ve rota verilerinin yanı sıra sıcaklık ve basınç sensörlerinin sağladığı verilerin günlüğünü tutabilir. Ayrıca bu veriler fotoğrafl arla birlikte kaydedilebilir. Günlükler, «OLYMPUS Image Track» (OI.Track) akıllı telefon uygulaması ile görüntülenebilir.

OI.Track hakkında daha fazla bilgi için şu adresi ziyaret edin:

http://app.olympus-imaging.com/oitrack/

- Ayrıca fotoğraf makinesi Quazi-Zenith Satellite System (QZSS) ve GLONASS'ı destekler.
- Konum bilgisi eklenen fotoğraflarda enlem ve boylam görüntülenecektir.
- Fotoğraf makinesinde GPS navigasyon özelliği yoktur.
- Uygulamanın en son sürümünü kullandığınızdan emin olun.

### **GPS ve diğer veri görünümleri**

<span id="page-110-0"></span>*6*

Bu görünümler yüksek düzeyde kesinlik gerektiren uygulamalara yönelik değildir ve sundukları verilerin doğruluğu (enlem ve boylam, yön, rakım, sıcaklık vb.) garanti edilmez. Bu görünümlerin doğruluğu, üreticinin kontrolü altında olmayan faktörlerden de etkilenebilir.

## **GPS: Kullanıma ilişkin önlemler**

- GPS fonksiyonunu kullanmadan önce şunu okuyun: [«GPS fonksiyonu, elektronik pusula»](#page-151-0)  [\(S. 152\).](#page-151-0)
- Bazı ülke ve bölgelerde yetkililere önceden başvurmadan konum bilgilerinin elde edilmesi yasa dışı olabilir. Bundan dolayı, bazı satış bölgelerinde, fotoğraf makinesinin kurulumu konum bilgilerini görüntülemeyecek şekilde olabilir. Fotoğraf makinesiyle yurt dışına giderken, bazı bölgelerin veya ülkelerin bu fonksiyonun kullanımını düzenleyen yasalara sahip olduğunu unutmayın. Tüm yerel yasalara uyduğunuzdan emin olun.
- Uçağa binerken veya GPS cihazı kullanımının yasak olduğu diğer yerlere girerken LOG düğmesini çevirerek OFF olarak ayarladığınızdan emin olun ve hem [GPS konumu kaydet] ([S. 100](#page-99-0)) hem de [ $\Phi$ ] Ayarları] > [Oto. Zaman Ayarı] ([S. 94](#page-93-0)) için [Kapalı] öğesini seçin.

## <span id="page-110-1"></span>**GPS fonksiyonunu kullanmadan önce (A-GPS verileri)**

Fotoğraf makinesi ve iletişimin durumuna bağlı olarak, konum bilgilerini almak uzun sürebilir. A-GPS kullanıldığında, konum belirleme süresi birkaç saniye ile onlarca saniye arasında kısalabilir. A-GPS verileri «OLYMPUS Image Track» (OI.Track) akıllı telefon uygulaması ya da «OLYMPUS A-GPS Utility» PC yazılımı kullanılarak güncellenebilir.

Fotoğraf makinesi tarihinin doğru ayarlandığından emin olun.

- Fotoğraf makinesi Wi-Fi bağlantı ayarlarını [Özel] olarak ayarlayın ([S. 109\)](#page-108-0).
- A-GPS verileri 4 haftada bir güncellenmelidir. Veriler güncellendikten sonra zaman geçmişse konum bilgileri değişmiş olabilir. Mümkün olduğunca yeni A-GPS verileri kullanın.
- A-GPS verilerinin temini, önceden herhangi bir uyarıda bulunulmaksızın kesilebilir.

*6*

#### A-GPS verilerinin akıllı telefon kullanılarak güncellenmesi

Güncellemeden önce akıllı telefonunuza «OLYMPUS Image Track» (OI.Track) akıllı telefon uygulamasını kurun. A-GPS verilerinin nasıl güncelleneceğini anlatan ayrıntılar için aşağıdaki URL'ye bakın.

http://app.olympus-imaging.com/oitrack/

Fotoğraf makinesini «Akıllı Telefona Bağ[lantı için Ayarları Yapma» \(S. 107\)](#page-106-0) bölümünde tarif edilen prosedüre uygun olarak akıllı telefona bağlayın. OI.Track ayarları iletişim penceresinde [GPS Yardım Verilerini Güncelle] öğesini seçin.

• Bağlantı hatası görüntülenirse, fotoğraf makinesi ile akıllı telefon arasında yeniden bağlantı kurmanız gerekecektir.

#### ■ PC kullanarak A-GPS verilerinin güncellenmesi

Aşağıdaki URL'den OLYMPUS A-GPS Utility yazılımını indirin ve PC'nize kurun.

http://sdl.olympus-imaging.com/agps/

Verilerin nasıl güncelleneceğini açıklayan ayrıntıları öğrenmek için yukarıdaki URL'ye sahip web sitesinden «OLYMPUS A-GPS Utility Talimatları Kılavuzu» bölümüne bakın.

• GPS fonksiyonunu ilk defa kullanıyorsanız ve A-GPS güncellenmemişse ya da fonksiyon uzun zamandır kullanılmamışsa, konum ölçümünün sonlanması birkaç dakika alabilir.

### **GPS Kullanımı**

Aşağıdakilerden herhangi biri GPS'i etkinleştirebilir:

- LOG düğmesini LOG ([S. 113](#page-112-0)) yönüne çevirerek, [GPS konumu kaydet] [\(S. 100\)](#page-99-0) öğesi için [Açık] öğesini seçerek veya [ $\Phi$  Ayarları] > [Oto. Zaman Ayarı] ([S. 94](#page-93-0)) için [Açık] öğesini seçerek.
- GPS antenini elinizle veya metal nesnelerle kapatmayın.
- GPS fonksiyonunu ilk defa kullanıyorsanız ve A-GPS güncellenmemişse ya da fonksiyon uzun zamandır kullanılmamışsa, konum ölçümünün sonlanması birkaç dakika alabilir.
- GPS'in etkinleştirilmesi pilin tükenmesini artırır. GPS etkinleştirildiğinde pilin tükenmesini azaltmak için [GPS Önceliği] için [Pil gücü] öğesini seçin ([S. 100](#page-99-0)).

### **GPS günlüklerinin takip edilen hareketinin görüntülenmesi**

GPS takibi günlükleri kaydedildikten sonra, günlüklerin kaydedilen hareketi Ol. Track kullanılarak görüntülenebilir.

• Takip edilen hareket fotoğraf makinesinde görüntülenemez.

<span id="page-112-0"></span>LOG düğmesi LOG konumundayken fotoğraf makinesi GPS ve diğer sensör verilerini günlüğe kaydeder [\(S. 111\)](#page-110-0). Günlükler OLYMPUS Image Track (OI.Track) akıllı telefon uygulamasıyla kullanım içindir.

LOG düğmesini LOG öğesine döndürün.

• Günlük kaydı başlar. Günlük kaydetme işlemi sürerken gösterge lambası yanıp söner.

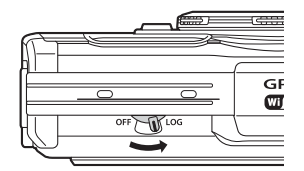

- Pil azaldığında günlük kaydı otomatik olarak sona erer [\(S. 134\)](#page-133-0).
- LOG modunda, fotoğraf makinesi konum verileri elde etmek için devamlı pil kullanır.
- Geçici günlük depolamaya tahsis edilen bellek dolduğunda günlüğe hiçbir veri eklenemez, bu durumda karta günlüğü kaydetmek için LOG düğmesini döndürerek OFF konumuna getirmelisiniz ([S. 134\)](#page-133-1).

#### **Günlüklerin saklanması**

LOG düğmesi döndürülerek OFF konuma getirildiğinde mevcut günlük karta kaydedilir.

- Günlük kaydedilirken ekranda bir mesaj görüntülenir. Bu mesaj ekrandan silinene kadar kartı çıkarmayın. Günlük kaydedilirken kartın çıkarılması, günlük dosyasının kaybedilmesine veya fotoğraf makinesi ya da kart arızasına neden olabilir.
- Örneğin kablosuz veri aktarımı devam ediyorsa veya kart doluysa ya da yazma korumalıysa, LOG düğmesi döndürülerek OFF konuma getirildiğinde fotoğraf makinesi günlüğü karta kaydetmeye başlamayabilir; bu durumda kablosuz veri aktarımını sonlandırmalı, istenmeyen verileri karttan silmeli veya günlüğün başka bir şekilde kaydedilmesini sağlamalısınız. Günlük kaydedilene kadar pili fotoğraf makinesinden çıkarmayın.
- Kart takılmazsa günlük kaydedilmez.
- Pil seviyesi düşükse günlükler kaydedilmez. Pili şarj edin.
- Her karta 199'a kadar günlük dosyası kaydedilebilir. Günlük dosyası sayısı bu sayıya yaklaştığında bir hata mesajı görüntülenir [\(S. 134](#page-133-1)). Bu durumda başka bir kart takın veya günlük dosyalarını bilgisayara kopyaladıktan sonra silin.
- Günlük dosyaları kartta «GPSLOG» ve «SNSLOG» klasörlerine kaydedilir (S. 15).

*6*

## **Arabelleğe Alınmış ve Kaydedilmiş Günlüklerin Kullanılması**

Fotoğraf makinesinin geçici arabelleğinde saklanan veya karta kaydedilen günlüklere erişmek için OLYMPUS Image Track (OI.Track) akıllı telefon uygulamasını başlatın ve fotoğraf makinesinin kablosuz LAN fonksiyonunu kullanarak akıllı telefona bağlanın [\(S. 107\)](#page-106-0).

#### **Belirtilen uygulama ile yapabileceğiniz işlemler, OLYMPUS Image Track (OI.Track)**

- Mevcut günlüğün ve görüntülerin görüntülenmesi Mevcut günlük ve görüntüler akıllı telefonda görüntülenebilir.
- Mevcut günlüğün ve görüntülerin indirilmesi Mevcut günlük ve görüntüler akıllı telefona kopyalanabilir ve bunlara akıllı telefonda gözatılabilir.
- Parçaların görüntülenmesi Kartta saklanan günlükler akıllı telefona kopyalanabilir ve parça olarak görüntülenebilir.
- Görüntülerin günlüğe bağlanması Günlük kaydı etkinleştirildiği sırada çekilen görüntüler, görüntüleme veya dosya yönetimi için günlüğe bağlanabilir.
- OI.Track, GPS yardım verilerini güncellemek için kullanılabilir ([S. 111\)](#page-110-1).

Ayrıntılar için, aşağıdaki adresi ziyaret edin:

http://app.olympus-imaging.com/oitrack/

## **Konum Verilerinin Görüntülenmesi**

Fotoğraf makinesi kapalı olduğunda INFO düğmesine basılırsa ekranda konum verileri görüntülenir.

• Görüntülenen verilerin doğruluğu hava koşullarına vb. göre değişir. Yalnızca yaklaşık bir kılavuz olarak kullanın.

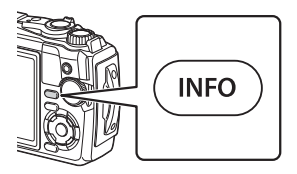

# **Konum verisi görünümleri**

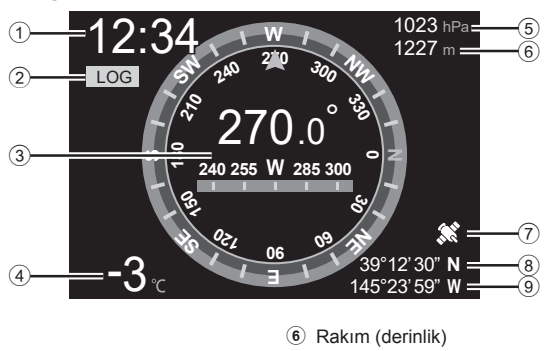

- 1 Süre
- 2 Günlük kaydı devam ediyor
- 3 Yön bilgisi
- 4 Sıcaklık (su sıcaklığı)
- 5 Atmosferik basınç

### **Enlem ve boylam**

GPS simgesi yanıp sönerse veya görüntülenmezse, fotoğraf makinesi mevcut konumu belirleyemez.

7 GPS simgesi 8 Enlem 9 Boylam

#### **GPS ve diğer veri görünümleri**

• Bu görünümler yüksek düzeyde kesinlik gerektiren uygulamalara yönelik değildir ve sundukları verilerin doğruluğu (enlem ve boylam, yön, derinlik, sıcaklık vb.) garanti edilmez. Bu görünümlerin doğruluğu, üreticinin kontrolü altında olmayan faktörlerden de etkilenebilir.

*6*

# **Fotoğraf Makinesini Bir Bilgisayara Bağlama**

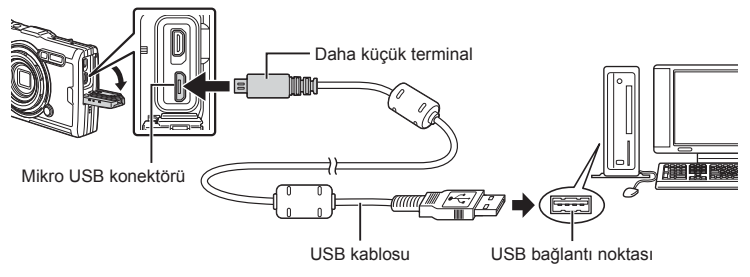

- Fotoğraf makinesi USB aracılığıyla bir bilgisayara bağlandığında, bir ev sahibi cihaz seçmenizi isteyen bir iletişim penceresinin monitörde görüntülenmesi gerekir.
- Fotoğraf makinesini bilgisayara bağladıktan sonra bile fotoğraf makinesinin ekranında herhangi bir şey görüntülenmezse, pil bitmiş olabilir. Tam olarak şarj edilmiş bir pil kullanın.
- Fotoğraf makinesi PC'ye bağlanamazsa kabloyu çıkarıp tekrar takın.
- Fotoğraf makinesi USB üzerinden bir bilgisayara bağlanarak pili şarj edilebilir. Şarj süresi, bilgisayarın performansına bağlı olarak değişir. (Şarj işlemi yaklaşık 10 saate kadar sürebilir.)

## **Fotoğrafl arın Bilgisayara Kopyalanması**

Aşağıdaki işletim sistemleri USB bağlantısı ile uyumludur:

**Windows: Windows 7 SP1/Windows 8/Windows 8.1/Windows 10 Mac: OS X v10.9 – v10.11/macOS v10.12 – v10.14**

- **1** Fotoğraf makinesini kapatın ve bilgisayara bağlayın.
	- USB bağlantı noktasının yeri, bilgisayara göre değişir. Ayrıntılı bilgi için, bilgisayarının kullanım kılavuzuna bakın.
	- USB bağlantısı seçim ekranı görüntülenir.

**2** ∆ $\nabla$  düğmelerini kullanarak [Depolama] veya [MTP] öğelerini vurgulayın. (%) düğmesine basın.

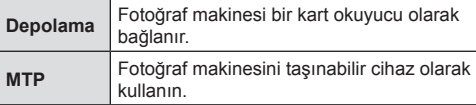

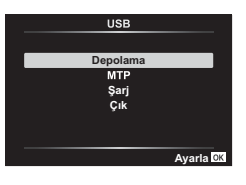

- **3** Bilgisayar fotoğraf makinesini yeni bir cihaz olarak tanır.
- Aşağıdaki ortamlarda, bilgisayarınızda USB bağlantı noktası olsa bile veri aktarımı garanti altında değildir.

Genişleme kartı vs. vasıtasıyla USB portu eklenmiş bilgisayarlar, fabrikada yüklenmiş OS içermeyen bilgisayarlar veya ev kurulumu yapılmış bilgisayarlar

- Fotoğraf makinesi bir bilgisayar bağlıyken fotoğraf makinesi kontrolleri kullanılamaz.
- Bilgisayar fotoğraf makinesini algılamazsa USB kablosunu bilgisayardan çıkarıp tekrar takın.

## **PC Yazılımını Kurma**

Fotoğraf makinesine USB kablosuyla doğrudan bilgisayara bağlıyken erişmek için aşağıdaki yazılımı yükleyin.

#### **Olympus Workspace**

Bu bilgisayar uygulaması, fotoğraf makinesiyle kaydedilen fotoğrafları ve videoları indirmek, görüntülemek ve yönetmek için kullanılır. Ayrıca fotoğraf makinesinin bellenim güncellemesini yapmak için kullanılabilir. Yazılım aşağıda belirtilen web sitesinden indirilebilir. Yazılımı indirirken fotoğraf makinesinin seri numarasını girmek üzere hazır bulundurun.

https://support.olympus-imaging.com/owdownload/

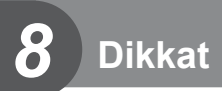

## **Piller**

- Kamerada tek bir Olympus lityum-iyon pil kullanılmaktadır. Orijinal OLYMPUS piller dışında asla başka bir pil kullanmayın.
- Fotoğraf makinesinin güç tüketimi, kullanım şekline ve diğer koşullara bağlı olarak çok farklılık gösterebilir.
- Aşağıdaki işlemler, çekim yapılmadığında da çok güç tükettiği için, pil hızla tükenecektir.
	- Sık sık zoom kullanılıyorsa.
	- Çekim modunda deklanşöre yarım basarak sürekli otomatik odaklama yapma.
	- Monitörde uzun süreyle fotoğraf görüntülenmesi.
	- Bir bilgisayara bağlı olduğunda.
	- Kablosuz LAN'ı etkin olarak bırakma.
- Tükenmiş bir pil kullanıldığında, fotoğraf makinesi, pil uyarı göstergesi görüntülenmeden kapanabilir.
- Piller, satın aldığında tam olarak şarjlı değildir. Kullanmadan önce pili ürünle verilen USB-AC adaptörü ile şarj edin.
- Fotoğraf makinesini bir ay veya daha uzun bir süre boyunca saklamadan önce pilleri çıkarın. Pillerin uzun süre fotoğraf makinesinde bırakılması kullanım ömrünü kısaltarak pilleri kullanılmaz hale getirebilir.
- Verilen USB-AC adaptörünü kullanarak pili tamamen şarj etmek yaklaşık 3 saat sürer. Şarj süreleri yüksek ortam sıcaklıklarında artabilir.
- Verilen tipte pillerle kullanıma uygun olduğu belirtilmeyen USB-AC adaptörleri veya şarj cihazlarını kullanmayın. Benzer şekilde, verilen USB-AC adaptörünü belirtilen tipten farklı pillerle kullanmayın.
- Pil yanlış tipte bir pille değiştirilirse patlama tehlikesi oluşur.
- Kullanılan pilin kılavuzundaki «DİKKAT» ([S. 150](#page-149-0)) talimatlarına göre imhası.
- Güvenilir çalışmayı sağlamak için USB-AC adaptörünü kullanırken pilin takılı olduğundan emin olun.

## **Şarj Cihazınızı Yurt Dışında Kullanma**

- Şarj cihazı ve USB-AC adaptörü, dünyadaki çoğu ev tipi 100-240 V (50/60 Hz) AC güç kaynaklarıyla kullanılabilir. Bununla birlikte bulunduğunuz ülkeye veya bölgeye bağlı olarak duvardaki prizin şekli farklı olabilir ve şarj cihazını prize takmak için bir adaptöre ihtiyaç olabilir.
- Şarj cihazınıza ve USB-AC adaptörünüze zarar verebileceğinden seyahat tipi gerilim dönüştürücüler kullanmayın.

## **Kart Başına Görüntü Sayısı (Fotoğrafl ar)/Çekim Uzunluğu (Videolar)**

- Saklanabilir fotoğraf sayısı ve kayıt uzunluğu için verilen değerler yaklaşıktır. Gerçek kapasite çekim koşullarına ve kullanılan karta göre değişir.
- Aşağıdaki tabloda, 4 GB kartta depolanabilen yaklaşık saklanabilir fotoğraf sayısı ve kayıt uzunluğu gösterilir.

#### ■ Fotoğraflar

En-boy oranı 4:3 iken, görüntü boyutuna örnek.

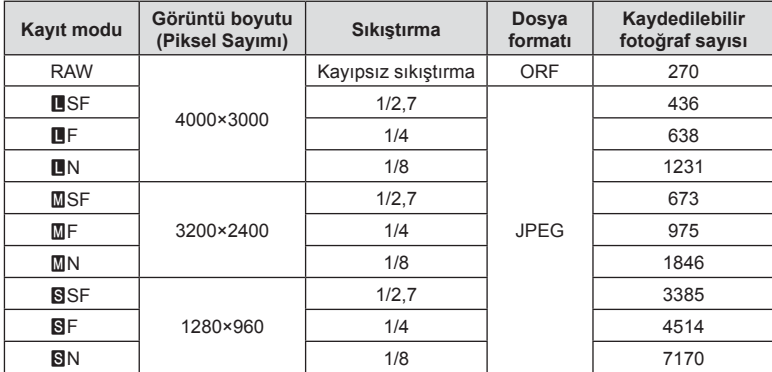

• Saklanabilecek fotoğraf sayısı, nesneye veya baskı için fotoğraf ayrılıp ayrılmadığı gibi faktörlere bağlı olarak değişiklik gösterebilir. Belirli durumlarda, monitörde görüntülenen saklanabilecek fotoğraf sayısı, fotoğrafları çekseniz veya depolanan görüntüleri silseniz bile değişmez.

- Gerçek dosya boyutu nesneye bağlı olarak değişir.
- Monitörde görüntülenen saklanabilir fotoğraflar için maksimum sayı 9999'dur.

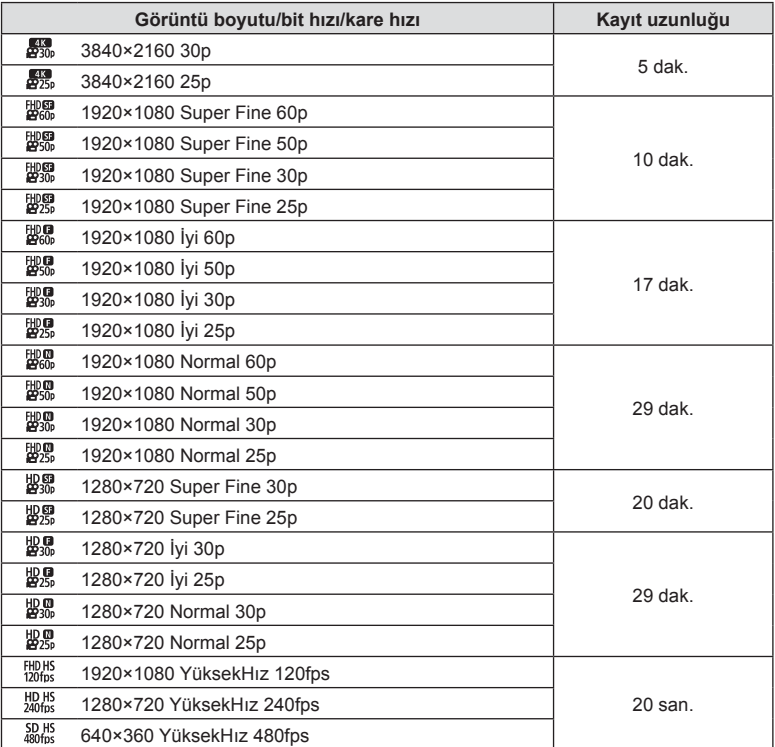

•  $\frac{f_1H0 H51}{120$ tel  $\frac{H51}{1200 \text{fs}}$  veya  $\frac{[3B H51]}{480 \text{fs}}$  video kalitesi ayarlarında kayıt başına maksimum 20 saniyelik çekim yapılabilir.

• Kartın kapasitesine bakmaksızın tek bir videonun maksimum dosya boyutu 4 GB değerindedir.

#### **Çekilebilecek fotoğraf sayısının arttırılması**

İstenmeyen görüntüleri silin veya fotoğraf makinesini bilgisayara ya da başka bir cihaza bağlayın ve görüntüleri karttan silmeden önce uzun süreli depolamaya aktarın. **IG** [Sil] [\(S. 66\)](#page-65-0), [Seçileni Sil] ([S. 76](#page-75-0)), [Hepsini Sil] [\(S. 95\)](#page-94-0), [Format] [\(S. 21\)](#page-20-0)

## **Fotoğraf Makinesinin Temizlenmesi ve Saklanması**

Fotoğraf makinesi sualtındayken dikkat edilmesi gereken tedbirler için bkz. [«Su ve](#page-122-0)  [Darbeye Dayanıklılık Özellikleriyle](#page-122-0) İlgili Önemli Bilgiler» (S. 123).

### **Fotoğraf makinesinin temizlenmesi**

Fotoğraf makinesini temizlemeden önce fotoğraf makinesini kapatın ve pilini çıkartın.

• Benzin veya alkol gibi güçlü çözücüler veya kimyasal olarak işlenmiş bir bez kullanmayın.

#### **Dış Kısım:**

- Yumuşak bezle hafifçe silin. Fotoğraf makinesi çok kirliyse, bezi hafif sabunlu su ile nemlendirip iyice sıkın. Fotoğraf makinesini nemli bezle silin ve daha sonra kuru bir bezle kurutun. Fotoğraf makinesini plajda kullandıysanız, temiz suda ıslatılmış ve iyice sıkılmış bir bez kullanın.
- Fotoğraf makinesinin kir, toz veya kum gibi yabancı cisimlerin bulunduğu koşullarda kullanılması nedeniyle fotoğraf makinesine yabancı cisimler yapışmış olabilir. Fotoğraf makinesini bu tür koşullarda kullanmaya devam ederseniz, fotoğraf makinesi zarar görebilir. Bu tür hasardan kaçınmak için, aşağıdaki yöntemi uygulayarak fotoğraf makinesini yıkayın.
	- **1** Pil/kart kapağını ve konektör kapağını sıkıca kapatın ve kilitleyin (S. 10).
	- **2** Bir kovayı veya kabı temiz suyla doldurun, fotoğraf makinesini lensi aşağı gelecek şekilde kovaya daldırın ve fotoğraf makinesini iyice sallayın. Doğrudan hızla akan musluk suyunun altında düğmeye basarak fotoğraf makinesini durulayın.

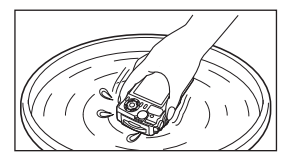

#### **Monitör:**

• Yumuşak bezle hafifçe silin.

#### **Objektif:**

- Kumu, tozu veya diğer yabancı cisimleri gidermeden önce kullanırsanız bezler objektifi çizebilir. Objektifteki tozu, üçüncü taraf havalı temizleyici ile giderin ve ardından objektif temizleme kağıdıyla objektifi nazikçe temizleyin.
- Objektif kirli bırakılırsa, leke oluşabilir.

#### **Pil/USB-AC adaptörü:**

• Yumuşak ve kuru bir bezle hafifçe silin.

## **Depolama**

- Fotoğraf makinesini uzun süreliğine saklamadan önce, pili ve kartı çıkartın. Fotoğraf makinesini serin, kuru ve iyi havalandırılan bir yerde saklayın.
- Düzenli aralıklarla pilleri takın ve fotoğraf makinesi fonksiyonlarını kontrol edin.
- Kullandıktan sonra fotoğraf makinesini temizleyin.
- Böcek ilacıyla saklamayın.
- Paslanmaya neden olabileceğinden, kimyasal maddelerle iş görülen yerlerde fotoğraf makinesini saklamaktan kaçının.
- Objektif kirli bırakılırsa, leke oluşabilir.
- Fotoğraf makinesi uzun süre kullanılmadıysa, kullanmadan önce her parçasını kontrol edin. Önemli fotoğraflar çekmeden önce, bir test resmi çekerek fotoğraf makinesinin düzgün çalışıp çalışmadığını kontrol edin.

## <span id="page-121-0"></span>**Piksel Eşleme - Görüntü işleme fonksiyonlarının kontrol edilmesi**

Piksel eşleme özelliği, fotoğraf makinesinin, fotoğraf yakalama aygıtı ve fotoğraf işleme fonksiyonlarını kontrol etmesini ve ayarlamasını sağlar. Piksel eşleme fonksiyonunu kullanmadan önce, doğru çalıştığından emin olmak için çekim veya oynatmanın hemen ardından 1 dakika veya daha uzun süre bekleyin.

- **1 <b>c** Özel Menüde [Piksel Eş[leme\] \(S. 100\)](#page-99-1) öğesini seçin.
- **2** [Başlat] (Alt menü 2) görüntülendiğinde % düğmesine basın.
	- Piksel eşleme işlemi devam ederken, [Meşgul] çubuğu görüntülenir. Piksel eşleme işlemi sona erdiğinde menü yeniden görüntülenir.
- Piksel eşleme sırasında kaza ile fotoğraf makinesini kapatırsanız, Adım 1'den tekrar başlayın.

## <span id="page-122-0"></span>**Su ve Darbeye Dayanıklılık Özellikleriyle İlgili Önemli Bilgiler**

**Su geçirmezlik:** Su geçirmezlik özelliğine,15 m'ye kadar olan derinliklerde bir saate kadar çalıştırma için garanti verilir\*1.

Fotoğraf makinesi sert ya da aşırı darbeye maruz kalırsa, su geçirmezlik özelliği tehlikeye düşebilir.

**Darbeye dayanıklılık:** Darbeye dayanıklılık özelliği, dijital kompakt fotoğraf makinenizin günlük kullanımında kazayla oluşan darbelere karşı fotoğraf makinesinin çalışmasını garanti eder\*2. Anti-şok özelliği, tüm hatalı çalışmalara ve görünümle ilgili hasara karşı koşulsuz garanti sağlamaz. Çizikler ve ezilmeler gibi görünümle ilgili hasarlar garanti kapsamında değildir.

Herhangi bir elektronik cihazda olduğu gibi, fotoğraf makinenizin bütünlüğünü ve çalışmasını korumak için özen gösterilmesi ve bakım yapılması gerekir. Fotoğraf makinesinin performansını korumak için, önemli herhangi bir darbeden sonra incelenmesi için lütfen fotoğraf makinenizi en yakındaki Olympus Yetkili Servis Merkezi'ne götürün. İhmali ya da hatalı kullanım sonucunda fotoğraf makinesinin hasar görmesi durumunda, fotoğraf makinenizin servis işlemi veya onarılmasıyla ilişkili maliyetler garanti kapsamında değildir. Garantimizle ilgili ek bilgi için, lütfen bulunduğunuz bölgeye ilişkin Olympus web sitesini ziyaret edin.

Lütfen fotoğraf makinenizle ilgili aşağıdaki kullanım talimatlarına uyun.

- \*1 IEC Standart Yayını 60529 IPX8'e uygun olarak yapılan Olympus kurum içi testleri tarafından belirlendiği şekilde - Bu, fotoğraf makinesinin belirli bir su basıncında su altında normal şekilde kullanılabileceği anlamına gelir.
- \*2 Bu darbeye dayanıklılık performansı, MIL-STD-810F, Yöntem 516.5, Prosedür IV'e (Taşırken Düşürme Testi) uygun olarak Olympus'un test koşullarıyla doğrulanır. Olympus'un test koşullarıyla ilgili daha fazla ayrıntı için, lütfen bulunduğunuz bölgeye ilişkin Olympus web sitesine bakın.

#### **Kullanmadan önce:**

- Fotoğraf makinesinde kir, toz ve kum gibi yabancı cisimlerin bulunup bulunmadığını kontrol edin.
- Pil/kart bölmesi kapak kilidini, konektör kapağı kilidini ve KİLİT düğmesini sıkıca kapatın.
- Pil/kart kapağını ve konektör kapağını ıslak elle, su altındayken ya da nemli veya tozlu bir ortamda (örn. plajda) açmayın.

#### **Kullandıktan sonra:**

- Fotoğraf makinesini su altında kullandıktan sonra, kalan suyu veya kalıntıları silmeyi unutmayın.
- **Fotoğraf makinesi deniz suyu altında kullanıldıktan sonra, fotoğraf makinesini içinde tatlı su bulunan bir kovada 10 dakika kadar tutun (pil/kart bölmesi kapağı ve konektör kapağı sıkıca kapatılmış, kilit kilitli konuma getirilmiş ve lens halkası çıkartılmış olarak). Ardından, fotoğraf makinesini yeterli hava akımının olduğu kuru ve gölge bir yerde kurutun.**
- **Su damlalarının fotoğraf makinesine girmesini önlemek için, pil/kart bölmesi kapağını veya konektör kapağını, fotoğraf makinesini aşağıdaki şekilde gösterildiği gibi tutarak yavaşça açın. Kapağın iç bölümünde su damlası görürseniz, fotoğraf makinesini kullanmadan önce su damlalarını silmeyi unutmayın.**

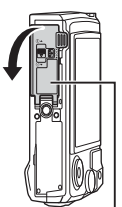

Pil/kart bölmesi kapağı

#### **Saklama ve bakım**

- Temizlik, paslanmayı önleme, buğulanmayı önleme, vb. için kimyasal madde kullanmayın. Buna dikkat edilmemesi, suya direncin ortadan kalkmasına neden olabilir.
- **Fotoğraf makinesini uzun süre suda bırakmayın. Uzun süre suya maruz bırakılması, fotoğraf makinesinin görüntüsünün ve/veya suya direncinin zarar görmesine neden olur.**
- **Suya dayanıklılık özelliğini korumak için, diğer sualtı cihazlarında olduğu gibi, su geçirmeyen kaplamanın (ve contaların) her yıl değiştirilmesi önerilir. Su geçirmeyen kaplamanın değiştirilebileceği Olympus dağıtıcıları veya servis istasyonları için, bulunduğunuz bölgeye ilişkin Olympus web sitesini ziyaret edin.**
- Ürünle birlikte verilen aksesuarlar (örneğin USB-AC adaptörü) darbeye ya da suya karşı dirençli değildir.

## **Ayrı Olarak Satılan Aksesuarların Kullanılması**

### **İsteğe bağlı silikon kılıfl arın takılması**

Kılıfı gösterildiği gibi takın. Kılıfı çıkarmak için adımları tersten uygulayın.

• Aşırı kuvvet uygulamayın. Bu tedbirin göz ardı edilmesi kılıfa zarar verebilir.

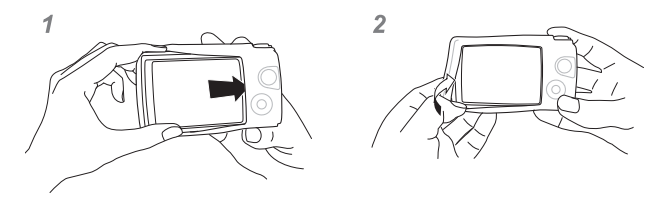

### **Olympus Kablosuz RC Flaş Sistemiyle Fotoğraf Çekimi**

Olympus Kablosuz RC Flaş Sistemiyle uyumlu bir flaş kullanarak, kablosuz flaşla fotoğraf ve sualtı fotoğrafları çekebilirsiniz.

Kablosuz flaşlı çekimde kurulum aralığının kılavuz hattı 1 ila 2 m'dir, ancak bu değerin bulunulan ortama göre değiştiğini unutmayın.

- Fotoğraf makinesinin yerleşik flaşı, fotoğraf makinesi ile flaş arasındaki iletişim için kullanılır.
- Özel bir sualtı elektronik flaşını kullanmak için sualtı çantası, fiberoptik kablo vb. hazırlayın.
- Kablosuz flaşın ve sualtı elektronik flaşının kullanımıyla ilgili ayrıntılı bilgi için, özel harici flaşın veya sualtı muhafazasının kullanım kılavuzuna bakın.
- **1** Özel sualtı elektronik flaşını açın.
- **2** Özel sualtı elektronik flaşının flaş modunu RC moduna ayarlayın.
	- Bir kanal ve grup ayarlamanız gerektiğinde kanal için CH1 ve grup için A seçimini yapın.
- **3** Canlı kontrollerde flaş ayarlarını vurgulayın ve [ $\sharp$ RC] (uzaktan kumanda) öğesini seçin.
	- «Flaş kullanımı (Flaş[lı çekim\)» \(S. 45\)](#page-44-0)
- **4** Flaşın çalışmasını kontrol etmek için bir test fotoğrafı çekin ve sonucu kontrol edin.
- Fotoğraf çekmeye başlamadan önce fotoğraf makinesinin ye kablosuz flasın şari seviyesini kontrol ettiğinizden emin olun.
- Fotoğraf makinesi flaşı  $[4 \text{RC}]$  konumuna ayarlandığında, fotoğraf makinesinin yerleşik flaşı, kablosuz flaşla iletişim için kullanılır. Yerleşik flaş fotoğraf çekimi için kullanılamaz.
- Kablosuz flasla fotoğraf çekmek için, özel harici flasın uzak sensörünü fotoğraf makinesine ve flaşı nesneye yöneltin.

# **İsteğe Bağlı Aksesuarlar**

İsteğe bağlı aksesuarlar fotoğrafçılık ufkunuzu genişletebilir. Fotoğraf makinesine aksesuarları takmadan önce verilen lens halkasını çıkarın.

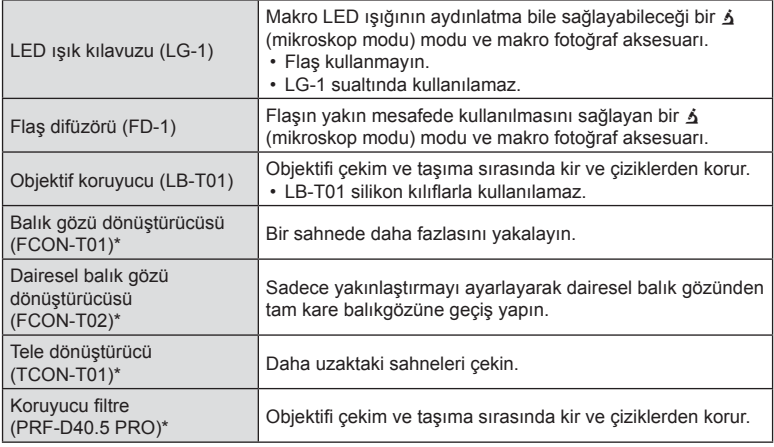

\* Fotoğraf makinesine bir CLA-T01 dönüştürücü adaptörünün takılmasını gerektirir.

- İsteğe bağlı aksesuarları kullanırken canlı kontroller aracılığıyla ilgili aksesuar seçeneğini ayarlayın.  $\mathbb{R}$  «İsteğe bağ[lı aksesuarların kullanımı \(Aksesuar\)» \(S. 61\)](#page-60-0)
- Sualtı kullanımından sonra ürünü temiz suyla durulayın.
- Ayrıntılı bilgi için, lütfen bulunduğunuz bölgeye ilişkin Olympus web sitesini ziyaret edin.

#### Lens halkasının çıkartılması ve takılması

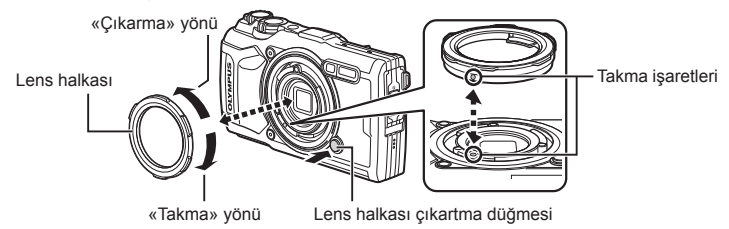

#### **Lens halkasının çıkartılması**

Lens halkası serbest bırakma düğmesini basılı tutarak halkayı «çıkarma» yönünde döndürün.

#### **Lens halkasının takılması**

Takma işaretlerini hizalayın ve klik sesiyle birlikte yerine oturana kadar halkayı «takma» yönünde çevirin.

#### LED ışık kılavuzlarının takılması ve çıkartılması

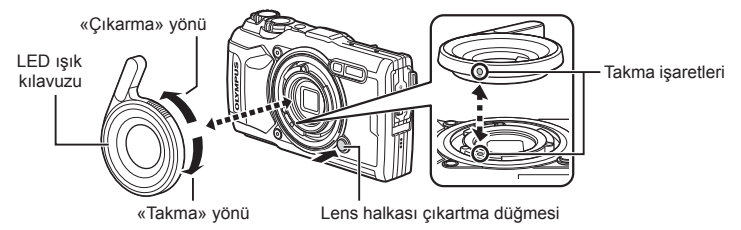

#### **Işık kılavuzlarının takılması**

Takma işaretlerini hizalayın ve klik sesiyle birlikte yerine oturana kadar kılavuzu «takma» yönünde çevirin.

#### **Işık kılavuzunun çıkarılması**

Lens halkası serbest bırakma düğmesini basılı tutarak kılavuzu «çıkarma» yönünde döndürün.

#### Flaş difüzörlerinin takılması ve çıkartılması

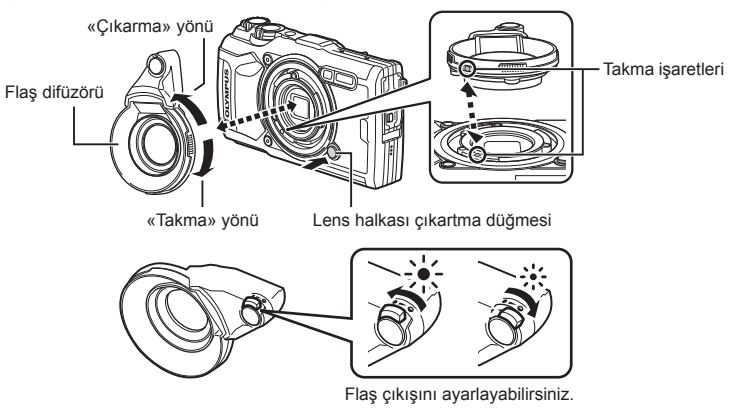

#### **Flaş difüzörlerinin takılması**

Takma işaretlerini hizalayın ve klik sesiyle birlikte yerine oturana kadar difüzörü «takma» yönünde çevirin.

#### **Flaş difüzörlerinin çıkartılması**

Lens halkası serbest bırakma düğmesini basılı tutarak difüzörü «çıkarma» yönünde döndürün.

#### Objektif koruyucularının takılması ve çıkartılması

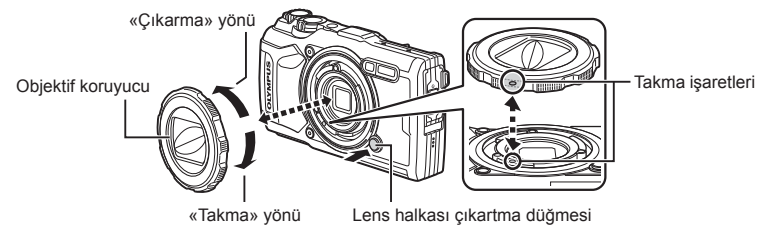

#### **Objektif koruyucularının takılması**

Takma işaretlerini hizalayın ve klik sesiyle birlikte yerine oturana kadar koruyucuyu «takma» yönünde çevirin.

• Objektif koruyucu işareti, koruyucunun arkasında bulunur.

#### **Objektif koruyucularının çıkartılması**

Lens halkası serbest bırakma düğmesini basılı tutarak koruyucuyu «çıkarma» yönünde döndürün.

#### ■ Dönüştürücü objektiflerin ve koruyucu filtrelerin takılması ve çıkartılması

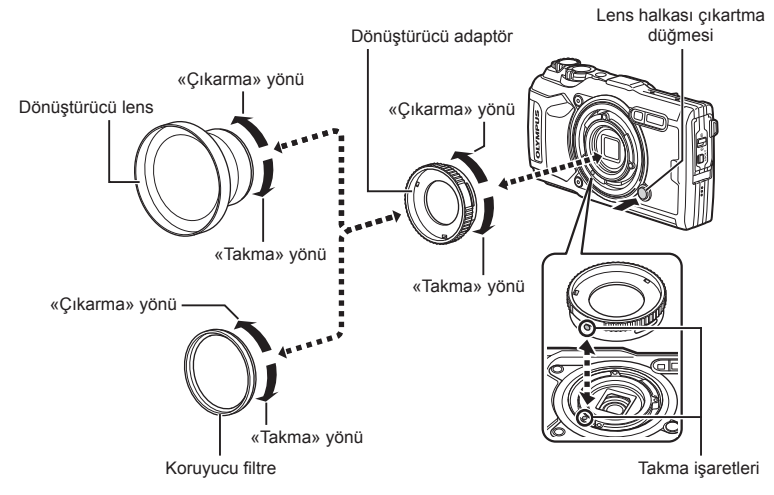

#### **Dönüştürücü objektifl erin ve koruyucu fi ltrelerin takılması**

- **1)** Bir dönüştürücü adaptör takın.
	- Takma işaretlerini hizalayın ve klik sesiyle birlikte yerine oturana kadar adaptörü «takma» yönünde çevirin.
- 2) Objektifi veya filtreyi «takma» yönünde çevirin ve adaptöre vidalayın.

#### **Dönüştürücü objektifl erin ve koruyucu fi ltrelerin çıkartılması**

- 1) Objektifi veya filtreyi «çıkarma» yönünde çevirin.
- **2)** Dönüştürücü adaptörü çıkartın.
	- Lens halkası serbest bırakma düğmesini basılı tutarak adaptörü «çıkarma» yönünde döndürün.

# *9* **Sorun Giderme**

# **Bazı Yaygın Sorunlar ve Çözümleri**

### **Pil takılı olsa da fotoğraf makinesi açılmıyor**

#### **Pil, tam olarak şarj edilmemiştir**

• Pili, şarj cihazı ile şarj edin.

#### **Pil, soğuk nedeniyle geçici olarak işlemez durumda**

• Düşük sıcaklıklarda pil performansı azalır. Pili çıkartıp, bir süre cebinize koyarak ısıtın.

### **Bir dil seçim istemi görüntülenir**

Resimde gösterilen iletişim kutusu aşağıdaki durumlarda görüntülenir:

- Fotoğraf makinesi ilk kez açıldığında
- Önce bir dil seçmeden ilk kurulumu sonlandırdığınızda

«İlk Kurulum» (S. 18) kısmında açıklandığı gibi bir dil seçin.

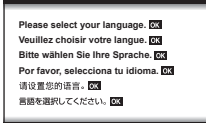

### **Deklanşör düğmesine basıldığında fotoğraf çekilmiyor**

#### **Fotoğraf makinesi otomatik olarak kapanmıştır**

• Ayarlanan bir süre boyunca hiçbir işlem yapılmazsa, pilin tükenmesini azaltmak için fotoğraf makinesi otomatik olarak uyku moduna geçer.  $\mathbb{R}$  [\[Uyku\] \(S. 100\)](#page-99-2) Uyku modundan çıkmak için deklanşör düğmesine yarım basın. Fotoğraf makinesi, 5 dakika boyunca uyku modunda bırakılırsa otomatik olarak kapanır.

#### **Flaş şarj olmaktadır**

• Monitörde, şarj etme işlemi sırasında  $\clubsuit$  işareti yanıp söner. Resmi çekmeden önce yani deklanşör düğmesine basmadan önce yanıp sönmenin kesilmesini bekleyin.

#### **Fotoğraf makinesi sıcaklığı artıyor**

• Uzun süre kullanım nedeniyle iç sıcaklık yükselirse fotoğraf makinesi kapanabilir. Pili çıkarın ve iç sıcaklık, fotoğraf makinesinin tekrar kullanılmasını sağlayacak düzeye inene kadar bekleyin. Fotoğraf makinesi ayrıca kullanım sırasında dokunulduğunda da ısınabilir ancak bu bir arıza olduğu anlamına gelmez.

#### **Odaklama yapılamıyor**

• Fotoğraf makinesi, kendisine çok yakın olan veya otomatik odaklamaya uygun olmayan nesnelere odaklama yapamaz (monitörde AF onay işareti yanıp söner). Nesneye olan mesafeyi artırın veya fotoğraf makinesiyle ana nesneniz arasındaki mesafeyle aynı mesafedeki başka bir yüksek kontrastlı objeye odaklama yapın, kadrajı ayarlayın ve çekin.

#### **Odaklanması zor olan nesneler**

Aşağıdaki durumlarda, otomatik odaklama fonksiyonu ile odaklama yapmak zorlaşabilir.

AF onay işareti yanıp sönüyor. Bu nesneler odak içerisinde değil.

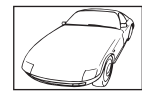

Düşük kontrastlı nesne

AF onay işareti yanıyor fakat odak nesne üzerinde değil.

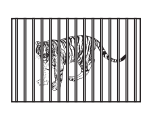

Farklı mesafelerdeki nesneler

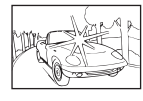

Karenin ortasında aşırı parlak ışık var

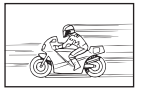

Hızlı hareket eden nesne

Düşey çizgi içermeyen nesne\*1

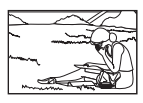

Nesne AF alanı içinde değil

\*1 Ayrıca, fotoğraf makinesini dikey olarak tutarak çekimi oluşturmak ve ardından fotoğrafı çekmek için yatay konuma dönmek de etkilidir.

#### **Gren azaltma etkin**

• Gece çekimleri yaparken enstantane hızları daha yavaştır ve fotoğraflarda gren görüntülenme eğilimi belirir. Düşük enstantane hızlarında çekim yaptıktan sonra fotoğraf makinesi, gren azaltma sürecini etkinleştirir. Bu süreçte başka fotoğraf çekilemez. [Gren Azaltma] öğesini [Kapalı] konumuna ayarlayabilirsiniz. Gren Azaltma] (S. 97)

### **Tarih/saat ayarı yapılmamış**

#### **Fotoğraf makinesi, satın alındığı zamandaki ayarlarla kullanılıyor**

• Fotoğraf makinesinin yeni satın alındığında, tarih ve saati ayarlanmamış. Fotoğraf makinesini kullanmadan önce tarih ve saat ayarını yeniden yapın.  $\mathbb{R}$  «İlk Kurulum» (S. 18)

#### **Pil, fotoğraf makinesinden çıkartılmış**

• Fotoğraf makinesi yaklaşık 1 gün boyunca pilsiz bırakılırsa, tarih ve saat ayarı, varsayılan fabrika ayarlarına geri döner. Pil fotoğraf makinesinden çıkartılmadan önce yalnızca kısa bir süre için takılı bırakılmışsa, tarih ve saat ayarları daha çabuk iptal olur. Önemli fotoğraflar çekmeden önce, tarih ve saat ayarlarının doğru olup olmadığını kontrol edin.

### **Belirlenen fonksiyonlar fabrika varsayılan ayarlarına sıfırlanır**

**P.** A veya  $\Omega$  dışındaki bir çekim modunda mod kadranını çevirdiğinizde veya gücü kapattığınızda değiştirdiğiniz ayarlar varsayılan değerlere sıfırlanır.

### **Bazı ayarlar kullanılamıyor**

Bazı özellikler, çekim moduna ve fotoğraf makinesi ayarlarına bağlı olarak kullanılamayabilir. GER «Her Bir Cekim Modunda Kullanılabilecek Ayarlar Listesi» (S. 136)

### **Fotoğrafl ar grenli**

Daha büyük bir görüntü boyutu seçin veya sıkıştırmayı SF veya F olarak ayarlayın. Görüntü kalitesi seçimi (Fotoğraf kalitesi)» (S. 56) Görüntüdeki «gren» beneklenmesi bazen ISO hassasiyeti düşürülerek azaltılabilir. IG [«ISO hassasiyetini de](#page-51-0)ğiştirme (ISO)» (S. 52)

### **Çekilen fotoğrafl ar beyazımsı görüntüleniyor**

Bu durum, nesnenin arka planından tümden veya kısmen ışık geldiğinde ortaya çıkar. Buna parlama veya hayalet de denir. Mümkün olduğunca, fotoğrafta kuvvetli bir ışık kaynağının olmadığı kompozisyonlar oluşturmaya çalışın. Parlama, fotoğrafta bir ışık kaynağı olmasa da ortaya çıkabilir. Bu şekilde istenen etki sağlanamazsa elinizle veya başka nesneler kullanarak objektifi ışığa karşı koruyun.

### **Fotoğrafta parlak noktalar çıkıyor.**

Karanlık ortamlarda flaşlı fotoğraf çekildiğinde, havadaki toz partiküllerinden yansıyan flaş ışıkları çıkabilir.

### **Çekilen fotoğraftaki nesnede bilinmeyen parlak nokta(lar) görünüyorsa**

Bu, görüntü yakalama aygıtı üzerinde sabit nokta(lar) oluşmasından kaynaklanıyor olabilir. [Piksel Eşleme] işlemini yapın.

Sorun devam ederse, piksel eslemeyi birkaç kez yineleyin.  $\mathbb{R}$  «Piksel Esleme - Görüntü iş[leme fonksiyonlarının kontrol edilmesi» \(S. 122\)](#page-121-0)

### **Objektif puslu veya monitör rahat okunmuyor**

Ani sıcaklık değişimi olursa, lenste bulanıklaşma (buğulanma) görülebilir. Gücü kapalı konuma getirerek fotoğraf makinesi gövdesinin ortam sıcaklığına uyum sağlamasını bekleyin ve fotoğraf çekmeye başlamadan önce kurumasını sağlayın.

### **Videolar, televizyondan izlendiğinde düzgün bir şekilde oynatılmaz**

Videonun kare hızı, televizyonda kullanılan video standardıyla eşleşmeyebilir. Bunun yerine videoyu bilgisayarda görüntüleyin. Videoları televizyonda görüntülemek üzere kaydetmeden önce, cihazda kullanılan video standardıyla esleşen bir kare hızı seçin.  $\mathbb{R}$  [Video Kare Hızı] [\(S. 87\)](#page-86-0)

### **Yön doğru değil**

Pusula örneğin televizyonlar, mikrodalgalar, büyük elektrikli motorlar, telsiz ileticileri ve yüksek gerilimli güç hatları vb. gibi güçlü elektromanyetik alanların yakınında beklendiği gibi çalışmaz. Bileğinizi çevirerek fotoğraf makinesiyle bir sekiz hareketi çizdiğinizde bazen pusula normal çalışmaya başlayabilir.

## **Monitörde uyarılar (hata kodları) görüntüleniyor**

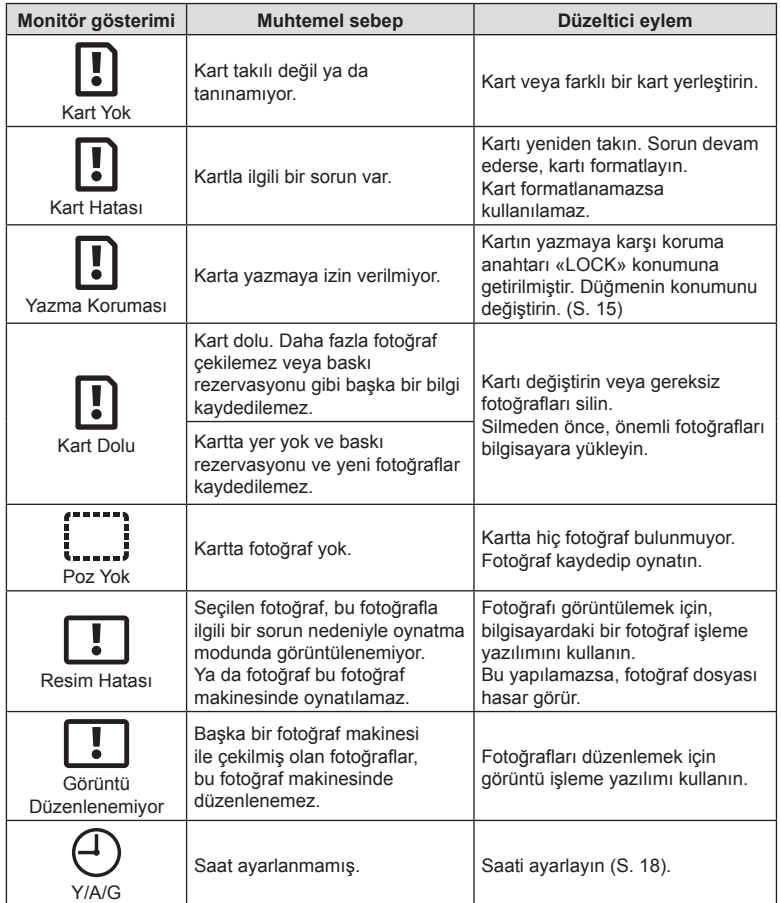

<span id="page-133-1"></span><span id="page-133-0"></span>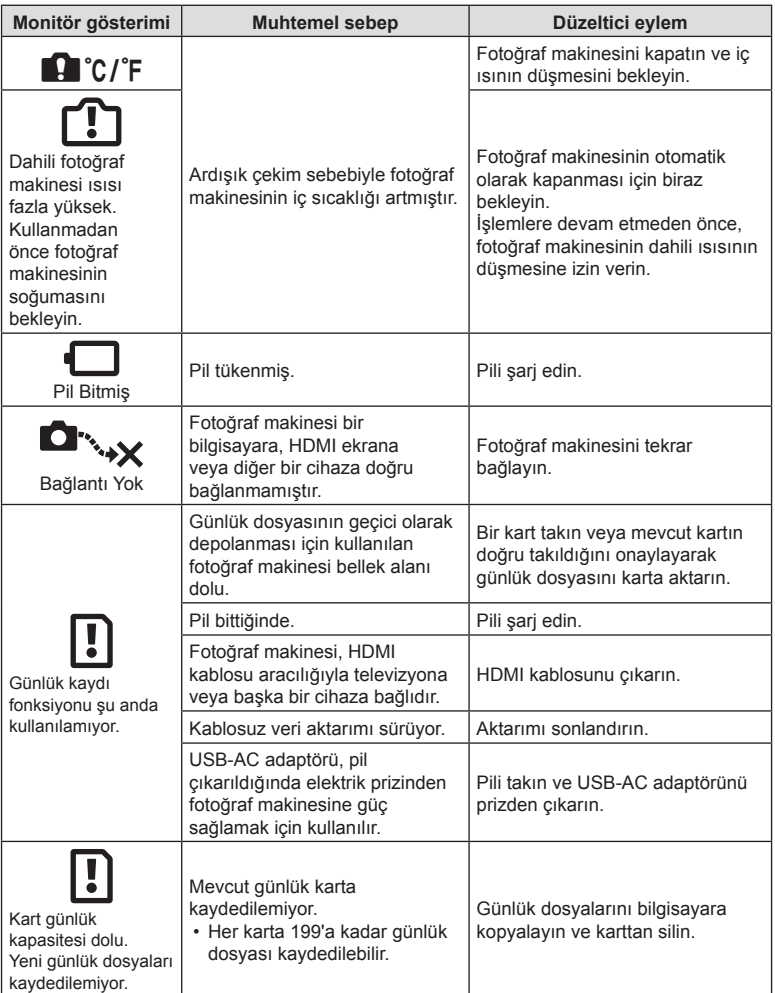

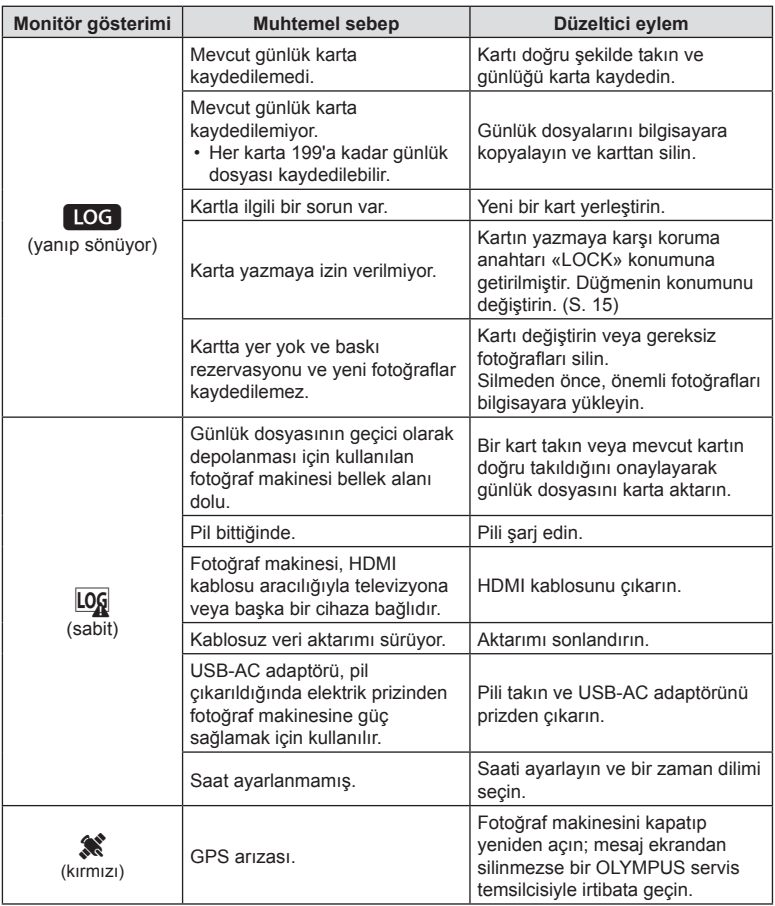

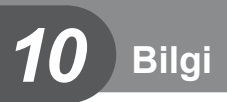

# <span id="page-135-0"></span>**Her Bir Çekim Modunda Kullanılabilecek Ayarlar Listesi**

### ■ m/P/A/ j/
→ //) modu

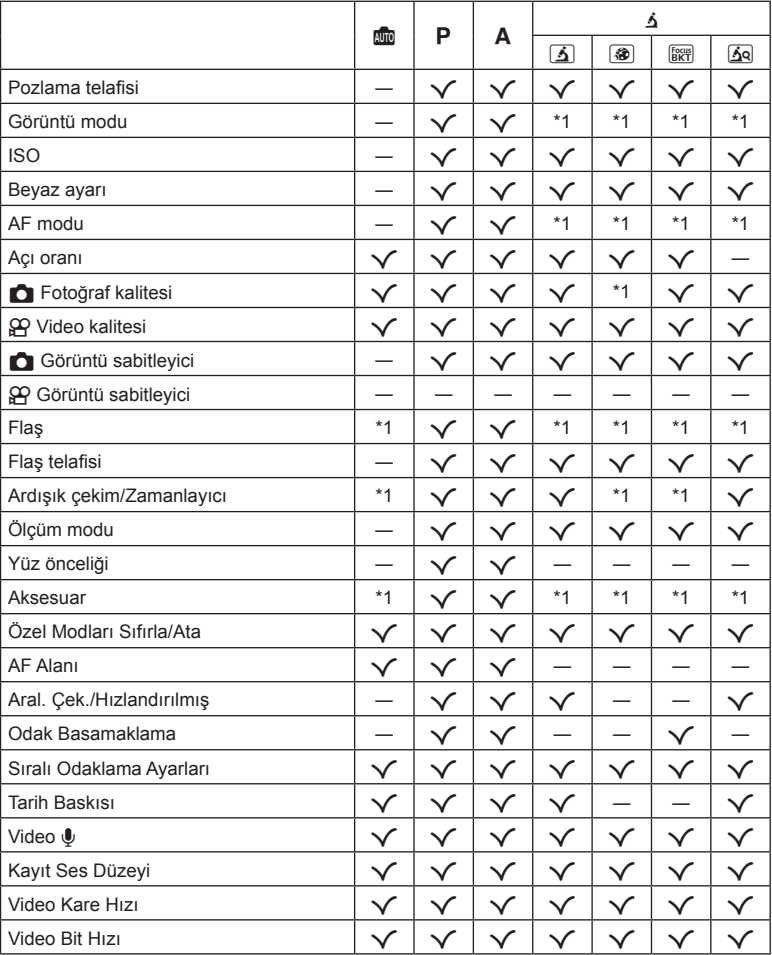

\*1 Bazı fonksiyonlar ayarlanamaz.

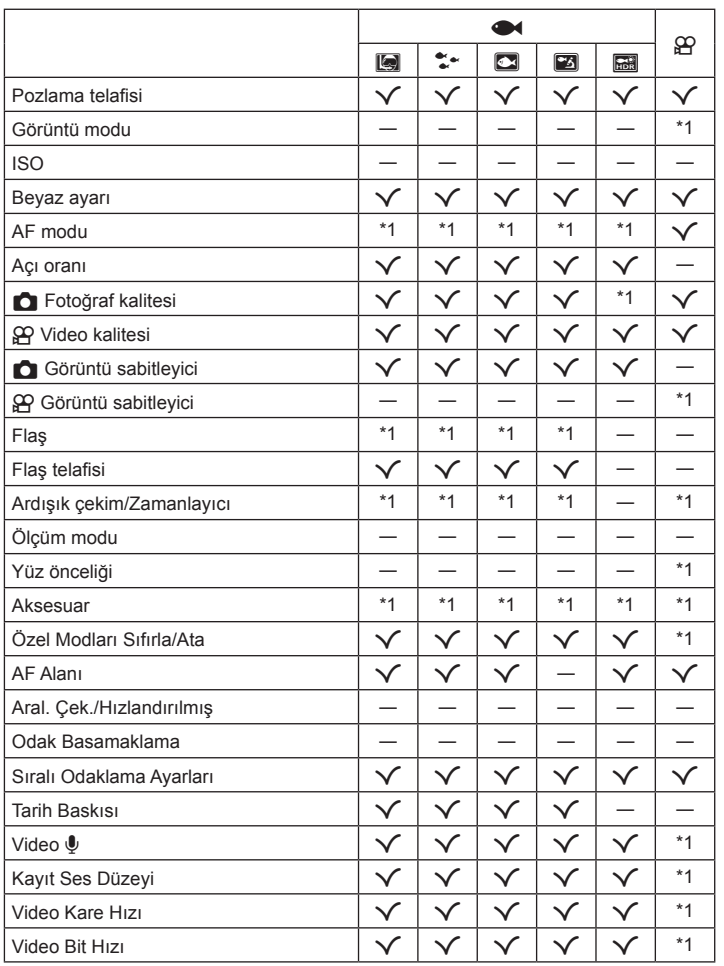

**Bilgi**

*10*

\*1 Bazı fonksiyonlar ayarlanamaz.

### ■ SCN modu

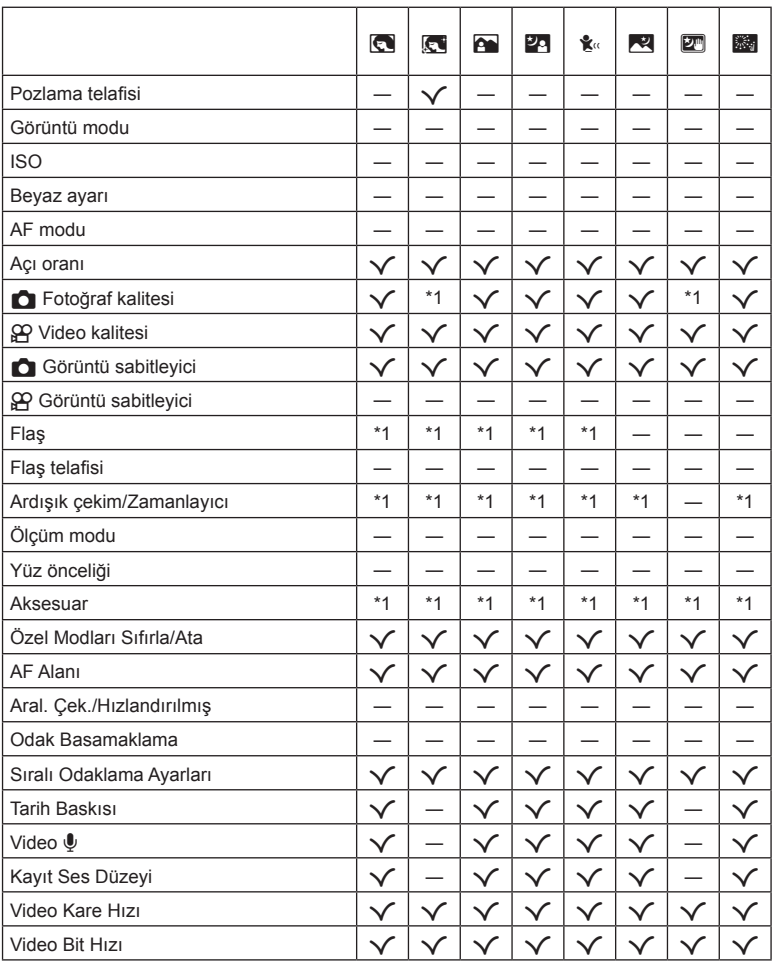

\*1 Bazı fonksiyonlar ayarlanamaz.

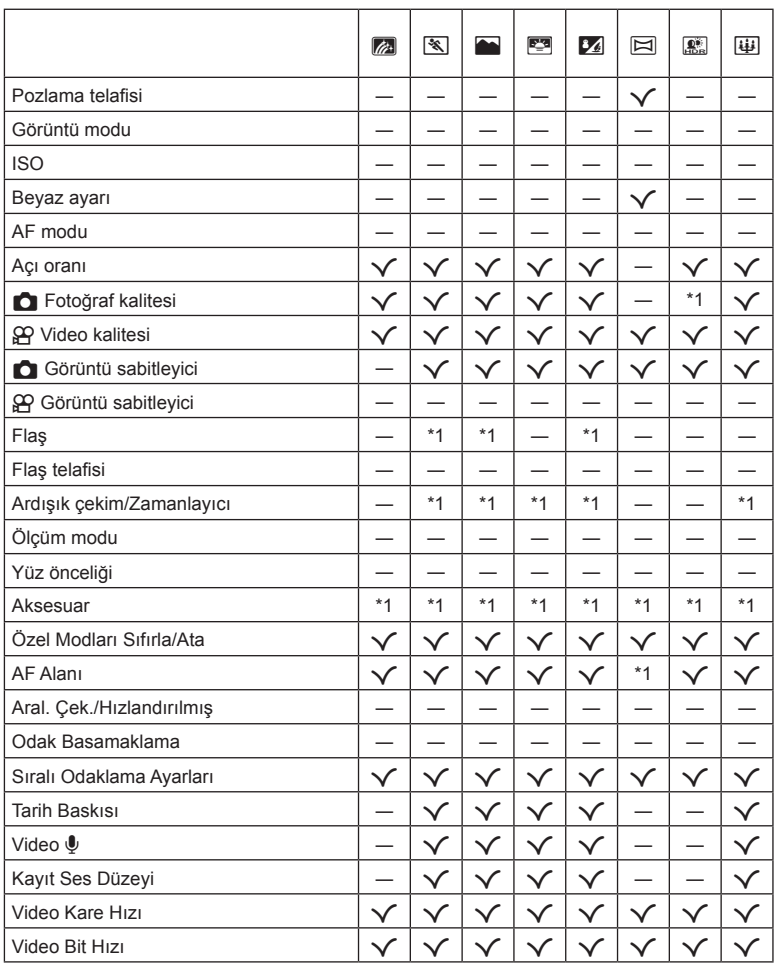

\*1 Bazı fonksiyonlar ayarlanamaz.

**Bilgi**

*10*

# **Varsayılan/Özel Ayarlar**

\*1 [Özel Mod C1] veya [Özel Mod C2] öğesinde depolanabilen öğeler.

\*2: [Sıfırla] öğesi için [Dolu] seçeneğini seçilerek varsayılan ayara geri dönülebilir.

\*3: [Sıfırla] öğesi için [Temel] seçeneğini seçerek varsayılan ayara geri dönülebilir.

### **Doğrudan düğmeler**

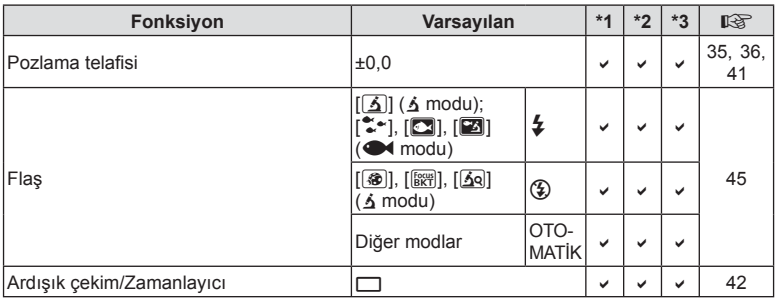

### **Canlı Kontrol**

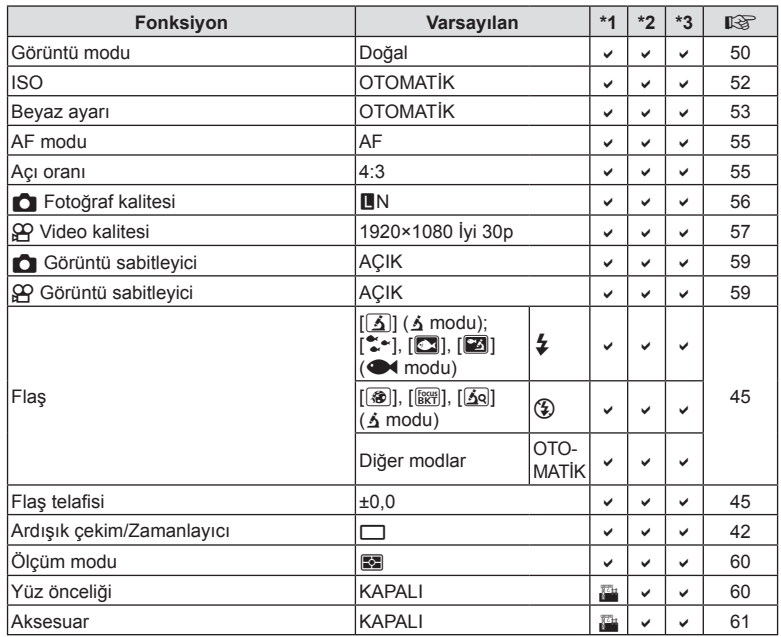

**Bilgi** *10*

# K **Çekim Menüsü**

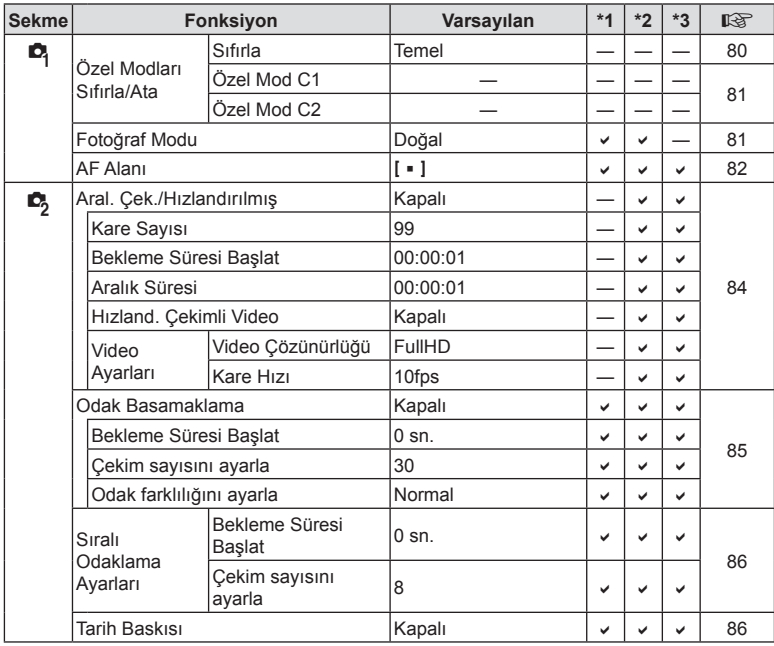

# n **Video Menüsü**

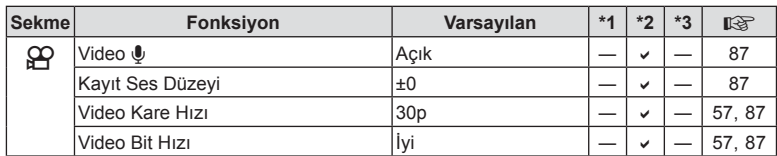

*10*

**Bilgi**

## q **Oynatma Menüsü**

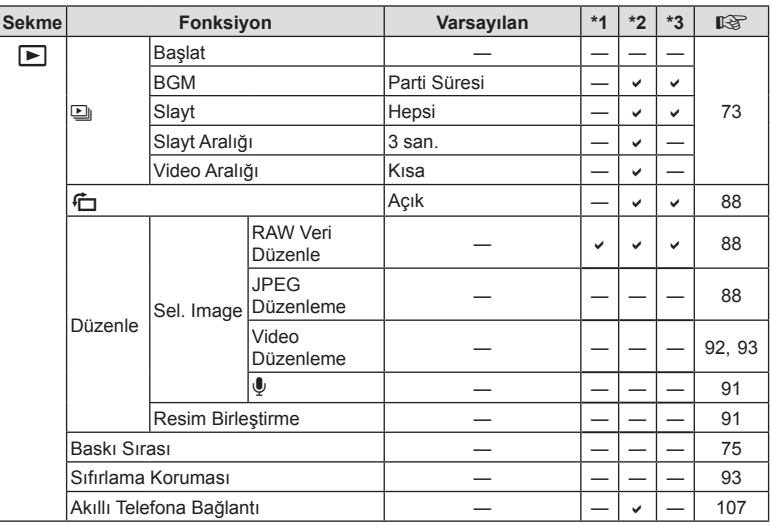

# G **Özel Menü**

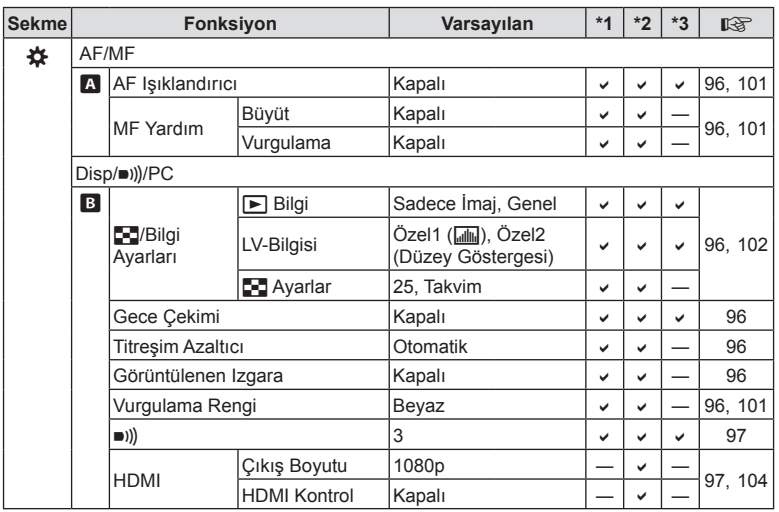

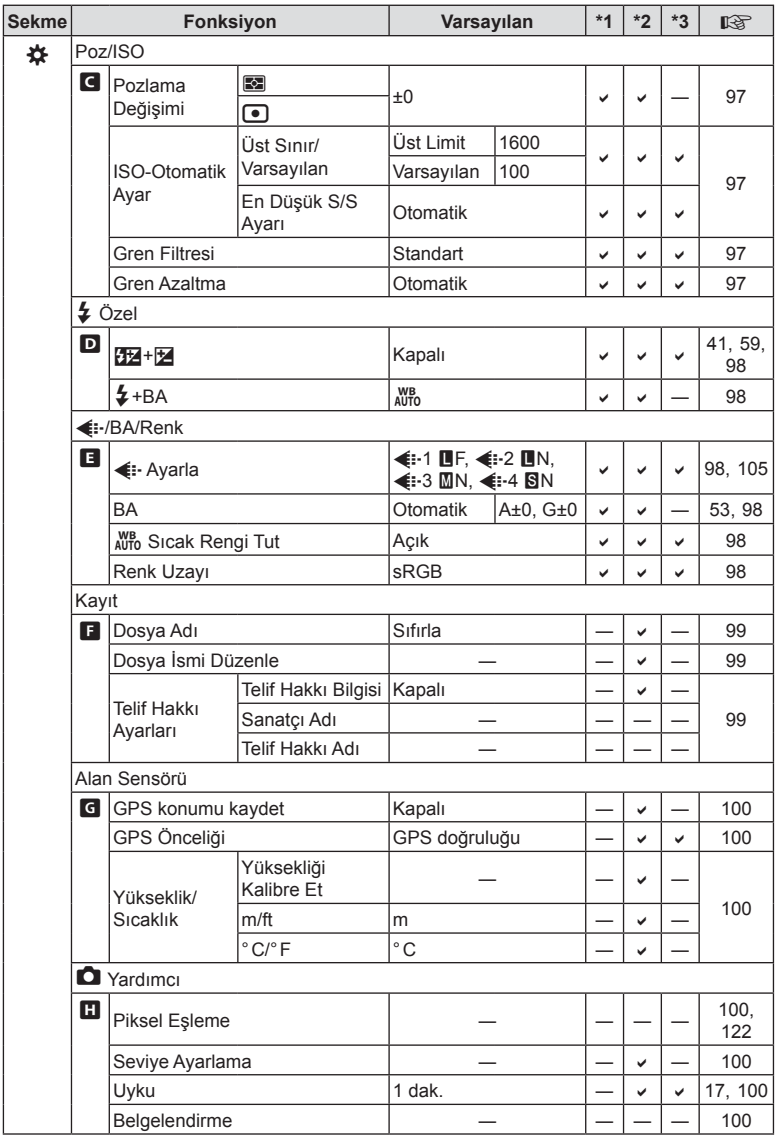

**Bilgi** *10*

## e **Kurulum Menüsü**

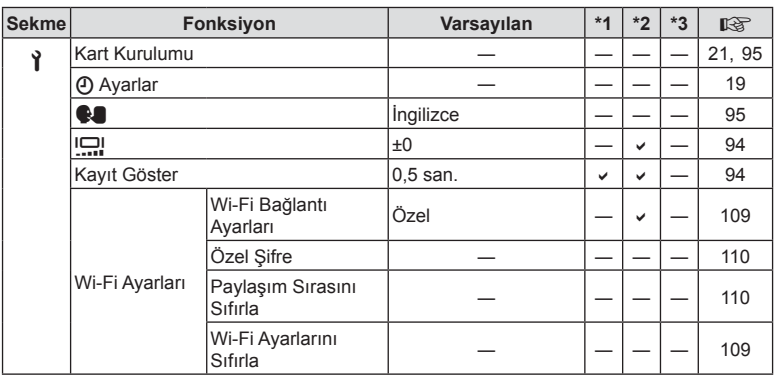

**Bilgi** *10*
### **Özellikler**

#### ■ Fotoğraf makinesi

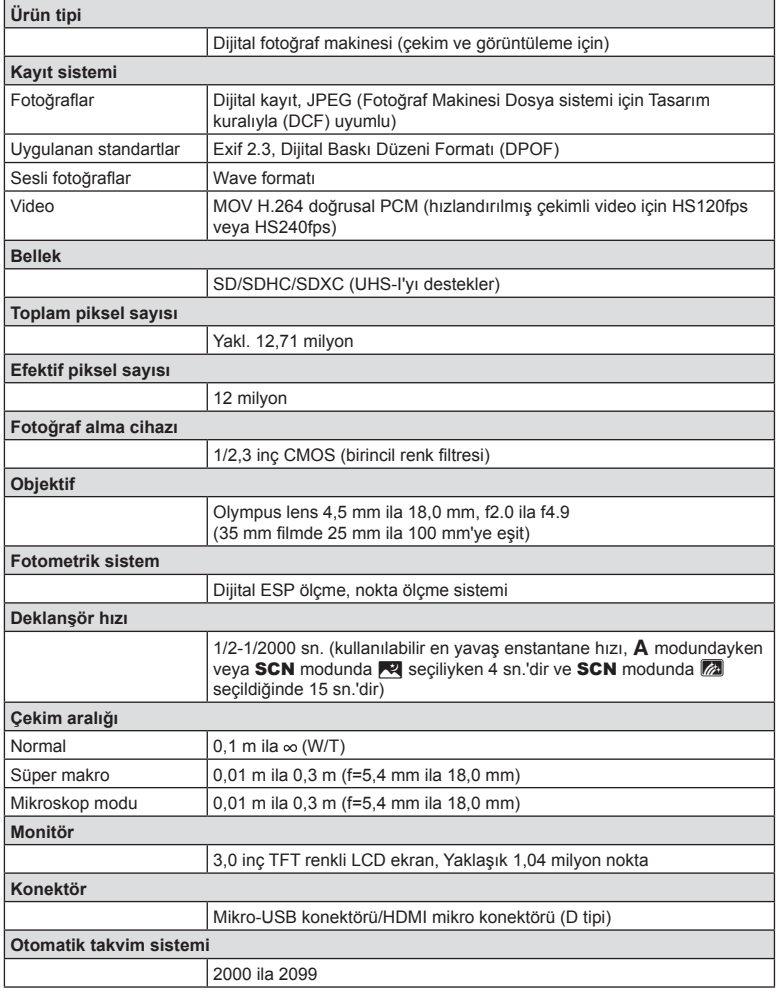

**Bilgi** *10*

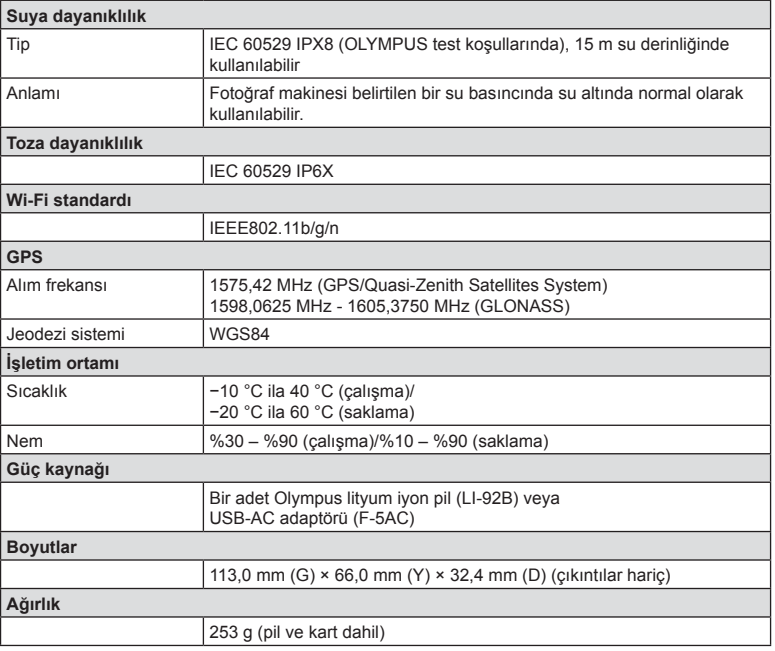

#### Lityum iyon pil (LI-92B)

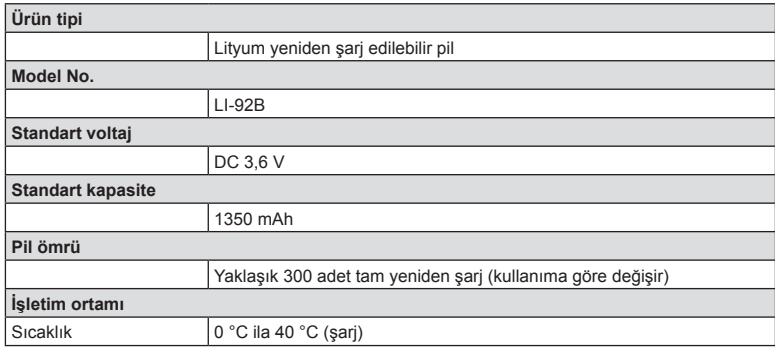

#### USB-AC adaptörü (F-5AC)

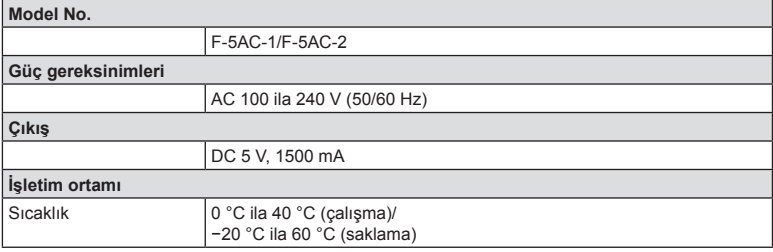

- BELİRTİMLER HERHANGİ BİLDİRİM YA DA YÜKÜMLÜLÜK OLMAKSIZIN ÜRETİCİ TARAFINDAN DEĞİŞTİRİLEBİLİR.
- En yeni özellikler için web sitemizi ziyaret edin.

HDMI, HDMI logosu ve High-Definition Multimedia Interface, HDMI Licensing Administrator, Inc. şirketinin ABD ve diğer ülkelerde ticari markaları veya tescilli ticari markalarıdır.

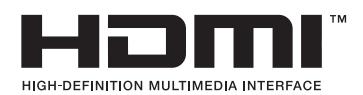

# *11* **GÜVENLİK ÖNLEMLER<sup>İ</sup>**

## **GÜVENLİK ÖNLEMLERİ**

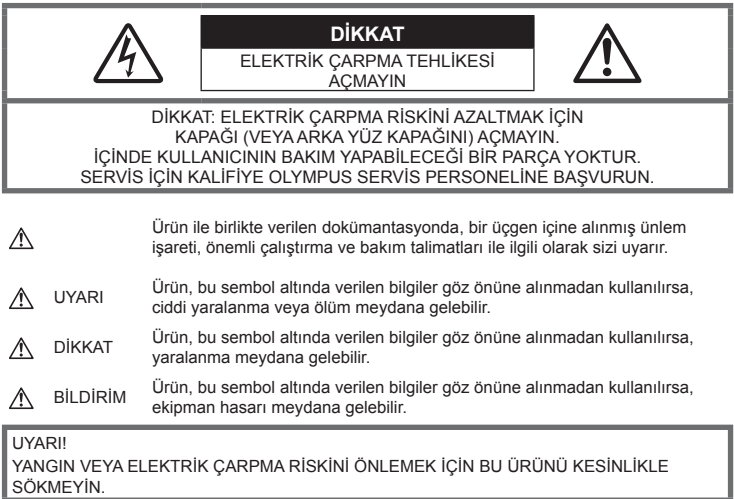

### **Genel Önlemler**

**Talimatların Tümünü Okuyun** — Ürünü kullanmadan önce, kullanım talimatlarının tümünü okuyun. Tüm kılavuzları ve belgeleri gelecekte başvurmak için saklayın.

**Su ve Rutubet** — Kötü hava koşullarına dayanıklı tasarıma sahip ürünlerle ilgili önlemler için, kötü hava koşulları ile ilgili koruma bölümlerini okuyun.

**Güç Kaynağı** — Bu ürünü yalnızca ürün etiketi üzerinde belirtilen güç kaynağına takın.

**Yabancı Objeler** — Kişisel yaralanmayı önlemek için, ürün içerisine asla metal bir obje sokmayın.

**Temizleme** —Bu ürünü temizlemeden önce daima fişini prizden çekin. Temizlik için yalnızca nemli bir bez kullanın. Bu ürünü temizlemek için, asla sıvı veya püskürtmeli temizlik maddesi veya organik çözücü madde kullanmayın.

**Isı** — Bu ürünü asla radyatör, ısıtıcı, soba veya stereo amplifikatörleri dahil herhangi bir tip ısı üreten cihazın yanında kullanmayın veya saklamayın.

**Yıldırım** — USB-AC adaptörünü kullanırken yıldırımlı fırtına oluşursa, adaptörü derhal duvar prizinden çekin.

**Ek parçalar** — Güvenliğiniz açısından ve ürünün hasar görmesini önlemek için, yalnızca Olympus tarafından önerilen aksesuarları kullanın.

**Yerleştirme** — Ürünün hasar görmesini önlemek için, ürünü sabit bir tripod, sehpa veya destek üzerine güvenli bir şekilde monte edin.

### **UYARI**

- **Fotoğraf makinesini yanıcı veya patlayıcı gazların yakınında kullanmayın.**
- **Flaşı ve LED'i (AF aydınlatıcısı dahil) insanlara (bebekler, küçük çocuklar, vb.) yakın mesafede kullanmayın.**
	- Fotoğrafını çektiğiniz kişilerin yüzünden en az 1 m uzaklıkta olmanız gerekir. Flaş, fotoğrafını çektiğiniz kişilerin gözlerine çok yakından patlatılırsa, kısa süreli görme kaybına neden olabilir.
- **Fotoğraf makinesi ile güneşe veya güçlü ışığa bakmayın.**
- **Küçük çocukları ve bebekleri fotoğraf makinesinden uzak tutun.**
	- Ciddi yaralanmalara neden olabilecek aşağıdaki tehlikeli durumları önlemek için, fotoğraf makinesini daima küçük çocukların veya bebeklerin erişemeyeceği yerlerde kullanın ve saklayın:
		- Fotoğraf makinesinin kayışına dolanma sonucu boğulma tehlikesi var.
		- Kazayla pil, kart veya diğer küçük parçaların yutulması tehlikesi var.
		- Kazayla flaşın kendi gözlerine veya başka bir çocuğun gözlerine patlaması tehlikesi var.
		- Kazayla fotoğraf makinesinin hareketli parçaları tarafından yaralanma tehlikesi var.
- **USB-AC adaptörünün çok ısındığını fark eder veya adaptör etrafında normal olmayan kokular, gürültü veya duman duyarsanız, adaptörün fişini derhal prizden çekin ve adaptörü kullanmayı bırakın. Ardından, yetkili bir dağıtıcıya veya servis merkezine danışın.**
- **Fotoğraf makinesi çevresinde olağandışı bir koku, ses veya duman görürseniz derhal fotoğraf makinesini kullanmayı bırakın.**
	- Kesinlikle pilleri çıplak elle çıkarmayın; yangına ya da ellerinizin yanmasına neden olabilir.
- **Fotoğraf makinesini çok yüksek sıcaklık oluşabilecek yerlerde bırakmayın.**
	- Bu tür yerlerde fotoğraf makinesini bırakmak parçaların bozulmasına ve bazı durumlarda fotoğraf makinesinin alev almasına neden olabilir. Şarj cihazını veya USB-AC adaptörünü üzeri herhangi bir şeyle örtülü ise (örneğin bir battaniye ile) kullanmayın. Bu durum aşırı ısınmaya ve yangına neden olabilir.
- **Düşük dereceli yanıkları önlemek için, fotoğraf makinesini dikkatle kullanın.**
	- Fotoğraf makinesi metal parçalar içerdiğinden, aşırı ısınma, düşük dereceli yanıklara neden olabilir. Aşağıdakilere noktalara dikkat edin:
		- Uzun süre kullanıldığında fotoğraf makinesi ısınacaktır. Fotoğraf makinesini bu durumda tutmaya devam ederseniz, düşük dereceli yanığa neden olabilir.
		- Çok soğuk olan yerlerde, fotoğraf makinesi gövdesinin sıcaklığı ortamın sıcaklığından daha düşük olabilir. Mümkünse soğuk yerlerde fotoğraf makinesini tutarken eldiven takın.
- Bu fotoğraf makinesinde kullanılan yüksek teknolojiden dolayı, fotoğraf makinesini ister kullanımda ister saklarken aşağıda listelenen yerlerde bırakmayın:
	- Sıcaklık ve/veya nem oranının yüksek olduğu veya ani değişiklikler gösterdiği yerlerde. Doğrudan güneş ışığı, plajlar, kilitli arabalar veya diğer ısı kaynakları (soba, radyatör vs) veya nemlendiricilerin yakınında.
	- Kumlu veya tozlu ortamlarda.
	- Yanıcı maddelerin veya patlayıcıların yakınında.
	- Banyo gibi ıslak yerlerde veya yağmur altında. Su geçirmez şekilde tasarlanmış ürünleri kullanırken, kullanım kılavuzlarını okuyun.
	- Çok titreşimli yerlerde.
- **Fotoğraf makinesi, özellikleri Olympus tarafından belirlenen bir lityum iyon pili kullanır.**  Pili belirtilen şarj cihazı veya USB-AC adaptörü ile şarj edin. Herhangi başka USB-AC adaptörleri veya şarj cihazları kullanmayın.
- **Pilleri kesinlikle yakmayın veya mikrodalga fırınlarda, sıcak kaplarda veya basınçlı kaplarda vb. ısıtmayın.**
- **Fotoğraf makinesini kesinlikle elektromanyetik aygıtların üzerine veya yakınına bırakmayın.** Aksi takdirde; aşırı ısınabilir, yanabilir veya patlayabilir.
- **Terminallere metalik nesnelerin temas etmesine izin vermeyin.**

• Pilleri taşırken veya saklarken mücevher, iğne, raptiye, anahtar vb. gibi metal nesnelerle temas etmelerini engellemek için gerekli önlemleri alın. Kısa devre aşırı ısınmaya, patlamaya veya yanıklara yol açabilir ve neticesinde yanabilir veya yaralanabilirsiniz.

- **Pillerin akmasını veya terminallerinin hasar görmesini engellemek için, pillerin kullanımı ile ilgili tüm talimatları dikkatle izleyin. Kesinlikle pilleri sökmeye veya lehimleme vs. gibi herhangi bir şekilde değiştirmeye çalışmayın.**
- **Pil sıvısı gözlerinize kaçarsa derhal temiz, soğuk su ile yıkayın ve hemen tıbbi yardıma başvurun.**
- **Pili fotoğraf makinesinden çıkartamıyorsanız, yetkili bir satıcıya veya servis merkezine başvurun.** 
	- Pili zorla çıkartmaya çalışmayın.

Pilin dış kısmında hasar (çizik, vb.) bulunması ısı oluşmasına veya patlamaya neden olabilir.

- **Pilleri daima küçük çocukların ve evcil hayvanların erişemeyeceği yerlerde saklayın. Kazayla pili yutarlarsa, derhal tıbbi yardıma başvurun.**
- Pillerin akmasını, aşırı ısınmasını, yangına veya patlamaya neden olmalarını önlemek için, yalnızca bu ürün ile kullanılması tavsiye edilen pilleri kullanın.
- Yeniden şarj edilebilir piller, belirtilen sürede şarj olmazlarsa, şarj etmeyi durdurun ve bu pilleri kullanmayın.
- Dış tarafında çizik ya da hasar olan pilleri kullanmayın ve pili çizmeyin.
- Pilleri kesinlikle düşürerek veya bir yere çarparak güçlü darbelere veya sürekli titreşime maruz bırakmayın.

Bu durum patlama, aşırı ısınma veya yanmaya neden olabilir.

- Bir pil kullanım sırasında akarsa, normal olmayan bir koku çıkartırsa, rengi solarsa veya deforme olursa veya başka herhangi bir şekilde anormal duruma gelirse, fotoğraf makinesini derhal kullanmayı durdurun ve ateşten uzak tutun.
- Bir pil elbiseniz veya cildin üzerine sıvı akıtırsa, derhal elbisenizi çıkarın ve etkilenen bölgeyi temiz, soğuk, akan su ile temizleyin. Sıvı cildinizi yakarsa, derhal tıbbi yardıma başvurun.
- Olympus lityum pil yalnızca Olympus dijital fotoğraf makinesinde kullanılmak üzere tasarlanmıştır. Pili başka cihazlarda kullanmayın.
- **Çocukların veya hayvanların/evcil hayvanların pillerle oynamalarına ya da onları taşımalarına izin vermeyin (yalama, ağza alma ya da çiğneme gibi tehlikeli davranışları engelleyin).**

#### **Yalnızca Belirtilmiş Olan Şarj Edilebilir Pil, Şarj Cihazı ve USB-AC Adaptörü Kullanın**

Bu fotoğraf makinesi ile yalnızca orijinal Olympus belirtimli şari edilebilir pil, şari cihazı ve USB-AC adaptörünü kullanmanızı öneririz. Orijinal marka olmayan şarj edilebilir pil veya şarj cihazı ve/veya USB-AC adaptörü kullanılması, sızıntı, ısınma, alevlenme nedeniyle yangına veya kişisel yaralanmalara veya pilin zarar görmesine neden olabilir. Olympus, orijinal Olympus aksesuarı olmayan pillerin, pil şarj cihazlarının ve/veya USB-AC adaptörlerinin kullanımından dolayı ortaya çıkacak kaza veya hasarlar için herhangi bir sorumluluk kabul etmez.

### **DİKKAT**

- Ürünle birlikte verilen USB-AC adaptörü F-5AC yalnızca bu fotoğraf makinesiyle kullanılmak üzere tasarlanmıştır. Diğer fotoğraf makineleri bu USB-AC adaptörü kullanılarak şarj edilemez.
- Birlikte verilen USB-AC adaptörü F-5AC'yi bu fotoğraf makinesi haricinde bir cihaza bağlamayın.
- **Pilleri asla doğrudan güneş ışığına maruz bırakmayın; sıcak bir araçta veya bir ısı kaynağının yakınındaki yüksek sıcaklıklı yerlerde saklamayın.**
- Pilleri daima kuru tutun.
- Pil uzun süreyle kullanıldığında aşırı ısınabilir. Küçük yanıklardan kaçınmak için, fotoğraf makinesini kullandıktan hemen sonra pilleri çıkarmayın.
- Bu fotoğraf makinesi bir adet Olympus lityum pille çalışır. Belirtilen orijinal pili kullanın. Pil yanlış tipte bir pille değiştirilirse patlama tehlikesi oluşur.
- Gezegenimizin kaynaklarını korumak için lütfen pilleri geri dönüşüme kazandırın. Kullanılamaz durumdaki pilleri atarken daima kutuplarını örtmeye ve yerel kanun ve yönetmeliklere uymaya dikkat edin.
- **Flaş patlarken fl aşı elle kapatmayın.**

**GÜVENLİ**

**K ÖNLEMLER**

### **BİLDİRİM**

- **Fotoğraf makinesini tozlu veya nemli yerlerde kullanmayın veya saklamayın.**
- **Yalnızca SD/SDHC/SDXC kartlarını kullanın. Kesinlikle başka tipte kartlar kullanmayın.** Fotoğraf makinesine yanlışlıkla başka tipte bir kart takarsanız, yetkili dağıtıcıya veya servis merkezine danışın. Kartı zorlayarak çıkarmaya çalışmayın.
- Önemli bilgileri bir bilgisayara ya da başka bir depolama cihazına düzenli olarak yedekleyerek kazara bilgi kaybını önleyebilirsiniz.
- OLYMPUS bu cihaza ilişkin herhangi bir veri kaybı durumunda sorumluluk kabul etmemektedir.
- Fotoğraf makinesini taşırken kayışa dikkat edin. Kolaylıkla nesnelere takılabilir ve ciddi hasarlara neden olabilir.
- Fotoğraf makinesini asla düşürmeyin veya darbe ve titreşime maruz bırakmayın.
- Fotoğraf makinesini tripoda takarken veya tripoddan çıkartırken, fotoğraf makinesini döndürmeyin; tripod vidasını döndürün.
- Fotoğraf makinesini bir yere taşımadan önce, tripodu ve OLYMPUS aksesuarları dışındaki tüm aksesuarları çıkartın.
- Fotoğraf makinesinin elektrik kontaklarına dokunmayın.
- Fotoğraf makinesini doğrudan güneşe çevrilmiş şekilde bırakmayın. Bu durum, objektif ve çekim perdesinin zedelenmesine, renk bozulmasına, görüntü yakalama aygıtı üzerinde lekelenmeye veya yanmaya neden olabilir.
- Objektifi çok sert itmeyin veya çekmeyin.
- Fotoğraf makinesini uzun bir süre kullanmayacaksanız, pillerini çıkartın. Fotoğraf makinesinin içinde buğulanma veya lekelenmeyi önlemek için, fotoğraf makinesini serin ve kuru bir ortamda saklayın. Uzun süre kullanmadığınız fotoğraf makinenizi ilk defa çalıştırmadan önce, normal şekilde çalıştığından emin olmak için fotoğraf makinenizi açık konuma getirin ve deklanşöre basın.
- Bir televizyon, mikrodalga fırın, video oyunu, hoparlörler, büyük monitör, televizyon/radyo kulesi veya verici kulelerinin yakını gibi manyetik/elektromanyetik alanlar, radyo dalgaları veya yüksek gerilime maruz kaldığında, fotoğraf makinesi doğru çalışmayabilir. Böyle bir durumda, başka bir işlem yapmadan önce fotoğraf makinenizi kapatıp açın.
- Bu fotoğraf makinesi kılavuzunda açıklanan işletim ortamı kısıtlamalarını daima dikkat edin.
- Pilleri, kullanma kılavuzunda açıklandığı şekilde dikkatlice yerleştirin.
- Şarj etmeden önce daima pilde kaçak, renklenme, eğrilme ya da benzer bozukluklar olup olmadığını kontrol edin.
- Fotoğraf makinesini uzun süreliğine saklamadan önce daima pillerini çıkarın.
- Pili uzun bir süre kullanmayacaksanız, saklamak için serin bir yer seçin.
- Fotoğraf makinesinin güç tüketimi, kullanılan fonksiyonlarına bağlı olarak değişir.
- Aşağıda açıklanan koşullarda, güç sürekli olarak tüketilir ve pil çabuk biter.
	- Sık sık zoom kullanılıyorsa.
	- Çekim modunda, otomatik odaklamanın etkinleştirilmesi için sık sık deklanşör düğmesine yarım basılıyorsa.
	- Ekranda uzun bir süre bir görüntü açık bırakılırsa.
	- GPS kullanılır.
- Bitmiş bir pil kullanıldığında, fotoğraf makinesi, pil seviyesi uyarısını görüntülenmeden kapanabilir.
- Pil kutupları ıslanmış veya yağlanmışsa, fotoğraf makinesiyle temasında problem olabilir.
- Kullanmadan önce pili kuru bir bezle iyice kurulayın.
- Pili ilk kez kullanımdan önce veya uzun süredir kullanılmıyorlarsa daima şarj edin.
- Düşük ısılarda fotoğraf makinesini pil ile çalıştırırken, fotoğraf makinesi ve yedek pili mümkün olduğunca sıcak tutmaya çalışın. Düşük sıcaklıklarda tükenen bir pil, oda sıcaklığına ısındığından yeniden şarjlı olabilir.
- Uzun bir yolculuğa çıkmadan önce, özellikle de yurtdışına seyahate çıkmadan önce, yanınıza yedek piller alın. Tavsiye edilen pili seyahat esnasında bulmak zor olabilir.
- Fiş tipi USB-AC adaptörü için: Fiş tipi USB-AC adaptörü F-5AC'yi duvar prizine dikey olarak takarak doğru şekilde bağlayın.

#### **Kablosuz LAN fonksiyonunu kullanma**

- **Fotoğraf makinesini hastanelerde ve tıbbi cihazların bulunduğu diğer yerlerde kapatın.** Fotoğraf makinesinden gelen radyo dalgaları, tıbbi cihazı kötü yönde etkileyerek, kazayla sonuçlanan arızalara neden olabilir.
- **Uçağa bindiğinizde fotoğraf makinesini kapatın.** Uçakla seyahat esnasında kablosuz cihazların kullanılması, uçağın güvenli çalışmasını engelleyebilir.

#### **Kablosuz LAN fonksiyonunu kullanırken alınması gereken önlemler**

Kablosuz LAN fonksiyonunu fotoğraf makinesinin satın alındığı yerden başka bir ülkede kullanacaksanız, fotoğraf makinesinin, ilgili ülkenin kablosuz iletişim yönetmelikleriyle uyumlu olmaması riski söz konusudur. Olympus, bu tür yönetmeliklere uyumlu olmamaktan sorumlu tutulamaz.

#### **GPS fonksiyonu, elektronik pusula**

- Açık hava olmayan yerlerde (iç mekan, yer altı, sualtı, ormanda, yüksek binaların yanında) veya kuvvetli manyetik ya da elektrikli alanlara maruz kalan yerlerde (yeni yüksek gerilimli enerji hatlarının, mıknatısların ya da elektrikli cihazların yanında, 1,5 GHz cep telefonlarının yanında), ölçümlerin belirlenmesi ya da hataların üretilmesi mümkün olmayabilir.
- Ölçüm bilgileri ekranında ya da fotoğraf oynatma ekranında vb. görüntülenen rakım, fotoğraf makinesinin gövdesine yerleştirilmiş olan basınç sensörlerinden gelen bilgi temelinde görüntülenir/ kaydedilir. Görüntülenen rakım, GPS konum ölçümlerine dayanmadığı için dikkatli olun.
- Kuvvetli manyetik veya elektrikli alanlar (televizyon, mikro dalga fırınlar, büyük motorlar, radyo kuleleri ve yüksek gerilim hatları vs.) elektronik pusula hatalarına yol açabilir. Elektronik pusula fonksiyonunu düzeltmek için, fotoğraf makinesini sıkıca tutun ve bileğinizi çevirerek bir 8 şekli çizin.
- GPS fonksiyonu ve elektronik pusula fonksiyonunun doğruluğu şart olmadığı için, ölçülen değerlerin (enlem, boylam, pusula yönü vb.) doğru olmasının hiçbir garantisi yoktur.

#### **Monitör**

- Monitöre kuvvetli şekilde bastırmayın. Aksi duruma fotoğraf bulanıklaşabilir, oynatma modu bozulabilir veya monitör hasar görebilir.
- Monitörün üst/alt kısmında bir ışık şeridi görüntülenebilir; fakat bu bir arıza değildir.
- Nesne, fotoğraf makinesinde diyagonal olarak izlendiğinde, kenarlar zikzaklı görüntülenebilir. Bu durum, bir aksaklık değildir; oynatma modunda daha az dikkat çekici olacaktır.
- Düşük ısıya maruz kalan yerlerde, monitörün açılması uzun sürebilir veya renkleri geçici olarak değişebilir. Fotoğraf makinesini aşırı soğuk yerlerde kullanırken, ara sıra sıcak bir yere koymak akıllıca olur. Düşük ısıdan dolayı, zayıf performans gösteren ekran, normal sıcaklıklarda normale dönecektir.
- Bu ürünün ekranı yüksek kaliteli ve hassas şekilde üretilmiştir, ancak ekranda çizgiler veya ölü pikseller olabilir. Bu pikseller, kaydedilecek görüntüyü hiçbir şekilde etkilemez. Teknik özellikleri nedeniyle, açıya bağlı olarak ekranda renk veya parlaklık eşitsizliği görülebilir, ancak bu durum, ekranın yapısından kaynaklanır. Bu bir arıza değildir.

#### **Yasal ve Diğer Beyanlar**

- Olympus, bu ürünün yasal olarak kullanılması sonucu zarar veya kara ilişkin hiçbir vaatte bulunmaz ve garanti vermez veya üçüncü kişilerin, bu ürünün uygunsuz kullanılmasından kaynaklanacak hiçbir talebini kabul etmez.
- Olympus bu ürünün yasal olarak kullanılması sonucu fotoğraf verilerinin silinmesine dayanan zararlara ya da karlara ilişkin hiçbir vaatte bulunmaz ve garanti vermez.

#### **Garanti Tekzibi**

- Olympus, bu yazılı materyalin veya yazılımın içeriği aracılığıyla ve içeriği ile ilgili olarak hiçbir doğrudan ya da dolaylı vaatte bulunmaz veya garanti vermez; hiçbir durumda ticari kullanılabilirlik ya da belirli bir amaç için kullanılabilirlik ya da bu yazılı belgelerin, yazılımın ya da cihazın kullanılmasından ya da kullanılamamasından kaynaklanan (kar kaybı, işin aksaması ya da iş bilgilerinin yitirilmesi dahil fakat bununla sınırlı olmamak kaydıyla) herhangi bağlantılı, arızi veya dolaylı hasara ilişkin sorumluluk kabul etmez. Bazı ülkeler, dolaylı veya arızi zararlardan kaynaklanan sorumluluğun veya dolayı garanti vaadinin sınırlandırılmasına izin vermez. Bu nedenle yukarıdaki sınırlandırmalar sizin için geçerli olmayabilir.
- Olympus, bu kılavuzun tüm haklarını saklı tutar.

#### **Uyarı**

İzinsiz fotoğraf çekme veya telif hakkı olan materyallerin kullanımı, telif hakları kanunu ihlal edebilir. Olympus, izinsiz fotoğraflama, telif hakkı sahiplerinin haklarını ihlal eden kullanım va da diğer eylemler için hiçbir sorumluluk kabul etmez.

### **Telif Hakkı Bildirimi**

Tüm hakları saklıdır. Olympus'un yazılı izni olmadan, burada yazılı materyallerin veya bu yazılımın hiçbir bölümü, hiçbir biçimde, fotokopi ve herhangi tip bilgi saklama ve sorgulama sistemi dahil, hiçbir elektronik veya mekanik araçla çoğaltılamaz. Bu yazılı materyalde verilen bilgi veya yazılımla ilgili. burada bulunan bilgilerin kullanılmasından dolayı oluşabilecek hiç bir hasardan dolayı sorumluluk kabul edilmez. Olympus, önceden bilgi vermeksizin bu dokümanda yer alan bilgi ve özellikleri değiştirme hakkını saklı tutar.

### **FCC Uyarısı**

Bu cihaz test edilmiş ve FCC Kuralları Bölüm 15'e göre B Sınıfı dijital cihaz sınırlamalarına uygun bulunmuştur. Bu sınırlamalar yerleşim alanlarındaki zararlı parazitlere karşı makul koruma sağlamak üzere tasarlanmıştır. Bu cihaz, radyo frekansı enerjisi üretir, kullanır ve yayabilir; talimatlara uygun kurulmadığı ve kullanılmadığı takdirde radyo yayınlarına zararlı parazitlere yol açabilir. Bununla birlikte, belirli bir kurulumda parazitin oluşmayacağına dair bir garanti yoktur. Bu cihaz radyo veya televizyon yayınının alışına zarar veren elektromanyetik girişime yol açarsa - bu durum cihaz açılıp kapatılarak anlaşılabilir - kullanıcının aşağıdaki önlemlerin bir veya birkaçıyla karışmayı gidermeye çalışması tavsiye edilir:

- Alıcı anteninin yönünü veya yerini değiştirin.
- Cihaz ile alıcı arasındaki mesafeyi arttırın.
- Cihazı, alıcının bağlı olduğu devreden farklı bir devre üzerinde bulunan bir prize takın.
- Yardım için bayiye veya tecrübeli bir radyo/TV teknisyenine danışın.
- Fotoğraf makinesini USB destekli kişisel bilgisayara bağlamak için, yalnızca OLYMPUS tarafından sağlanan USB kablosu kullanılmalıdır.

### **FCC/ISED Uyarısı**

Uyumluluktan sorumlu taraf tarafından açık bir şekilde onaylanmamış değişiklik veya düzenlemeler, kullanıcının cihazı kullanma yetkisini geçersiz kılabilir.

Bu verici, başka bir anten veya verici ile birlikte konumlandırılmamalı veya kullanılmamalıdır.

Bu cihaz, çok düşük RF enerjisine sahip olduğundan dolayı kontrolsüz bir ortam için belirlenen FCC radyasyona maruz kalma sınırlarıyla uyumludur ve FCC radyo frekansı (RF) Maruz Kalma Yönergelerinin gereksinimlerini karşılar. Mevcut bilimsel bulgular, düşük enerjili kablosuz cihazların kullanımıyla bağlantılı herhangi bir sağlık sorunu olduğunu göstermemektedir. Öte yandan, düşük enerjili bu kablosuz cihazların tamamen güvenli olduğuna dair bir kanıt yoktur. Düşük enerjili Kablosuz cihazlar kullanıldıkları sırada, mikrodalga aralığında düşük seviyede radyo frekansı (RF) yayar. Yüksek seviyeli RF (dokuları ısıtarak) sağlığı etkileyebilirken, ısıtma gibi etkiler üretmeyen düşük seviyeli RF sağlık üzerinde bilinen hiçbir olumsuz etkiye neden olmamaktadır. Düşük seviyeli RF maruziyetlerine ilişkin çoğu çalışmada, biyolojik etkileri olduğu saptanmamıştır. Bazı çalışmalar kimi biyolojik etkilerinin olabileceğini önermiştir, ancak bu gibi bulgular ek çalışmalarla teyit edilmemiştir. IM015, test edilmiş ve kontrolsüz bir ortam için belirlenen ISED radyasyon maruz kalma sınırlarına uygun bulunmuştur ve ISED radyo frekansı (RF) Maruz Kalma kuralları kapsamında RSS-102'yi karşılamaktadır.

**K ÖNLEMLER**

#### **Kuzey Amerika, Orta Amerika, Güney Amerika ve Karayipler'deki müşteriler için**

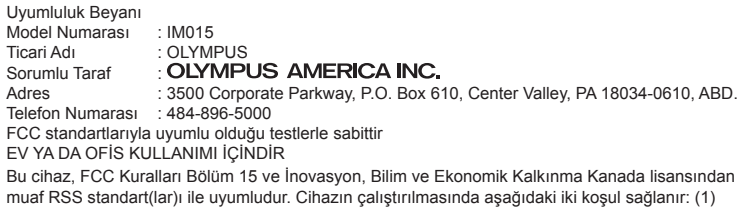

bu cihaz zararlı girişimlere yol açmaz ve (2) bu cihaz, arzu edilmeyen çalışmaya sebep olabilecek girişimler dahil olmak üzere, etkisi altında kalınan herhangi bir girişimi kabul etmelidir.

Bu B Sınıfı dijital cihaz ICES-003 Kanada standardına uygundur. CAN ICES-3(B)/NMB-3(B)

#### **OLYMPUS AMERİKA KITASI SINIRLI GARANTİ - OLYMPUS AMERICA INC. ÜRÜNLERİ**

Olympus, birlikte verilen Olympus® görüntüleme ürününde/ürünlerinde ve ilgili Olympus® aksesuarlarında (münferit olarak bir «Ürün» ve toplu olarak «Ürünler»), normal kullanımda ve hizmette satın alındığı tarihten itibaren bir (1) yıl boyunca malzeme ve işçilik kusurları bulunmayacağını garanti eder.

Bir yıllık garanti süresi içinde herhangi bir Ürünün kusurlu olduğu anlaşılırsa, müşteri kusurlu Ürünü aşağıda belirtilen prosedürlere uyarak Olympus tarafından belirlenen yetkili Olympus Servis Merkezine geri göndermelidir (bkz «SERVİS GEREKTİĞİNDE YAPILMASI GEREKENLER»).

Olympus, yürüteceği inceleme ve fabrikada yapılacak inceleme neticesinde (a) belirtilen kusurun normal ve doğru kullanım sonucu meydana geldiğinin ve (b) Ürünün bu sınırlı garanti kapsamına girdiğinin onaylanması şartıyla, inisiyatifi tamamen kendisine ait olmak üzere ve masrafların Olympus tarafından ödeneceği şekilde kusurlu Ürünü onaracak, değiştirecek veya ayarlayacaktır.

Olympus'un bu garantiyle üstlendiği tek sorumluluk ve müşterinin buradaki tek umarı, ürünün tamiri, yenisiyle değiştirilmesi veya ayarlanması ile sınırlıdır.

Bir Ürünün onarılması veya değiştirilmesi, burada sağlanan garanti süresini, yasalar gerektirmedikçe uzatmaz. Yasalarca yasaklanan durumlar hariç, Ürünlerin belirlenen Olympus Servis Merkezine gönderilmesi ve ilgili masraflar müşterinin sorumluluğundadır.

Olympus herhangi bir koruyucu bakım, kurulum, kaldırma veya bakım çalışması yürütmekle yükümlü değildir.

Olympus (i) garanti için onarılmış, yenilenmiş ve/veya çalışır haldeki kullanılmış (Olympus'un kalite güvence standartlarına uygun) parçalar kullanma veya başka onarımlar yapma ve (ii) Ürünler üzerinde veya Ürünlere uygulama yükümlülüğü bulunmaksızın, ürünleri üzerinde veya ürünlerine iç veya dış tasarım ve/veya özellik değişiklikleri yapma hakkını saklı tutar.

#### **BU SINIRLI GARANTİ KAPSAMINA GİRMEYEN HUSUSLAR**

Aşağıda sıralanan hususlar bu sınırlı garanti kapsamına girmez ve Olympus tarafından hiçbir şekilde doğrudan veya dolaylı veya herhangi bir mevzuat gereği garanti edilmez:

- (a) Olympus tarafından üretilmeyen ve/veya «OLYMPUS» marka etiketi taşımayan ürünler (Olympus tarafından dağıtılmasına rağmen, diğer üreticilere ait ürünlerin ve aksesuarların garanti kapsamı, bu ürünlerin ve aksesuarların üreticilerinin sorumluluğundadır ve hükümleri ve süresi bu üreticilerin garantilerinde belirtildiği sekildedir);
- (b) Olympus'un yazılı izniyle başkaları tarafından yapılmış onarımlar haricinde, Olympus'un kendi yetkili servis personeli haricindeki kişilerce parçalarına ayrılmış, onarılmış, üzerinde oynanmış, değiştirilmiş veya modifiye edilmiş herhangi bir Ürün;
- (c) Ürünler üzerinde aşınma, yıpranma, hatalı kullanım, amaç dışı kullanım, ihmal, kum veya sıvı girmesi, darbe, yanlış saklama, programlı operatör ve bakım işlemlerinin uygulanmaması, pil sızıntısı, «OLYMPUS» markalı aksesuarların, sarf malzemelerin veya parçaların kullanılmaması veya Ürünlerin uyumlu olmayan aygıtlarla birlikte kullanılması neticesi meydana gelen kusurlar veya hasarlar,
- (d) yazılım programları;
- (e) parçalar ve sarf malzemeler (lambalar, mürekkep, kağıt, film, baskılar, negatifler, kablolar ve piller dahil ancak bunlarla sınırlı değil) ve/veya
- (f) Olympus'un seri numarası yerleştirmediği ve kaydetmediği ürünler hariç olmak üzere; doğru şekilde yerleştirilmiş ve kaydedilmiş Olympus seri numarası içermeyen Ürünler.
- (g) Konumu Kuzey Amerika, Orta Amerika, Güney Amerika ve Karayipler dışında bulunan bayilere gönderilen, teslim edilen, satılan veya bu bayilerden satın alınan ürünler; ve/veya
- (h) Kuzey Amerika, Güney Amerika, Orta Amerika veya Karayipler'de satılması amaçlanmayan ya da buralarda satılma izni olmayan Ürünler (örn. Paralel İthalat Ürünleri).

GARANTİ TEKZİBİ; HASAR SINIRLANDIRILMASI; TÜM GARANTİ SÖZLEŞMESİNİN TEYİDİ; AMAÇLANAN LEHDAR

OLYMPUS, YUKARIDA BELİRTİLEN SINIRLI GARANTİ DIŞINDA NORMAL VE TİCARİ KULLANIM DA DAHİL HANGİ AMAÇLA KULLANILIRSA KULLANILSIN ÜRÜNLERLE İLGİLİ OLARAK DOĞRUDAN VEYA DOLAYLI, AÇIK VEYA KAPALI BAŞKA HİÇBİR SÖZ, TEMİNAT, KOŞUL VE GARANTİ VERMEZ VE UYGUNLUK, SAĞLAMLIK, TASARIM, ÇALIŞMA VEYA ÜRÜNLERİN (VEYA HERHANGİ BİR PARÇASININ) DURUMU VEYA ÜRÜNLERİN SATILABİLİRLİĞİ VEYA BELİRLİ BİR AMACA UYGUNLUĞU VEYA HERHANGİ BİR PATENTİN, TELİF HAKKININ VEYA DİĞER FİKRİ MÜLKİYET HAKLARININ ÇİĞNENMESİYLE İLGİLİ GARANTİLER VE HERHANGİ BİR MEVZUAT GEREĞİ ZORUNLU OLAN GARANTİLER DE DAHİL, ANCAK BUNLARLA SINIRLI OLMAYAN TÜM DİĞER SÖZ, TEMİNAT, KOŞUL VE GARANTİLERİ GEÇERSİZ KABUL EDER.

İLGİLİ KANUNLAR GEREĞİ BAŞKA GARANTİLERİN DE GEÇERLİ KABUL EDİLMESİ ZORUNLUYSA, BU GARANTİLERİN GEÇERLİLİK SÜRELERİ DE BU SINIRLI GARANTİ SÜRESİYLE SINIRLI OLACAKTIR.

BAZI EYALETLERDE REDDETME VEYA GARANTİLERİN SINIRLANDIRILMASI VE/VEYA YÜKÜMLÜLÜĞÜN SINIRLANDIRILMASI TANINMAZ, BU DURUMLARDA YUKARIDAKİ REDDETME VE HARİÇ TUTMALAR GEÇERLİ OLMAYABİLİR.

MÜŞTERİ AYRICA BULUNDUĞU ÜLKEYE BAĞLI OLARAK DEĞİŞEN FARKLI VE/VEYA İLAVE HAKLARA VE YETKİLERE SAHİP OLABİLİR.

MÜŞTERİ, SORUMLULUK ŞARTLARI SÖZLEŞMEYLE VEYA BAŞKA BİR ŞEKİLDE (İHMAL VE KATI ÜRÜN SORUMLULUĞU) BELİRLENSE DAHİ GECİKEN TESLİMAT, ÜRÜN ARIZASI, ÜRÜN TASARIMI, SEÇİMİ VEYA ÜRÜN, GÖRÜNTÜ VEYA VERİ KAYBI VEYA BOZULMASI VEYA BAŞKA BİR NEDENLE ORTAYA ÇIKABİLECEK HİÇBİR HASAR VEYA ZARARDAN DOLAYI OLYMPUS'UN SORUMLU TUTULAMAYACAĞINI ONAYLAR VE KABUL EDER. OLYMPUS'UN POTANSİYEL KAYIP VEYA ZARARLARIN OLASILIĞI HAKKINDA BİLGİ SAHİBİ OLMASINDAN VEYA BİLGİ SAHİBİ OLMASI BEKLENMESİNDEN BAĞIMSIZ OLARAK; OLYMPUS HİÇBİR KOŞULDA VE HİÇBİR ŞEKİLDE DOLAYLI, KAZARA VEYA SONUÇLARA BAĞLI OLARAK ORTAYA ÇIKAN VEYA ÖZEL HASARLARDAN VE ZARARLARDAN (KAR KAYBI VEYA KULLANIM KESİNTİSİ DE DAHİLDİR, ANCAK BUNLARLA SINIRLI DEĞİLDİR) DOLAYI SORUMLU TUTULAMAYACAKTIR.

Bunlarla sınırlı olmaması şartıyla Olympus satıcıları, temsilcileri, satış personeli veya dağıtıcıları da dahil üçüncü taraflarca bu sınırlı garanti şartlarına aykırı veya bu sınırlı garanti şartlarına ek olarak verilen sözler ve garantiler, bir Olympus yetkilisi tarafından yazılı ve açık bir şekilde kabul edilmediği sürece hiçbir şekilde Olympus'u bağlayıcı bir nitelik taşımayacaktır.

Bu sınırlı garanti, Olympus'un Ürünlerle ilgili olarak vermeyi kabul ettiği tek ve özel garanti bildirimidir ve bu sınırlı garanti konusuyla ilgili olarak daha önce veya aynı zamanda sözlü veya yazılı olarak verilen tüm anlaşmaların, kabullerin, tekliflerin ve yazışma ve görüşmelerin yerine geçer.

Bu sınırlı garanti yalnızca Ürünü ilk satın alan müşteri için geçerlidir ve başkasına devredilemez veya nakledilemez.

#### **SERVİS İHTİYACINDA YAPILMASI GEREKENLER**

Müşteri, Ürününüzün onarım servisine gönderilmesini koordine etmek üzere bölgeniz için belirlenen Olympus Tüketici Desteği Ekibiyle irtibata geçmelidir. Bölgenizdeki Olympus Tüketici Desteği Ekibiyle irtibata geçmek için lütfen aşağıdaki web sitesini ziyaret edin veya aşağıdaki numarayı arayın:

Kanada: www.olympuscanada.com/repair / 1-800-622- 6372

Birleşik Devletler: www.olympusamerica.com/repair / 1-800-622- 6372

Latin Amerika: www.olympusamericalatina.com Müşteri, Ürünü onarım servisi için Olympus'a göndermeden önce mutlaka Üründe kayıtlı görüntüleri veya diğer verileri başka bir görüntü veya veri depolama ortamına kopyalamalı veya aktarmalıdır. OLYMPUS HİÇBİR DURUMDA VE KOŞULDA ÜRÜNDE KAYITLI GÖRÜNTÜLERİ VEYA VERİLERİ VEYA ÜRÜN İÇERİSİNDE BULUNAN FİLMLERİ KAYDETME, SAKLAMA VEYA KURTARMAKLA YÜKÜMLÜ OLMAYACAK VE POTANSİYEL KAYIP VEYA ZARARLARIN OLASILIĞI HAKKINDA BİLGİ SAHİBİ OLMASINDAN VEYA BİLGİ SAHİBİ OLMASI BEKLENMESİNDEN BAĞIMSIZ OLARAK SERVİS ÇALIŞMASI GERÇEKLEŞTİRİLİRKEN GÖRÜNTÜLERİN VEYA VERİLERİN KAYBOLMASINDAN VEYA BOZULMASINDAN (DOĞRUDAN, DOLAYLI, SONUCA DAYALI VEYA ÖZEL ZARARLAR, KAR KAYIPLARI VEYA KULLANIM KESİNTİLERİ DE DAHİL, ANCAK BUNLARLA SINIRLI OLMAYAN) DOLAYI HİÇBİR SORUMLULUK KABUL ETMEYECEKTİR.

Müşteri, taşınma sırasında hasarı önlemek için bol miktarda dolgu malzemesi kullanarak Ürünü dikkatlice paketlemelidir. Ürün doğru şekilde paketlendiğinde, ilgili Olympus Müşteri Desteği Ekibi tarafından belirtildiği gibi paketi Olympus veya Olympus Yetkili Onarım Servisi Merkezi konumuna gönderin.

Ürünleri onarım servisi için gönderirken, paket üzerinde şu bilgiler bulunmalıdır:

- 1) Satın alma tarih ve yerini gösteren fatura. Elle yazılan faturalar kabul edilmeyecektir;
- 2) **Ürün üzerindeki seri numarasına karşılık gelen Ürün seri numarasını taşıyan** bu sınırlı garantinin bir kopyası (Olympus'un seri numarası yerleştirmediği ve kaydetmediği modeller için geçerli değildir);
- 3) Sorunun ayrıntılı açıklaması; ve

4) Varsa ve sorunla ilgiliyse örnek baskılar, negatifler, dijital baskılar (veya disk üzerinde dosyalar). TÜM DOKÜMANLARIN KOPYALARINI SAKLAYIN. Taşıma sırasında kaybolan veya tahrip olan dokümanlardan Olympus veya bir Olympus Yetkili Onarım Servisi Hizmeti sorumlu değildir. Servis çalışması tamamlandıktan sonra Ürün, tarafınıza posta ücretleri ödenmiş bir şekilde iade edilecektir.

#### **GİZLİLİK**

Garanti talebini işlemek için tarafınızdan sağlanan tüm bilgiler gizli tutulacaktır ve yalnızca garanti onarım servislerini işlemek ve gerçekleştirmek amacıyla açıklanacaktır.

### **Meksika'daki müşteriler için**

Bu ekipmanın kullanımı aşağıdaki iki koşula bağlıdır:

(1) bu ekipman veya cihaz zararlı girişimlere yol açmayabilir ve (2) bu ekipman veya cihaz, arzu edilmeyen çalışmaya sebep olabilecek girişimler dahil olmak üzere herhangi bir girişimi kabul etmelidir.

### **Avrupa'daki müşteriler için**

#### **Temel Uyumluluk Beyanı**

İşburada OLYMPUS CORPORATION, IM015 radyo ekipman türünün 2014/53/EU Direktifi 'ne uygun olduğunu beyan eder.

AB uygunluk beyanının tam metni aşağıdaki internet adresinde mevcuttur: http://www.olympus-europa.com/

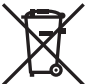

Bu sembol [çarpı işaretli tekerlekli çöp kutusu WEEE Ek IV] AB ülkelerinde, hurda elektrik ve elektronik cihazların ayrı toplanması anlamına gelir.

Lütfen cihazı evinizdeki çöpe atmayın.

Bu ürünün atılması için, lütfen ülkenizdeki geri dönüşüm ve toplama sistemlerini kullanın.

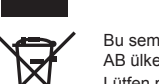

Bu sembol [çapraz işaretli tekerlekli çöp kutusu, 2006/66/EC Direktifi Ek II] atık pillerin AB ülkelerinde ayrı bir yerde toplandığı anlamına gelir.

Lütfen pilleri evinizdeki çöp kutusuna atmayın.

Atık pillerin atılması için, lütfen ülkenizdeki geri dönüşüm ve toplama sistemlerini kullanın.

#### **Garanti Şartları**

Düzgün kullanılmasına rağmen (ürünle verilen yazılı Kullanım Kılavuzuna uygun olarak) bu ürün kusurlu bulunması gibi düşük bir ihtimalin gerçekleşmesi durumunda, Olympus Europa SE & Co. KG sirketinin is alanı bünyesinde yer alan ve http://www.olympus-europa.com web sitesinde belirtilen yetkili bir Olympus dağıtıcısından satın alındığı tarihten geçerli ulusal garanti süresi boyunca, bu ürün tamir edilebilir veya Olympus'un tercihine göre ücretsiz olarak yenisiyle değiştirilebilir. Olympus'un talep edilen garanti servisini sizi tatmin edecek şekilde mümkün olduğu şekilde hızlı sağlayabilmesi için lütfen aşağıda listelenen bilgileri ve talimatları unutmayın:

- 1. Bu garanti haklarını kullanabilmek için lütfen http://consumer-service.olympus-europa.com adresi üzerinden kayıt ve izleme talimatlarını takip edin (bu hizmet tüm ülkelerde mevcut değildir) ya da ürünü, ilgili orijinal faturayı veya fişi ve tamamlanan Garanti Belgesini satın alınan bayiiye veya http://www.olympus-europa.com web sitesinde belirtilen OLYMPUS EUROPA SE & Co. KG şirketinin çalışma alanı bünyesindeki diğer Olympus servis istasyonlarına, geçerli ulusal garanti süresi dolmadan önce görütün.
- 2. Garanti Belgenizin Olympus veya yetkili bir bayi ya da Servis merkezi tarafından usulüne uygun şekilde tamamlandığından emin olun. Dolayısıyla adınızın, bayiinin adının, seri numarasının ve satın alınan yıl, ay ile gün bilgisinin tam olarak yazıldığından veya orijinal faturanın veya satış faturasının (bayiinin adını, satın alma tarihini ve ürün tipini gösteren) bu Garanti Belgesi'ne eklendiğinden lütfen emin olun.
- 3. Bu Garanti Belgesi tekrar düzenlenmeyeceği için, güvenli bir yerde saklayın.
- 4. Lütfen Olympus'un Ürün bayiiye veya yetkili Olympus servis istasyonuna taşınırken meydana gelen hiçbir riski üstlenmeyeceğini ve masrafı karşılamayacağını unutmayın.
- 5. Bu garanti aşağıdakileri kapsamaz ve yukarıda bahsedilen garanti süresi dahilinde bile oluşan kusurlar için sizden onarım ücreti talep edilir.
	- a. Kötü kullanımdan doğan hasarlar (Kullanım Kılavuzunda belirtilmeyen bir kullanım söz konusu olduğunda)
	- b. Olympus veya yetkili bir Olympus servis merkezi tarafından gerçekleştirilmeyen onarım, değişiklik, temizlik ve benzerinden doğan hasarlar.
	- c. Ürünün satışından sonra, düşme, darbe gibi nakliye sırasında meydana gelen kusurlar veya hasarlar.
	- d. Yangın, deprem, sel, şimşek ve diğer doğal felaketlerden, çevre kirliliğinden ve düzensiz gerilim kaynaklarından meydana gelen kusur veya hasarlar.
	- e. Kötü veya uygunsuz saklama (ürünü yüksek sıcaklık ve nem, naftalin veya zararlı ilaçlar vb. böcek savarların yakınında saklama), yanlış bakım ve benzeri islemlerden kaynaklanan hasarlar.
	- f. Bitmiş pillerden vs. kaynaklanan hasarlar.
	- g. Ürün kılıfına kum, çamur, su vs. girmesinden kaynaklanan hasarlar.
- 6. Bu garanti kapsamında Olympus'un tek sorumluluğu ürünü onarmak veya değiştirmekle sınırlıdır. Olympus, ortaya çıkan veya ürün kusurundan kaynaklanan her türlü dolaylı veya müteselsil kayıp veya hasar ve özellikle objektif, film, ürünle beraber kullanılan diğer ekipman veya aksesuarların kaybı veya hasarı ya da onarımın gecikmesinden veya bilgi kaybından doğan her türlü kayıp için Garanti kapsamındaki herhangi sorumluluktan muaftır. Kanunun belirlediği mücbir kurallar bundan etkilenmez.

**GÜVENLİ**

**K ÖNLEMLER**

### **Asya'daki müşteriler için**

#### **Garanti Şartları**

- 1. Düzgün (ürünle verilen basılı Bakım ve Kullanım talimatına uygun olarak) kullanılmasına rağmen bu ürün, satın alındığı tarihten itibaren bir yıl içinde kusurlu bulunursa, bu ürün tamir edilebilir veya Olympus'un tercihine göre ücretsiz olarak yenisiyle değiştirilebilir. Bu garanti haklarını kullanabilmek için müşteri, bir yıllık garanti süresi dolmadan ürünü ve bu Garanti Belgesini ürünü satın aldığı bayiye veya kullanım kılavuzunda belirtilen herhangi bir Olympus yetkili servisine götürmeli ve gerekli onarımları talep etmelidir.
- 2. Müşteri tüm olası riskleri göze alarak ürünü bayiye veya Olympus yetkili servis istasyonuna taşıyacaktır ve ürünün taşınması sırasında oluşan tüm masraflardan kendisi sorumlu olacaktır.
- 3. Aşağıda belirtilen hasarlar garanti kapsamında değildir ve müşteri, hasarlar yukarıda belirtilen bir yıl içinde meydana gelmiş olsa bile onarım ücreti ödemekle yükümlüdür.
	- a. Kötü kullanımdan doğan hasarlar (talimatın Bakım veya diğer bölümlerinde belirtilmeyen bir kullanım söz konusu olduğunda).
	- b. Olympus veya yetkili bir Olympus servis merkezi tarafından gerçekleştirilmeyen onarım, değişiklik, temizlik ve benzerinden doğan hasarlar.
	- c. Ürünün satışından sonra, düşme, darbe gibi nakliye sırasında meydana gelen kusurlar veya hasarlar.
	- d. Yangın, deprem, sel, şimşek ve diğer doğal felaketlerden, çevre kirliliğinden ve düzensiz gerilim kaynaklarından meydana gelen kusur veya hasarlar.
	- e. Kötü veya uygunsuz saklama (ürünü yüksek sıcaklık ve nem, naftalin veya zararlı ilaçlar vb. böcek savarların yakınında saklama), yanlış bakım ve benzeri işlemlerden kaynaklanan hasarlar.
	- f. Bitmiş pillerden vs. kaynaklanan hasarlar.
	- g. Ürün kılıfına kum, çamur vs. girmesinden kaynaklanan hasarlar.
	- h. Bu Garanti Belgesinin ürünle birlikte getirilmediği haller.
	- i. Garanti Belgesinde satın alınan yıl, ay ve gün, müşterinin adı, bayiinin adı ve seri numarası hakkında herhangi bir değişiklik yapıldığında.
	- j. Bu Garanti Belgesiyle beraber ürünün satın alındığını kanıtlayan bir belge sunulmadığında.
- 4. Bu Garanti sadece bu ürün için geçerlidir; garanti kılıf, kayış, objektif kapağı, pil ve pil şarj cihazları gibi diğer ilave ekipmanlara uygulanmaz.
- 5. Olympus'un bu garantiyle üstlendiği tek sorumluluk ürünün tamiri veya yenisiyle değiştirilmesi ile sınırlıdır ve Olympus, ortaya çıkan veya ürün kusurundan kaynaklanan her türlü dolaylı veya müteselsil kayıp veya hasar ve özellikle objektif, film, ürünle beraber kullanılan diğer ekipman yeya aksesuarların kaybı veya hasarı ya da onarımın gecikmesinden veya bilgi kaybından doğan her türlü kayıp sorumluluktan muaftır.

#### **Singapur'daki müşteriler için**

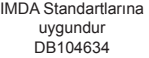

#### **Notlar;**

- 1. Bu Garanti, müşterinin yasal haklarına ilavedir ve müşterinin yasal haklarını engellemez.
- 2. Bu Garantiyle ilgili sorularınız varsa, talimatlarda listelenen yetkili bir Olympus servis merkezini arayın.

#### **Garanti bakımı hakkında notlar**

- 1. Bu Garanti ancak Garanti Belgesi Olympus veya yetkili bir bayi tarafından usulüne uygun olarak tamamlanırsa geçerlidir. Adınızın, bayi adının, ürünün seri numarasının ve ürünü satın aldığınız yıl, ay ve tarihin tam olarak doldurulduğundan emin olun.
- 2. Bu Garanti Belgesi tekrar düzenlenmeyeceği için, onu güvenli bir yerde saklayın.
- 3. Ürünün satın alındığı ülke sınırları içerisinde müşteri tarafından gelen herhangi bir onarım talebi, Olympus'un o ülkedeki distribütörü tarafından verilmiş olan garantinin şartlarına tabidir. Yerel Olympus dağıtıcısı ayrı bir garanti vermiyorsa veya müşteri ürünün satın alındığı ülkede bulunmuyorsa, bu dünya geneli garanti hükümleri geçerli olur.
- 4. Uygulanabilir olduğu yerlerde, bu Garanti yalnızca ürünün satın alındığı ülkede geçerlidir. Bu Garantide listelenen yetkili Olympus servis merkezleri bu Garantiyi tanıyacaktır.
- Lütfen, yetkili uluslararası Olympus servis ağının ekte verilen listesine bakın.

#### **Garanti Tekzibi**

Olympus, bu yazılı materyalin veya yazılımın içeriği aracılığıyla ve içeriği ile ilgili olarak hiçbir doğrudan ya da dolaylı vaatte bulunmaz veya garanti vermez; hiç bir durumda ticari kullanılabilirlik ya da belirli bir amaç için kullanılabilirlik ya da bu yazılı belgelerin veya yazılımın kullanılmasından ya da kullanılamamasından kaynaklanan (kar kaybı, işin aksaması ya da iş bilgilerinin yitirilmesi dahil fakat bununla sınırlı olmamak kaydıyla) sorumluluk kabul etmez. Bazı ülkeler, dolaylı veya arızi zararlardan kaynaklanan sorumluluğun sınırlandırılmasına izin vermez. Bu nedenle yukarıdaki sınırlandırmalar sizin için geçerli olmayabilir.

#### **Ticari Markalar**

- Microsoft ve Windows, Microsoft Corporation şirketinin tescilli ticari markalarıdır.
- Mac, Apple Inc. şirketinin ticari markasıdır.
- SDXC logosu, SD-3C, LLC. şirketinin bir ticari markasıdır.
- Apical logosu, Apical Limited'ın tescilli bir ticari markasıdır.
- Wi-Fi, Wi-Fi Alliance'ın tescilli markasıdır.
- Wi-Fi CERTIFIED logosu, Wi-Fi Alliance'ın sertifika işaretidir.
- Tüm diğer şirket ve ürün isimleri, tescilli ticari markalar ve/veya ilgili sahiplerinin ticari markalarıdır.

THIS PRODUCT IS LICENSED UNDER THE AVC PATENT PORTFOLIO LICENSE FOR THE PERSONAL AND NONCOMMERCIAL USE OF A CONSUMER TO (i) ENCODE VIDEO IN COMPLIANCE WITH THE AVC STANDARD ("AVC VIDEO") AND/OR (ii) DECODE AVC VIDEO THAT WAS ENCODED BY A CONSUMER ENGAGED IN A PERSONAL AND NON-COMMERCIAL ACTIVITY AND/OR WAS OBTAINED FROM A VIDEO PROVIDER LICENSED TO PROVIDE AVC VIDEO. NO LICENSE IS GRANTED OR SHALL BE IMPLIED FOR ANY OTHER USE. ADDITIONAL INFORMATION MAY BE OBTAINED FROM MPEG LA, L.L.C. SEE HTTP://WWW.MPEGLA.COM

Bu fotoğraf makinesindeki yazılım üçüncü taraf yazılımları içerir. Bu fotoğraf makinesiyle birlikte verilen üçüncü taraf yazılımları, ilgili yazılımların sahipleri veya lisansörleri tarafından konulan hüküm ve koşullara tabidir.

Bu hükümler ve diğer üçüncü taraf yazılım bildirimleri (varsa), PDF dosyasında veya ttp://www.olympus.co.jp/en/support/imsg/digicamera/download/notice/notice.cfm adresinde bulunabilir

• Bu kılavuzda bahsedilen fotoğraf makinesi dosya sistemleri standartları, Japan Electronics and Information Technology Industries Association (JEITA) (Japonya Elektronik ve Bilişim Teknoloji Endüstrileri Kurulu) tarafından belirlenmiş «Design rule for Camera File system/DCF» (Fotoğraf Makinesi Dosya Sistemi için Tasarım Kuralı/DCF) standartlarıdır.

# **Dizin**

### Simgeler

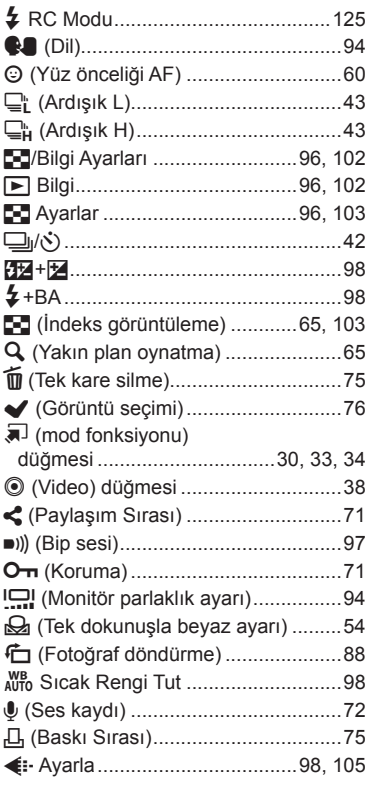

### $\overline{\mathbf{A}}$

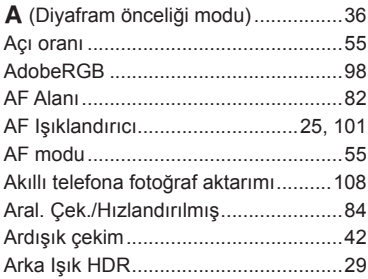

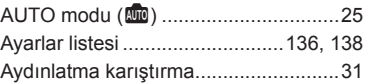

### $\, {\bf B} \,$

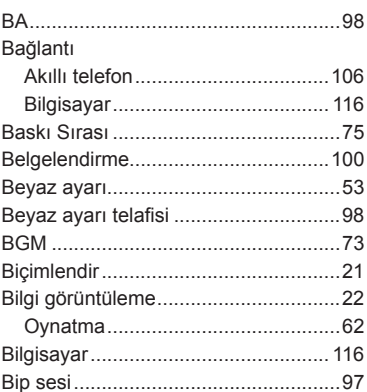

### C

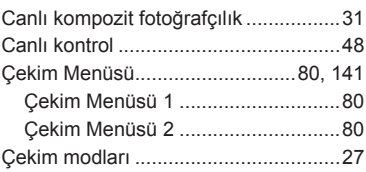

### D

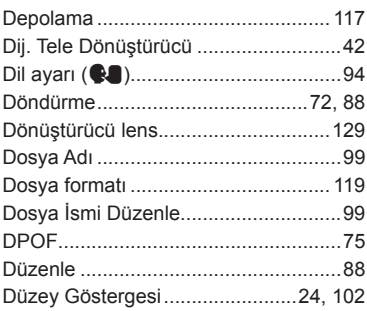

### **E**

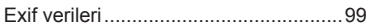

### **F**

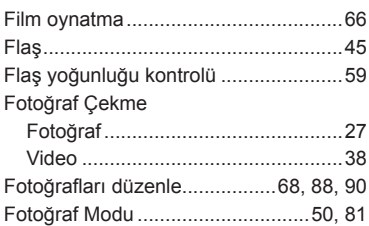

### **G**

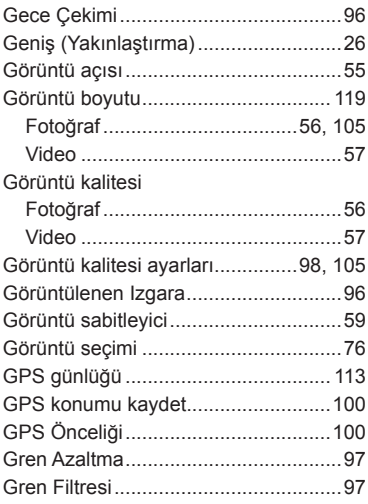

### **H**

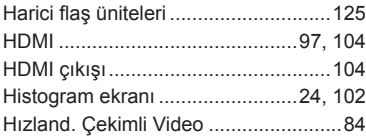

### **I**

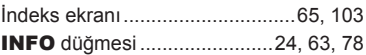

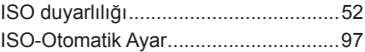

### **J**

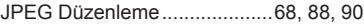

### **K**

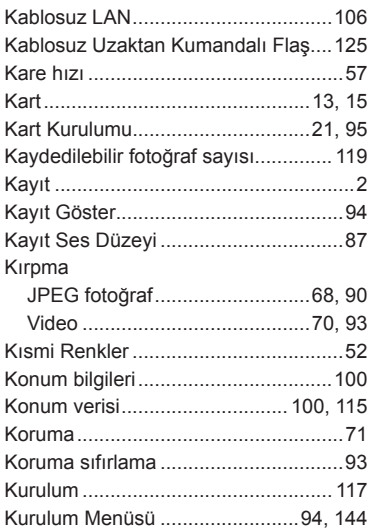

### **L**

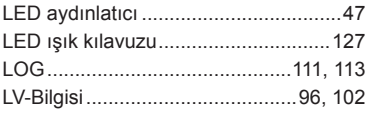

### **M**

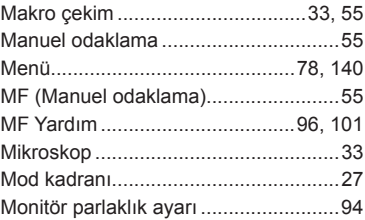

### **O**

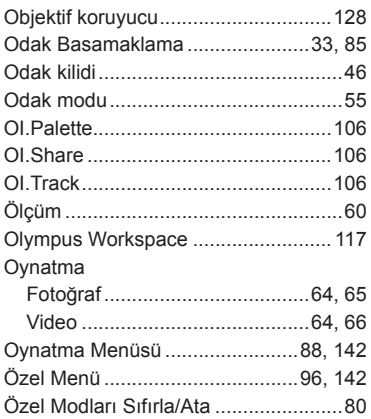

### **P**

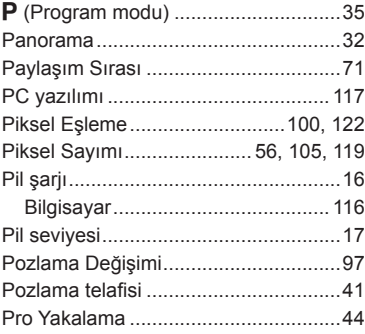

### **R**

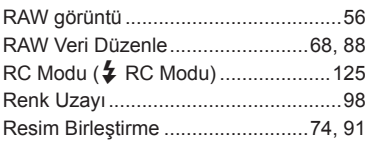

### **S**

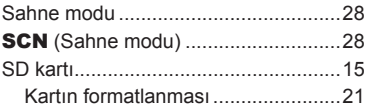

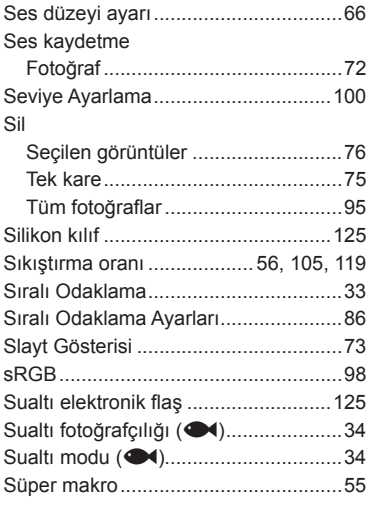

### **T**

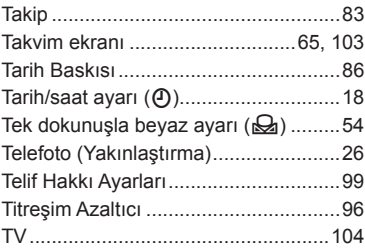

### **U**

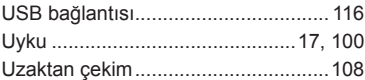

### **V**

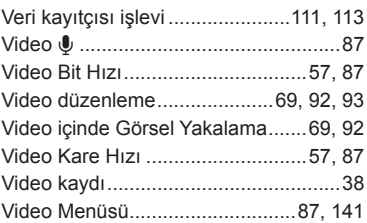

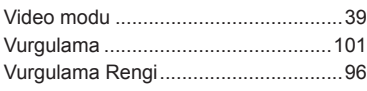

### **W**

Wi-Fi Ayarları ....................... 94, [109,](#page-108-0) [110](#page-109-0)

the control of the control of the

### **Y**

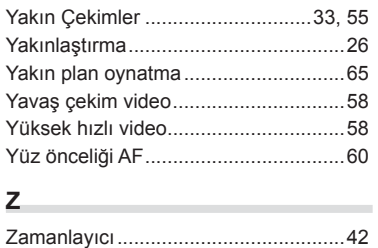

# **OLYMPUS**

#### **OLYMPUS EUROPA SE & CO. KG**

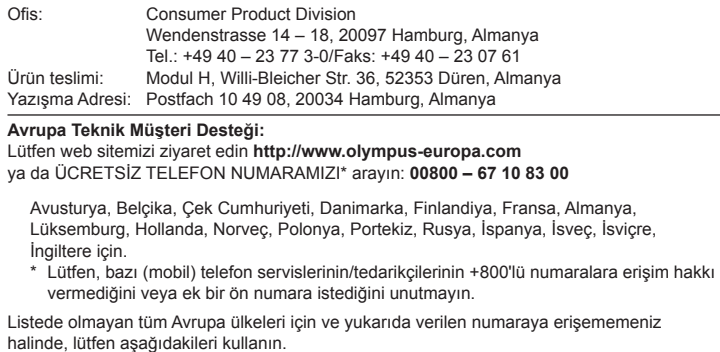

ÜCRETLİ NUMARA: **+49 40 – 237 73 899**the control of the control of the control of